## *Mt Pleasant High School*

# Levy Fees Processing System

*Development Manual* 

**BY** 

**Tinovimba G Motsi** 

**www.geocities.com/tgmotsi**

## "Not all those who wander are lost"

Gandalf, The Fellowship of the Ring (J.R.R. Tolkien)

### Terms of Reference

This project has been duly authorised for submission in partial fulfilment of the requirements of the Bachelor of Business Studies and Computing Science (Honours) degree program under course code CT260. The Permanent Secretary of the Ministry of Education, Sports and Culture granted the ministry's head office research clearance on Thursday the  $27<sup>th</sup>$  of February 2003. The Regional Director (Harare Province) also cleared the research on Friday the 28<sup>th</sup> of February 2003. Please refer to the Appendix for research clearance documents

## Preface

The documentation for this project has been organised into four major sections. The first of these, entitled Requirements Analysis, documents the process that led to the formulation of the functional and non-functional requirements of the system. It starts off by stating the rationale of the study and then moves on to describe the methodology used in studying the current system. A major subsection is then devoted to a description of the current system with the section ending with the listing of the requirements along with a study into their feasibility.

The Requirements Analysis section is followed by a section on design. The design starts off with a brief overview of the design philosophy that guided the design process. Being a data heavy application, the overview is followed by a subsection on the modelling of the system database. In line with the method proposed by Somerville (1995), this is followed by Architectural design with the section concluding with a section on the design of all the identified components.

A section on the evaluation and review of the system follows the Design and serves as a conclusion to the developer's section of the documentation. This section concentrates on highlighting the bond between the requirements and the implementation along with the known inadequacies of the system. It concludes with proposals on plans for the future development of the system.

The last section contains a user manual that contains detailed instructions on using the system. This chapter concludes the main body of the documentation. The documentation also includes an appendix with the research clearance documents.

## Acknowledgements

First and foremost, I would like to thank my family for their patience and understanding during the many hours I disappeared and became very antisocial. My heartfelt thanks also go to Dr G. T. Hapanyengwi, my project supervisor, for his patience and guidance over the course of the project. I would also like to express my gratitude to Ms L. Bonda, my first project supervisor, for her advice on carrying out the background research and refining my project proposal.

My gratitude also goes to Ms D Ndlovu, the acting chairperson of the University of Zimbabwe Department of Computing Science for preparing the letter of authorisation that was required as part of the application for clearance from the Ministry of Education, Sport and Culture. I would also like to thank Mr Sidimeli, Mr Chinyama, Mrs Kabasa, Ms Chokumanja and Mr Mukwandara of the same department for their assistance with access to the departmental resources.

At the Ministry of Education, Sport and Culture head office, I would like to thank Mr Chinamasa and Mr Kuona along with Mr Denhere of the same ministry's Harare regional office for their assistance in processing the applications for ministerial approval of the use of Mount Pleasant High School as a case study.

I would also like to thank Mr Mugwenda and Mrs Gozho, the head and deputy head respectively of Mt Pleasant High School along with their administrative assistants, Mr Muswe and Mrs Nyaruwa, for making the interview arrangements with the Bursar's and Levy office on my behalf. I would also like to thank Miss Patsika, the Bursar of Mt Pleasant High School, for outlining the government fees section of the fees system and Mr Mukanyi of the Levy Office for outlining the Levy processing system.

### References

The reader may find it useful to consult the following documents that played an integral role in shaping the course of this project.

1. Hapanyengwi GT & Mazhindu-Shumaba RK, 2003, Project Planning and Implementation For the Computing Science Student, University of Zimbabwe Course Pages,

http://www.uz.ac.zw/science/cs/ct260/Project%20Planning%20and%20Development %20Book.DOC

- 2. Microsoft, 2003, Issues Migrating from DAO/Jet to ADO/Jet, Microsoft Support, http://support.microsoft.com/default.aspx?scid=http://support.microsoft.com:80/supp ort/kb/articles/q225/0/48.asp&NoWebContent=1
- 3. Microsoft, 2001, Microsoft Developer's Network, Microsoft, www.msdn.microsoft.com
- 4. Motsi TG, 2001,Librarius 2000 Plus, Geocities Homepages, www.geocities.com/tgmotsi
- 5. Pierre-Emmanuel G, 2003, RTF Printing Routines, Code Guru Website, http://www.codeguru.com/vb/openfaq/comments/159.shtml
- 6. Somerville Ian, 1995, Software Engineering, Addison Wesley

## Contents

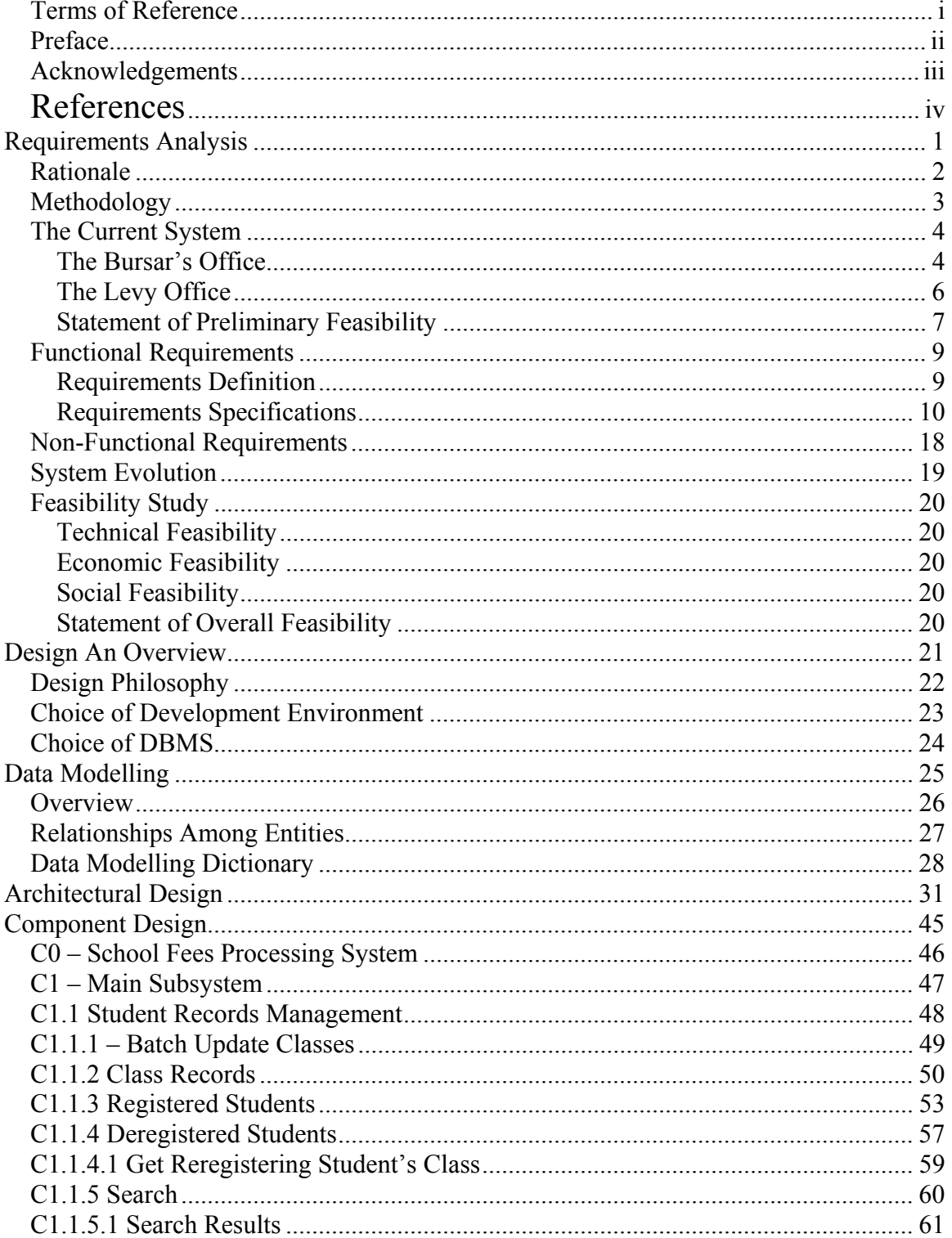

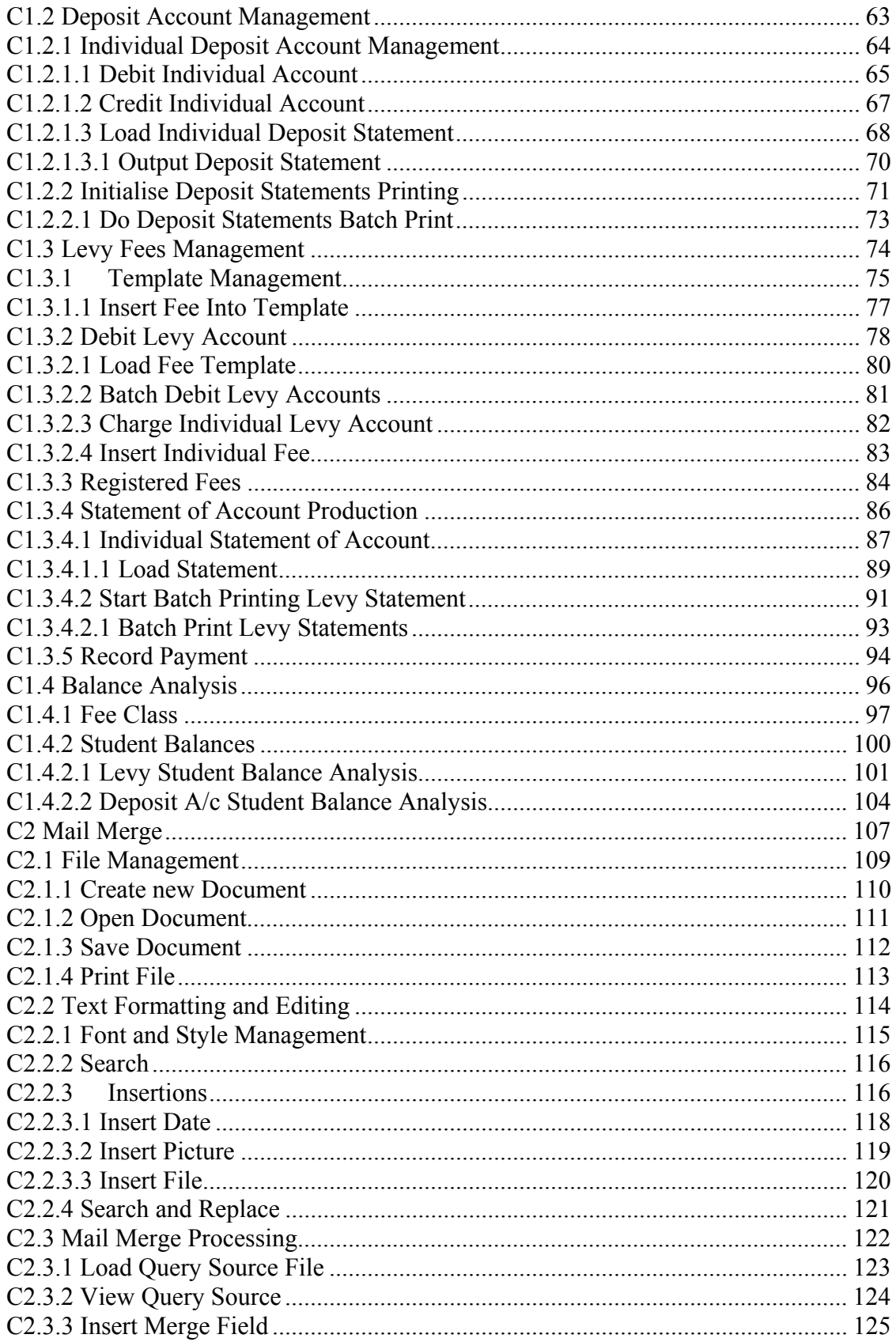

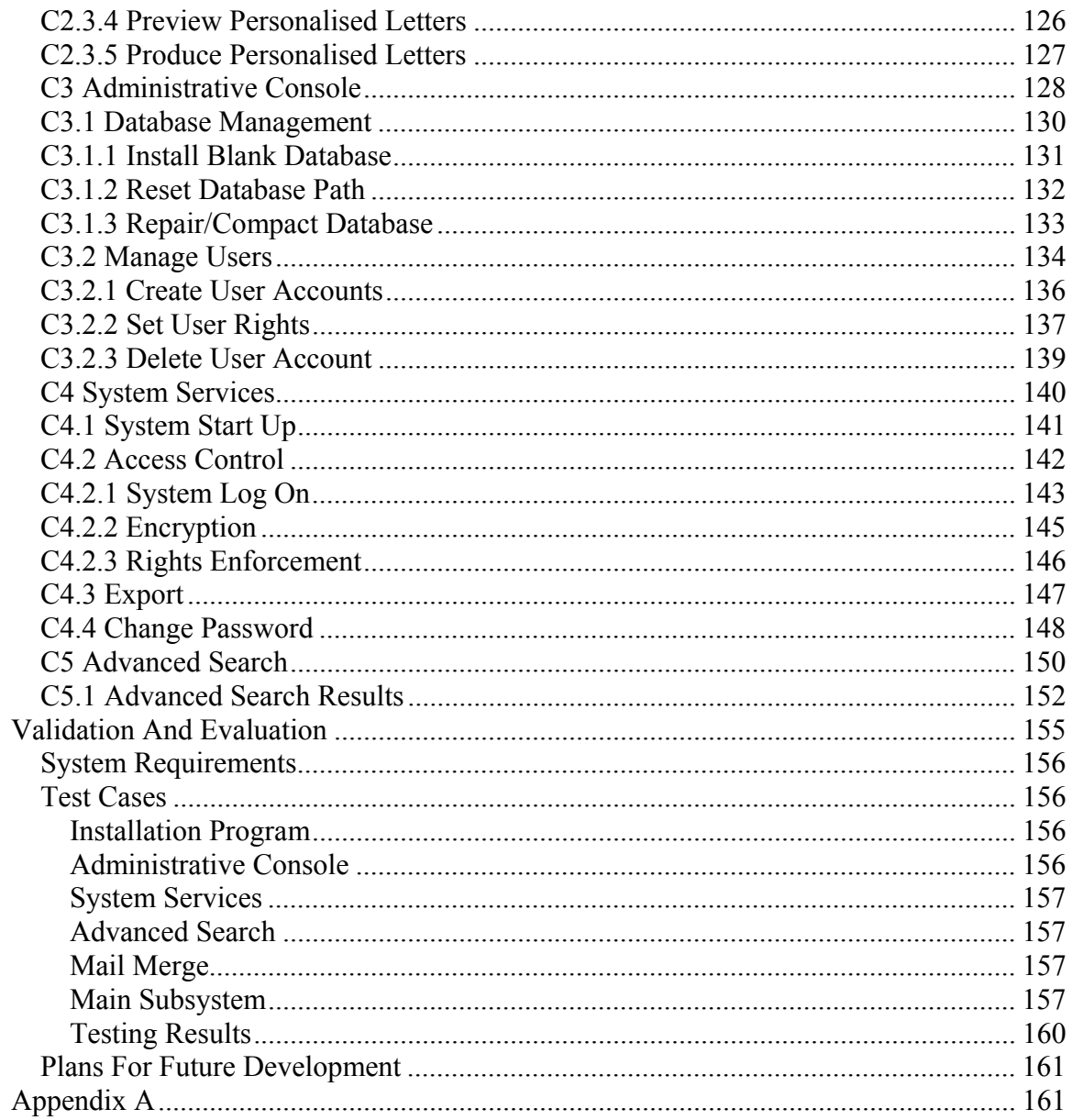

## Requirements Analysis

## Rationale

The administrative office of Mt Pleasant High School has three computers. Most of its processes however continue to operate on manual systems. Of particular note has been the fees processing system. It has therefore been decided to explore the benefits that computerisation of the fees processing system could unlock in terms of running efficiency and resource utilisation.

## **Methodology**

The research will be by means of interviews with the Bursar and personnel in the Levy Office. The following is the list of intended questions

#### **1. Types of fees charged**

- a. What fees do you charge?
- b. To whom do these fees apply?
- c. Who is responsible for which fees?
- d. Who gives the directive to charge any given student a given fee?
- e. What documentation if any is used in (d) above?
- f. What documentation used in communicating the fees charged against any given student to that student?

#### **2. Storage of information**

- a. What specific transaction records do you keep?
- b. What documentation is used in this storage?
- c. For how long are these records kept?
- d. What happens to the records when their period of use has expired?

#### **3. Uses of information**

- a. What specific uses do you put the above specified information?
- b. Who are the consumers of this information and what specific aspects of it do they require?
- c. What problems, if any, have you experienced in storing or accessing this information?
- d. What opportunities for further utilisation of the information would you want explored?

#### **4. Computer System**

- a. Do you have a computer system within your immediate office?
- b. If you do have a computer system, what are its technical specifications?
- c. How would you appraise your level of computer literacy?

## The Current System

The fees charged by Mount Pleasant High School fall into two categories. The first is made up of so called "government fees" and the Bursar administers this group of fees. The second is made up of levy fees and the Levy Office administers it. The two offices are fully autonomous of each other.

#### **The Bursar's Office**

Four fee categories fall under the Bursar's office. These are

- a) The tuition fee
- b) The General Purpose fee
- c) Industrial fees.
- d) Examination fees

The tuition fee is gazetted by government and communicated to the school head by means of a circular from the Ministry Of Education, Sport And Culture. All students in former "Group A" schools pay the same tuition fee. Government also gazettes the General Purpose fee. The government gazettes a range and then invites school heads to select and apply for a specific figure within this range. Industrial fees are charged for all practical subjects with variations being allowed for across the various academic levels. Examination fees are also gazetted and accepted by the Bursar on behalf of the Zimbabwe Schools Examination Council.

All fees are payable in advance. Students are therefore invoiced upon registration and during the last week of each term if the student wishes to continue with his/her studies in the subsequent term. The invoices used enjoy statutory instrument status and must be obtained from the Government Printers. The invoice is the primary document used when paying fees into the school's "School Services Account" and banks are required to only accept payments accompanied by invoices and to note the invoice number when recording the deposit.

Upon payment, the paying agent is issued with two deposit slips one of which must be presented to the school as proof of payment. The school will, upon deposit slip receipt, issue an admission form from the "School Services Fund" receipt book that is also obtained from the Government Printers. Before issuing the admission form, the Bursar is required to ensure that the student actually paid the amount invoiced. If there is a shortfall, she is not allowed to issue the admission form and the bursar must refund any surplus. These refunds are usually in the form of cheques. No balances maybe carried forward or transferred to other accounts including those administered by the Levy Office. For those students who lose their deposit slips, an admission form maybe issued upon receipt of the school's bank statement if it contains a record of a deposit made against the invoice number issued to the student.

The Bursar has an iMac computer with an Epson bubble jet printer. The computer system is however not used in the processing of fees as the accounting system used also enjoys statutory instrument status and does not allow for computer-aided fees processing.

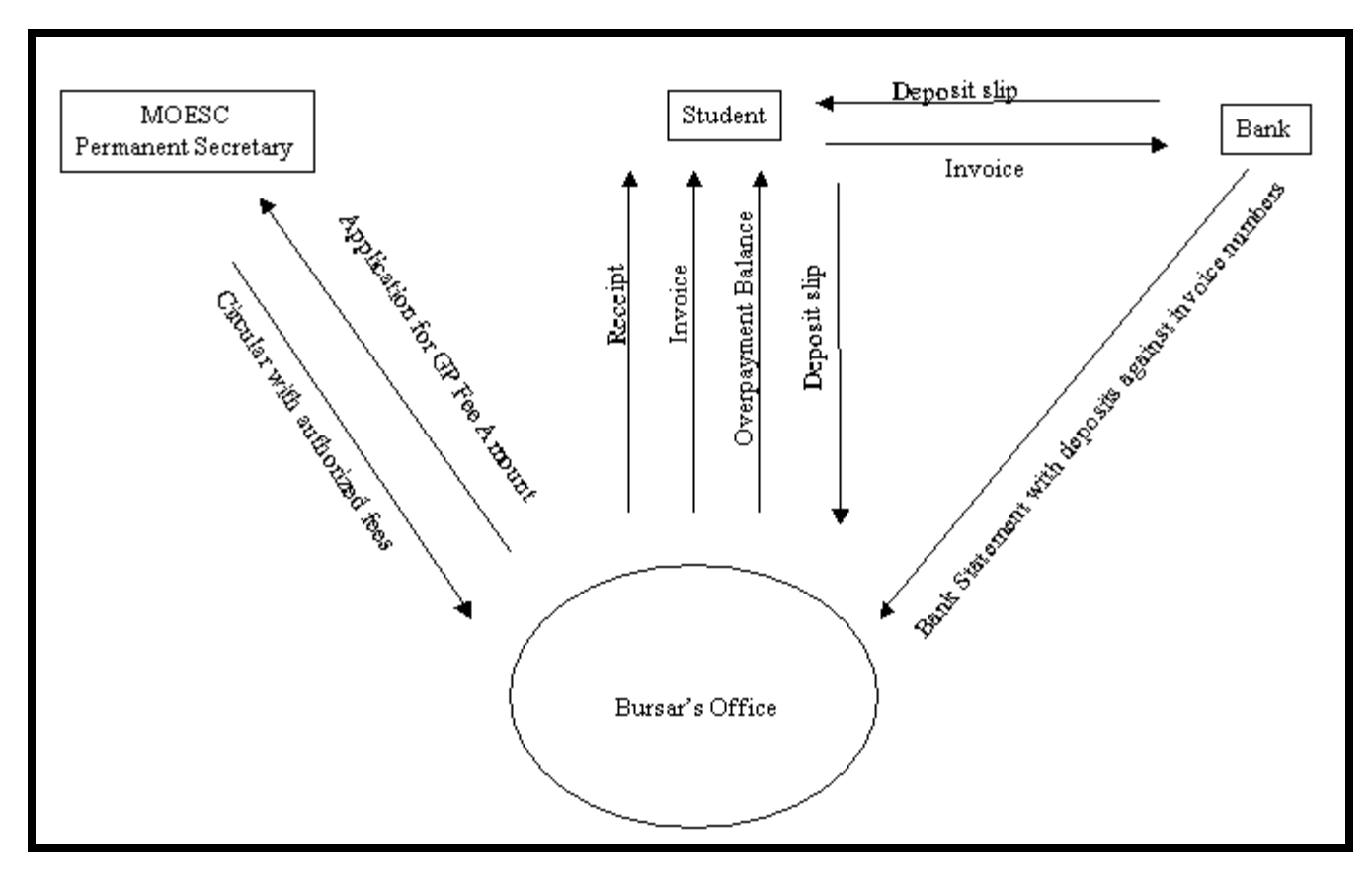

**Figure 1: Bursar's Office Context**

#### **The Levy Office**

The Levy Office handles the following fees

- a) Registration fee
- b) General levy
- c) Project fund
- d) Caution fee deposit
- e) School Bus Fund
- f) Building Fund
- g) Dinner dance levy
- h) Science levy
- i) Magazine levy
- j) Report book levy

The amounts charged under each fee vary with the academic year of the student. The following categories are currently in use

- Forms 1 and 2
- Forms 3 and 4
- Advanced Level Sciences
- Advanced Level Non-Sciences

The School Development Association, subject to ministerial approval, sets the above fees.

A student returning to the school for Advanced Level studies is required to reregister and thus pay a registration fee. The report book fee on the other hand is paid only on initial registration. The caution fee is also payable upon registration and must be maintained at the prescribed minimum level. A student, who incurs any financial liability, for example by loosing a textbook or damaging laboratory equipment, has his/her account debited. Upon clearance for deregistration, the balance on the account is refunded.

For the purpose of accounting, the Levy Office maintains a Total Debtors account with the individual student accounts being kept as memoranda accounts. It also maintains total fees accounts for each fee class. Entries in the Total Debtor accounts and Total fees accounts are based on figures extracted from these memoranda accounts. The individual student accounts are maintained using an Excel 7.0 spreadsheet. For audit purposes, a break down of the total debtors figure into credit balances for those who have prepaid and debit balances for those still owing is required.

Upon registration, a student is added to the corresponding worksheet in the spreadsheet for the given calendar year. His/her account is then automatically debited. Upon payment, the account is credited and a receipt issued. These transactions often occur one after the other. The invoicing of fees at the end of the term is however procedurally different. Before invoices are prepared, class lists are updated using the class attendance registers. In addition, the student's current "levy fees owing" balance also has to be calculated. This is necessitated by the fact that a student who has failed to pay the required levies cannot be denied education and may thus carry a negative balance until legal recourse remedies the situation. Also, the Levy Office does not refund those who pay more than

what they will have been invoiced unless they specifically make a request for this to be done. The prepared invoices are then used to make the payments through the School Development Association's bank account using the same procedure as that used when paying "government" fees.

The Levy Office has an IBM compatible personal computer and an HP LaserJet 5L printer. The system runs on the Microsoft Windows 95 platform. The principle officer in the Levy Office is quite proficient with regards to using the system as evidenced by the modifications he has made to the Excel 7.0 spreadsheet he has been using.

#### **Statement of Preliminary Feasibility**

After carrying out the above research, the project developer has ascertained that the statutory requirements for the Bursar's office make the computerisation of that office's fees processing system unfeasible. As a result, the project scope has been revised to cover the Levy Office only. In light of this, all references in the remainder of this document to the "Fees Processing System" will be with respect to the "Levy Fees Processing System".

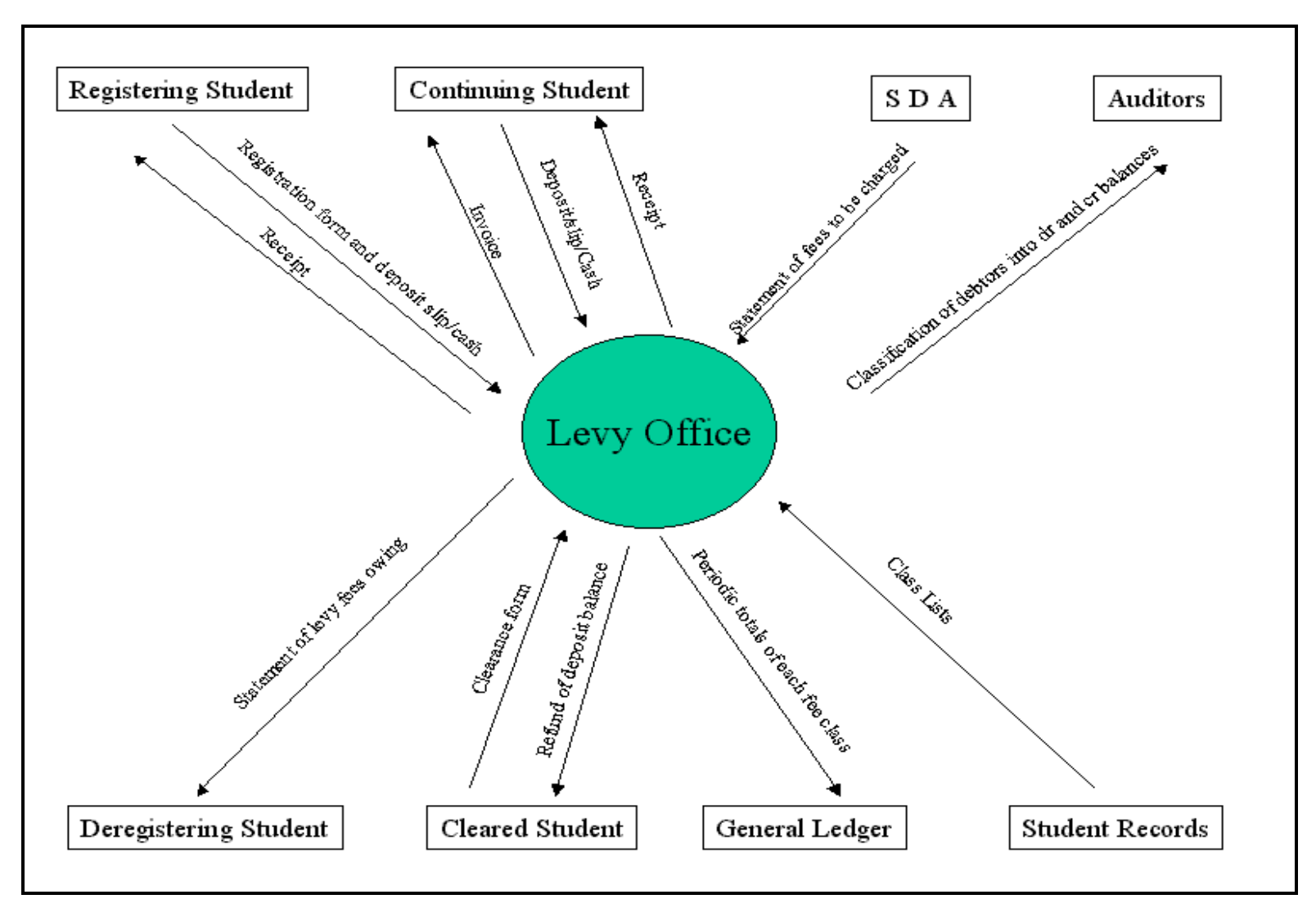

**Figure 2: Levy Office Context**

## Functional Requirements

#### **Requirements Definition**

The system must

- 1. Facilitate the maintenance of student records
- 2. Facilitate the recording of fees debited to each student account.
- 3. Facilitate the recording of all payments.
- 4. Be able to produce statements of account for each student.
- 5. Be able to extract the totals fees charged under a given fee over a user-defined period.
- 6. Be able to analyse the student account balances into debit and credit balances.
- 7. Maintain a "Caution deposit account" for each student.
- 8. Facilitate the sending of reminders to parents with fees owing.

#### **Requirements Specifications**

- 1. The system must facilitate the maintenance of student records
	- a. The system should store the following details with regards to each student
		- i. A unique identification code Student ID
		- ii. Surname
		- iii. First names
		- iv. Class
		- v. Sex
		- vi. Guardian's
			- Surname
			- Initials
			- Title
			- Postal Address
			- Telephone Number

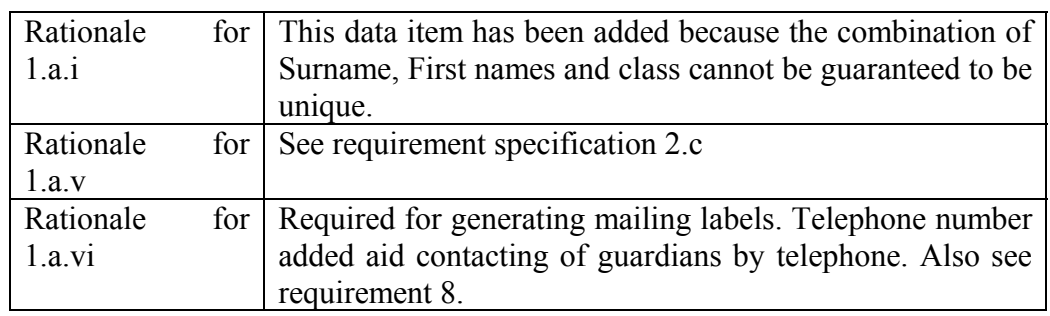

- b. Facilities should exist for finding all the student details given either of the attributes listed below. Where multiple matches have been found, they should all be made available. The facility should also support pattern matching.
	- i. Student ID
	- ii. Surname
	- iii. First names
	- iv. Class
	- v. Guardian's surname

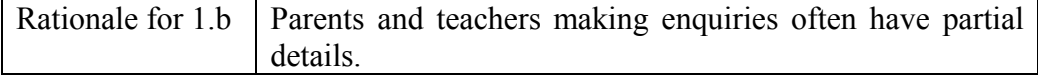

- c. The results of the process referred to in 1b should be available for output onto
	- i. The Visual Display Unit (VDU)
	- ii. The Printer.
	- iii. They should also be available for exporting into the formats specified in Requirement 9.

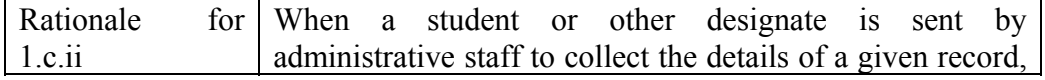

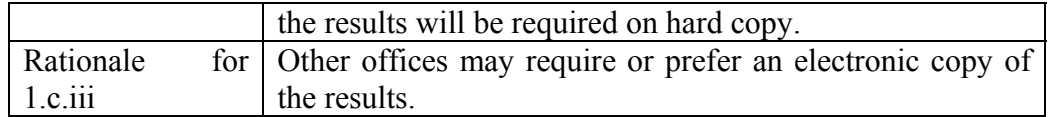

d. A facility for batch updating the class field by moving all the students in one class to another should be provided.

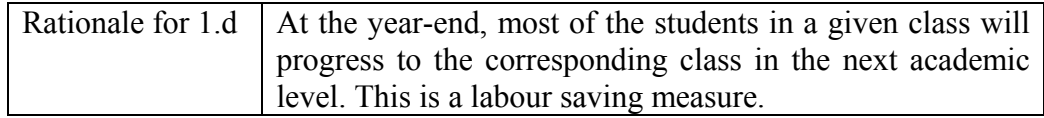

- e. The following information should be stored about each class
	- i. Name of class
	- ii. Name of form teacher
	- iii. Minimum Caution Deposit Account Balance
- f. A deregistered student's details should continue to be stored within the databases. The record should be the same as that specified in 1a with the following exceptions
	- i. The class field may be dropped.
	- ii. An additional field specifying the date registered should be maintained.
- 2. The system must facilitate the recording of fees debited to each student account.
	- a. The following should be recorded for each fee debited.
		- i. Student ID
		- ii. Date charged
		- iii. Amount debited
		- iv. Description of fee

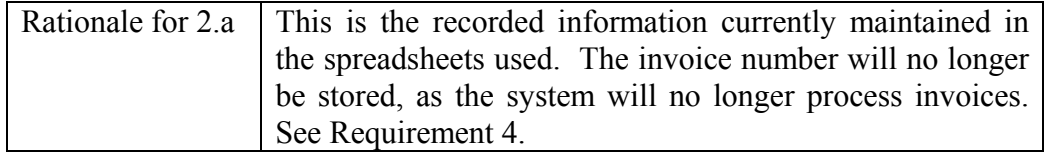

- b. The system operator should be able to debit a student's account by a combination of the following
	- i. Selecting an editable template containing a list of fees along with their associated amounts.
	- ii. Specifying a single fee and its associated amount.

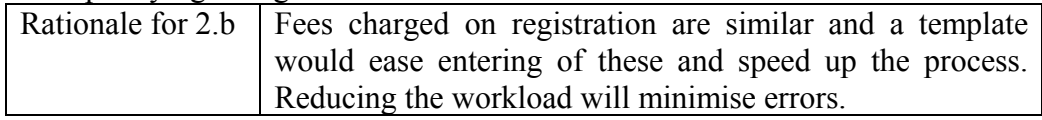

- c. The operator should be able to charge all the students in a given class
	- i. Facilities similar to those specified in 2b should be provided.
	- ii. Before debits are made, the system should list the students to be charged sorted first as to sex then as to surname and first names.

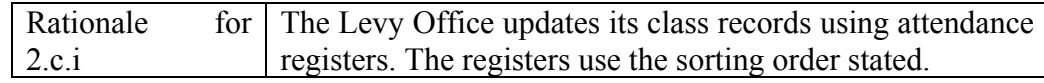

#### 3. The system must facilitate the recording of payments

- a. The following details must be kept
	- i. Receipt number
	- ii. Date receipted
	- iii. Amount paid
	- iv. Student ID of student affected

Rationale for 3.a These are the details currently stored by the Levy Office.

- 4. The system must be capable of producing statements of account for Levy accounts
	- a. The statement should contain the following details
		- i. Student ID
		- ii. Name of student
		- iii. Class
		- iv. All transactions made between two user supplied dates
		- v. Balance owing and due.

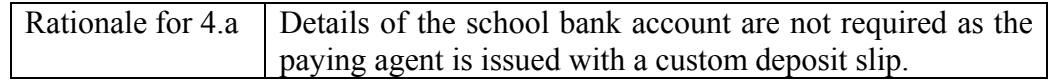

b. A facility for batch printing statements for all students in a given list of classes should be available.

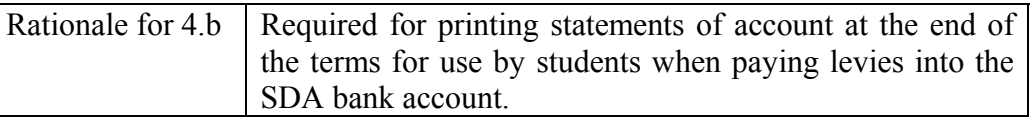

5. The system should be able to extract fees charged under a given fee over a userdefined period. The results should be available for both display and printing

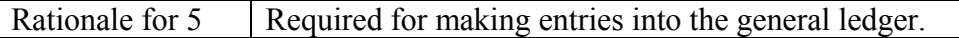

- 6. The system should be able to provide an analysis of student account balances into debit and credit balances.
	- a. The analysis should contain
		- i. A list of all students with debit balances.
		- ii. A list of all students with credit balances.
		- iii. A list of all students with 0 balances.
		- iv. Total debit balances
		- v. Total credit balances

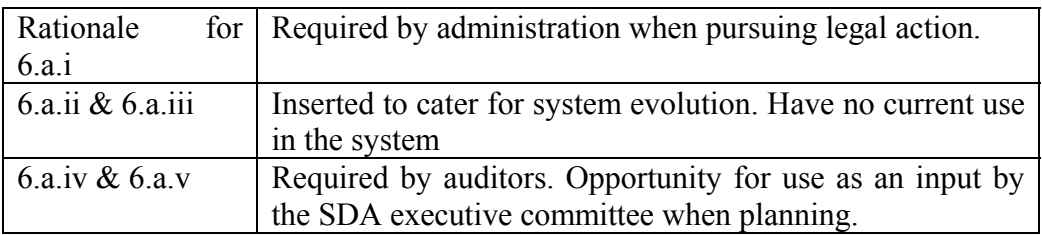

- b. The output referred to in 6.a should be made available
	- i. On the Visual Display Unit (VDU)
	- ii. In hard copy
	- iii. For export as to Requirement 9
- c. The source SQL should also be made available for export to facilitate Mail merge. See requirement 8.
- 7. The system should maintain a "Caution fee deposit" account for each student
	- a. A facility for setting the minimum balance for each class should be made available. See requirement 1.e.

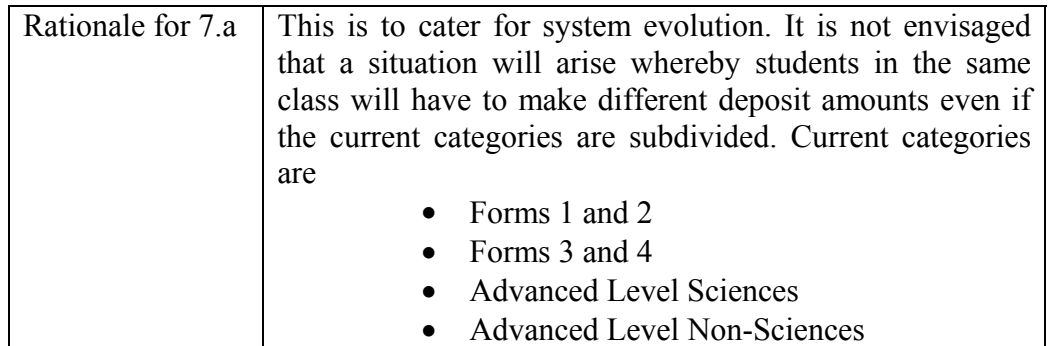

- b. Deposit transaction records should contain the following field details.
	- i. Date made
	- ii. Amount
	- iii. Student affected
	- iv. Receipt Number
- c. Account debiting records should contain the following details.
	- i. Date made
	- ii. Reason
	- iii. Reference code of the letter of authorisation from the disciplinary committee.
	- iv. Amount debited
- d. A facility for producing a statement of account for any user defined period should be provided. The statement should contain a record of all deposits and credits along with the amount owing if any.
- e. A facility for batch producing the statements for all students whose balances are
	- i. Below the minimum balance.
	- ii. At the prescribed level
	- iii. Above the minimum balance

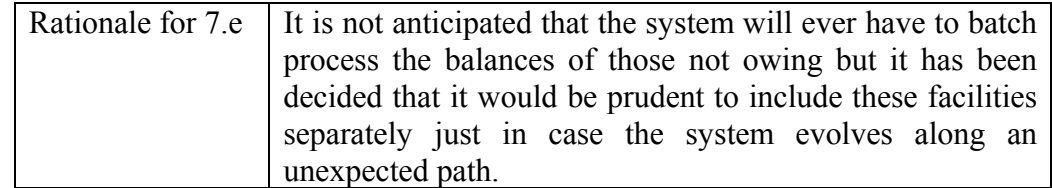

- 8. A mail merge facility for sending reminders to parents with fees owing should be provided
	- a. The user should specify the records to be used in the mail merge through Standard Query Language.
	- b. The user should be able to specify the body of the message indicating where personalised details will be inserted.
	- c. The facility should provide the following editor specific services
		- i. Document preparation in the Microsoft Rich Text Format.
		- ii. Saving and retrieval of documents in RTF.
		- iii. Printing of RTF documents in their native style.
		- iv. Search and replace function.
		- v. Undo system with a capacity of undoing at least the last 10 changes made.
		- vi. Clipboard functions (Cut, Copy & Paste)
		- vii. The following RTF formatting styles should be provided
			- Bold
			- Underline
			- Italics
			- Multiple font sizes within a document
			- Multiple fonts within a document
			- Alignment
				- o Left
					- o Right
					- o Centre
			- Indention
			- Image imbedding
		- viii. A toolbar function for accessing all the functions listed in 8.c
	- d. A facility for previewing the Mail Merge job should be provided.
	- e. A facility for inserting the following into the current document
		- i. Calendar Dates
		- ii. A picture file.
		- iii. A text or RTF file
	- f. The mail merge job should run fully on facilities provided by the system.

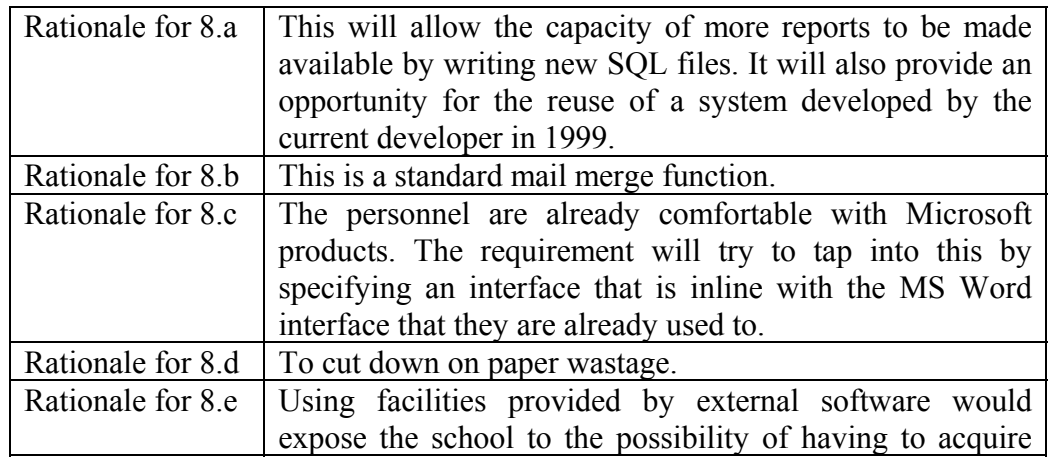

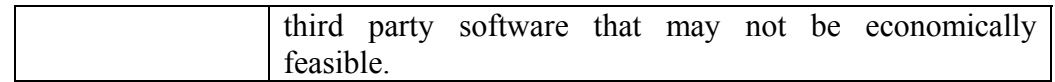

- 9. A facility for exporting data in electronic form should be provided for use by the system
	- a. The facility should support the following formats
		- i. Generic comma delaminated format as implemented in Microsoft® CSV.
		- ii. Microsoft Excel for Windows 1995

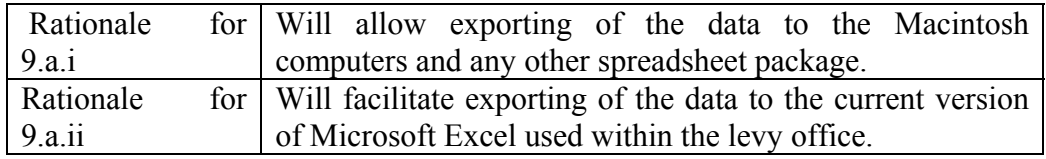

- 10. To complement and extend requirement 1.b, the system should provide an SQL based interface for querying the system.
	- a. The user should be able to Enter, Save, Retrieve and Print out the source SQL.
	- b. The user should be able to export the results as to the formats specified in Requirement 9.

## Non-Functional Requirements

1. The student ID codes should contain checksum data.

Rationale To minimise data entry errors.

2. The system should restrict access by means of an editable password. It should also provide a facility for specifying access levels.

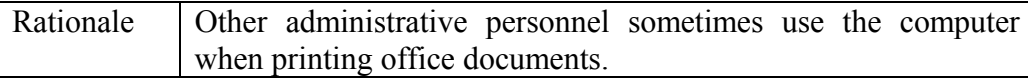

3. The system should generate all printouts on A4 sized paper.

Rationale This is the paper size in use on all the printers available in the office.

4. The implementation should run on Microsoft Windows 95.

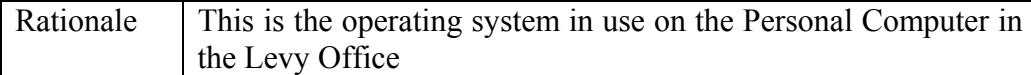

5. The system should not provide facilities for deleting transaction records of students currently registered or owing the Levy Office.

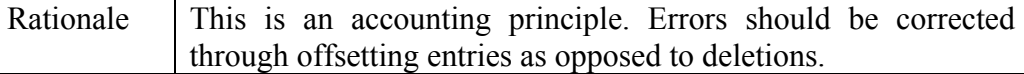

6. After a student has been cleared, a facility for retaining the registration number previously used should be provided. All other transaction records may then be deleted.

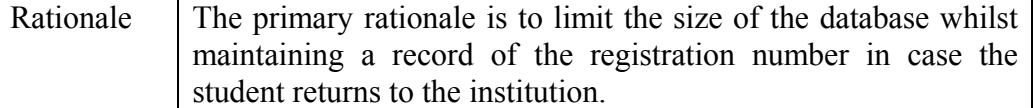

7. The project should be completed by the  $20^{th}$  of July 2003.

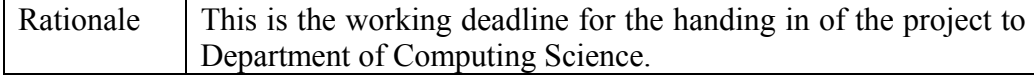

## System Evolution

The system's requirements have been designed to accommodate any system evolution along probable paths. In defining the boundary between that which is probable and that which is not, the following key assumptions have been made

- 1. Hardware
	- i. The system will remain on an IBM compatible personal computer. This is a critical and very big assumption given the availability of Macintosh computers with the administration office.
	- ii. The levy office will not attempt to change to a printer without a capability for printing on A4 sized paper.
	- iii. The system will continue to operate in a single user environment.
- 2. Software
	- i. The system will continue to run on The Microsoft Windows platform.
	- ii. Future version of the Microsoft Windows platform will continue to support the Visual Basic 6.0 runtime libraries.
	- iii. Future version of Microsoft Excel will continue to support the Excel 95 format.
- 3. Users and their needs
	- i. The school will not set a policy that will see students within the same class having different required minimum balances on their deposit accounts.
	- ii. The user will not require to batch print statements using any criteria other than the class of the student and the nature of the balance i.e. Settled, Accrued or Prepaid.
	- iii. The system will not require more than one individual with administrative rights.
	- iv. The user will have a basic appreciation of SQL.

## Feasibility Study

#### **Technical Feasibility**

The system development will be in Microsoft Visual Basic. The developer has 7 years of experience in the language and has accumulated a vast library of code that should facilitate rapid application development and deployment. It is therefore anticipated that the project is technically feasible. For a full justification of the choice of the Development Environment please consult the design documentation.

#### **Economic Feasibility**

Being part of an academic research, Mount Pleasant High School will not be required to pay the developer. Also, the target deployment environment is already available and since the system will not require third party software, it is not anticipated that the Mount Pleasant High School will have to make any financial contribution to the project. The primary running cost will be in the form of printing costs in the production of statements of accounts. The impact of this cost is expected to be offset by the savings in the invoice books that will no longer be required. In the event that the offsetting is not complete, a levy may be negotiated with the parents but it is not envisaged that this will become necessary within the foreseeable future.

#### **Social Feasibility**

The system will not results in the cutting of jobs yet it will substantial reduce the workload in the Levy Office. It is therefore expected that it will be welcome by the personnel within the Levy Office. The parents are also unlikely to reject a system that will result in substantial improvements in their ability to access transaction records held by the school. The only concern has been with ability of unscrupulous students to forge the statements of accounts. It has however been concluded that any student who can forge a statement authenticated with a school stamp will not have any difficult in forging a Levy Office invoice. The system will therefore not increase the risk associated with the process. With these issues in mind, it is the opinion of the developer that the system should be certified as socially feasible.

#### **Statement of Overall Feasibility**

It is the professional opinion of the developer that the system is feasible within the current context and any changes that may occur over the 3-month development period. This opinion is subject to review in the event of unforeseeable developments.

## Design An Overview

## Design Philosophy

The system designer will adopt a top-down approach as proposed by Somerville (1995). The only variation to this method will be in the designing of the data structures first. This approach has been adopted because it is the opinion of the designer that the system is data heavy. It should also be noted that this approach does not contradict the Somerville philosophy, as it was actually proposed by Somerville in his critique of his proposed method.

Data modelling will be followed by Architectural Design, which will detail how the system will be broken down into subsystems. The Architectural Design will however not include the subsystem interfaces, as all interfacing will be at component level. The design will be based on structure diagrams.

Component Design will follow the Architectural Design. The design of each component will include details of

- i The rationale behind the component's inclusion in the System.
- ii Position in system hierarchy
	- Parent.
	- Descendants.
- iii Listing of components known to have dependencies on the component.
- iv User and/or programming interface interface.
- v Algorithms for any specialised task.

The design will not include a detailed description of all the algorithms used by the component. This is because such algorithms are often irrelevant by the time the component is actually implemented due to the emergence of new knowledge. Such a philosophy would also constrain creativity during implementation. The guiding philosophy will therefore be to have component designs that specify **what** a component should do as opposed to **how**. This level of specification should be adequate in ensuring elimination of subsystem conflict.

The designs will be tested for completeness and accuracy through walkthroughs. A suitable method for documentation these has however not been found in the literature available to the designer.

## Choice of Development Environment

It is the opinion of the designer that given the specialised nature of programming languages, a decision on the development environment must be made before the design so as to ensure that the produced design will be implementable. This will also allow the use of specialised features that are only available in one development environment.

Given the hybrid nature of the target environment, it is acknowledged by the developer that a platform independent development environment would probably be the most natural choice. Such a view would propose Java based development environment. I is however the opinion of the developer that such a choice would seriously risk the technical feasibility of the project. This decision has been arrived at after considering that

- i Java is still a relatively new language with few readily available high-level customisable components. This makes the language unsuitable for rapid application development that is a prerequisite for a project being carried out under such a tight development time frame.
- ii The designer, who also happens to be the implementer, has little knowledge of the Java development environment. It is unlikely that he could learn the language and come up with an implementable and accurate design within the given development time. The design would also be quite inferior to one in an alternative language as the designer has little knowledge of the features available in the Java system.
- iii Java applications are relatively slow and resource hungry due to the fact that they are interpreted instead of being compiled. This problem is exacerbated by the overhead brought on by the Java runtime environment. The primary target deployment unit is a modest Windows 95 machine. This platform is relatively unsuitable for a large Java application.

The C++ development environment that is also available to the developer would adequately address the problems of speed. However, the problem of the unavailability of high-level components would still be a stumbling block. Data modelling is also not supported directly within  $C^{++}$  making it unsuitable for a data heavy application that required rapid application development.

This leaves the Visual Basic as a possible development environment. Whilst the developer is quick to acknowledge his bias in favour of Visual Basic being his 'native' environment, the decision on the development is one that has been made after consideration of the facts on hand. The following reason have been considered and found to be in favour of a Visual Basic development environment

- i The availability of high-level user interface components that conform to the Windows look and feel that the personnel in the Levy Office are familiar with. This is crucial if the project is to be Operationally feasible given the short training period available. It also aids rapid application development.
- ii The possibility of code reuse using the implementer's vast library of Visual Basic code. This would contribute towards rapid application development.

The use of tried and tested code would also minimise implementation errors.

- iii Visual Basic supports integrated database development that is suitable for the data heavy applications.
- iv To increase productivity of the application, it must be in a position to communicate and if possible, integrate with other applications that may provide useful and advanced facilities. For example, requirement R9 states that the system must be able to export data to Excel for Windows 95. Visual Basic has built in facilities for integration with Microsoft Office applications.
- v The available version of Visual Basic, VB 6.0, represents a levelling off of the development environment. Most of the features have reached their maturing stage and can safely be assumed to be not subject to further correction unless absolutely necessary. This is important since the backward compatible versions of runtime libraries that are often supplied with improvements in a given language tend to be inadequately compatible with the primary versions.

## Choice of DBMS

Having decided on the programming language, the next step is to decide on the database management system. Visual Basic 6.0 has three database development libraries available namely

- i Data Access Objects (DAO)
- ii Remote Data Objects (RDO)
- iii ActiveX Data Objects (ADO)

RDO is not being considered since it has been superseded by ADO and is provided primarily for backward compatibility. The guidance on making a decision between ADO and DOA is provided in the Microsoft Knowledge Base Article 225048 - INFO: Issues Migrating from DAO/Jet to ADO/Jet. According to this article, the decision on the library to use should be based on the extend to which the target operating environment is distributed. The designer has decided to use DAO for because of the following reasons

- i The intended environment is not distributed. In the event that it does become distributed, it is unlikely that there will be more than 3 clients. Even in the unlikely event that the system does become distributed; the traffic will remain concentrated on the Levy Office client.
- ii The OLE DB provider for ADO has limited functionality in the Jet environment.
- iii Performance tests indicate that DAO can be up to 10 times faster than ADO.
- iv Requirement R1b requires pattern matching. DAO has a broader pattern matching mechanism.

## Data Modelling

### **Overview**

The system will maintain a single Microsoft Jet 4.0 Database based on the Visual Basic Database Access Objects (DAO) 3.6 library. The entities listed below have been identified along with their associated attributes and are presented in Relational Database Structure Diagram notation. Please note that all the dates will be unique, as they will contain time information. The system will however validate the uniqueness of the receipt numbers entered though it will not use them as primary keys. Please refer to the ER Diagram for the relationships among these entities and to the Data Dictionary for an explanation of the attribute specifications.

1. Students

(Student ID, Surname, First Names, Sex, Guardian Title, Guardian Surname, Guardian Initials, Guardian Address, Class)

- 2. Deregistered Students (Student ID, Surname, First Names, Date Deregistered, Guardian Title, Guardian Surname, Guardian Initials, Guardian Address)
- 3. Classes (Class, Form Teacher, Minimum Balance)
- 4. Registered Fees (Fee code, Fee Name)
- 5. Levy Account Debits (Transaction Date, Amount, Fee Code, Student ID)
- 6. Levy Account Credits (Transaction Date, Amount, Receipt Number, Student ID)
- 7. Fees Templates (Template Name, Template Data)
- 8. Caution Fee Account Debits (Transaction Date, Reason, Amount, Reference Code, Student ID)
- 9. Caution Fee Account Credits (Transaction Date, Amount, Receipt Number, Student ID)
- 10. Users (User Name, User Password, User Rights)

## Relationships Among Entities

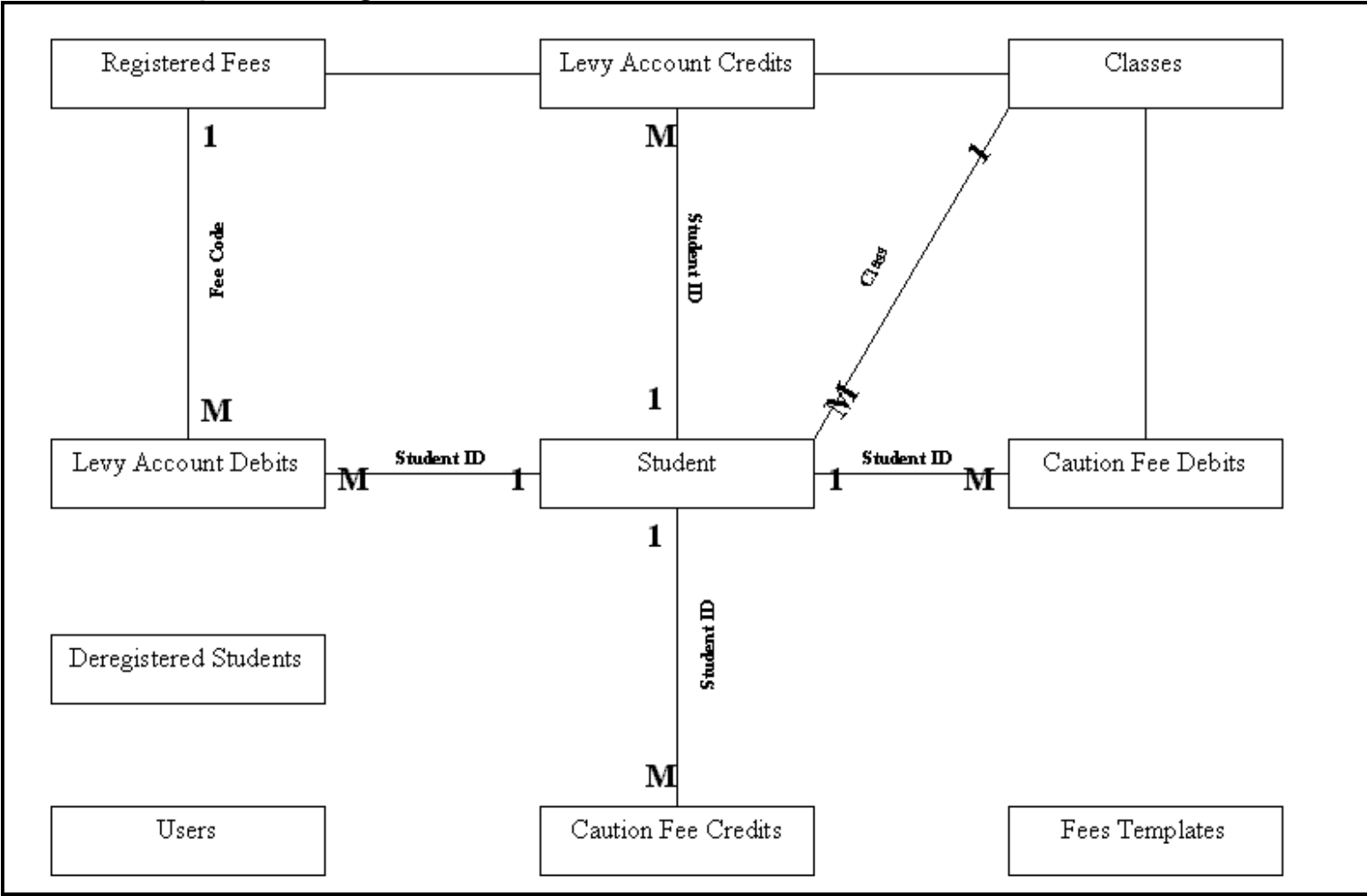

**Figure 3: Relationship Among Entities**
## Data Modelling Dictionary

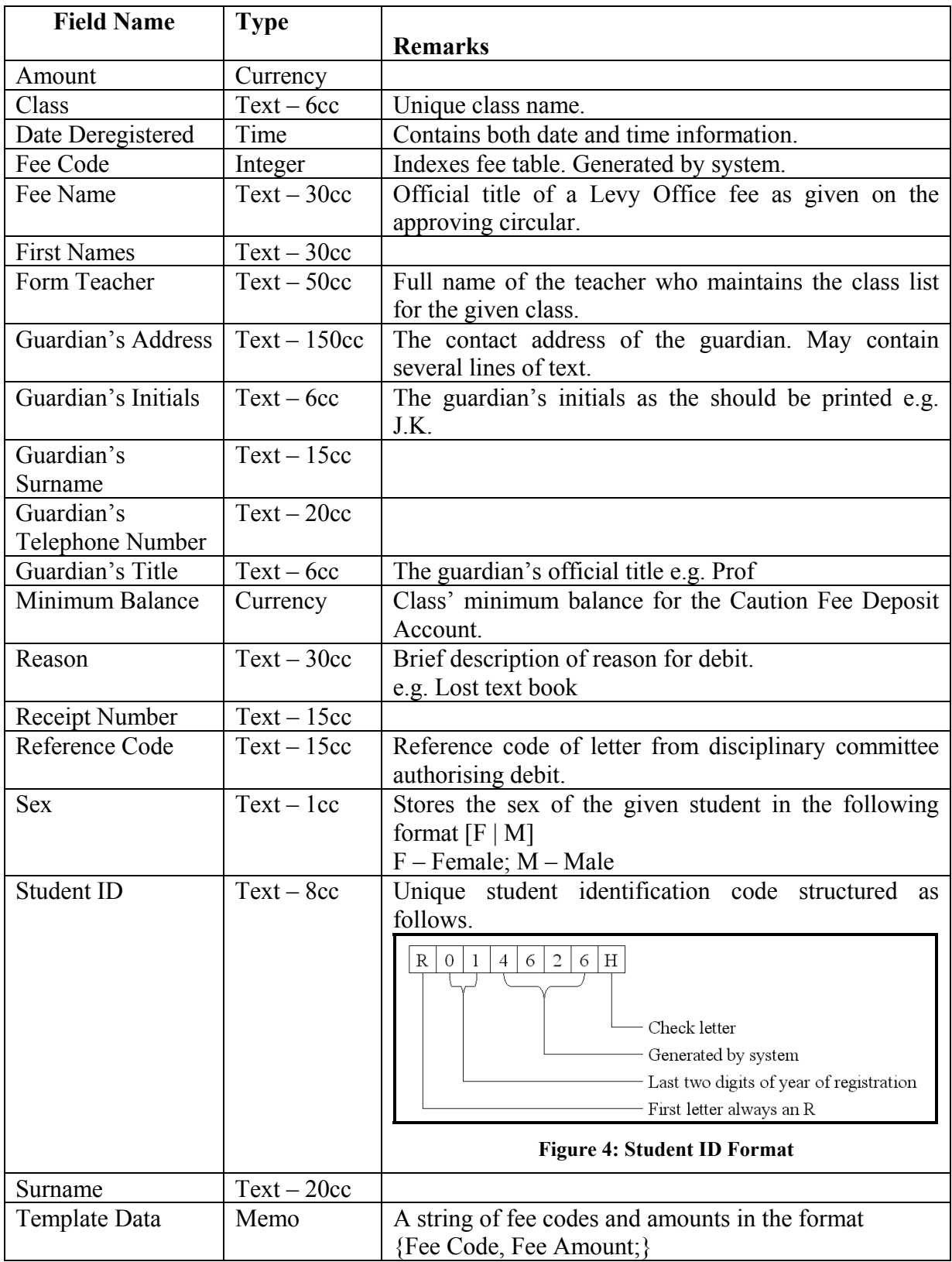

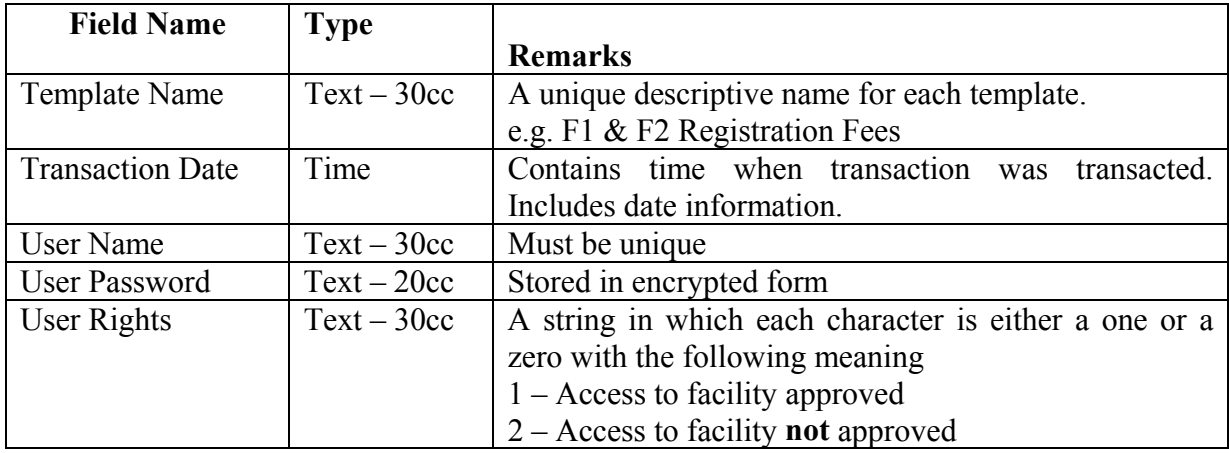

# Architectural Design

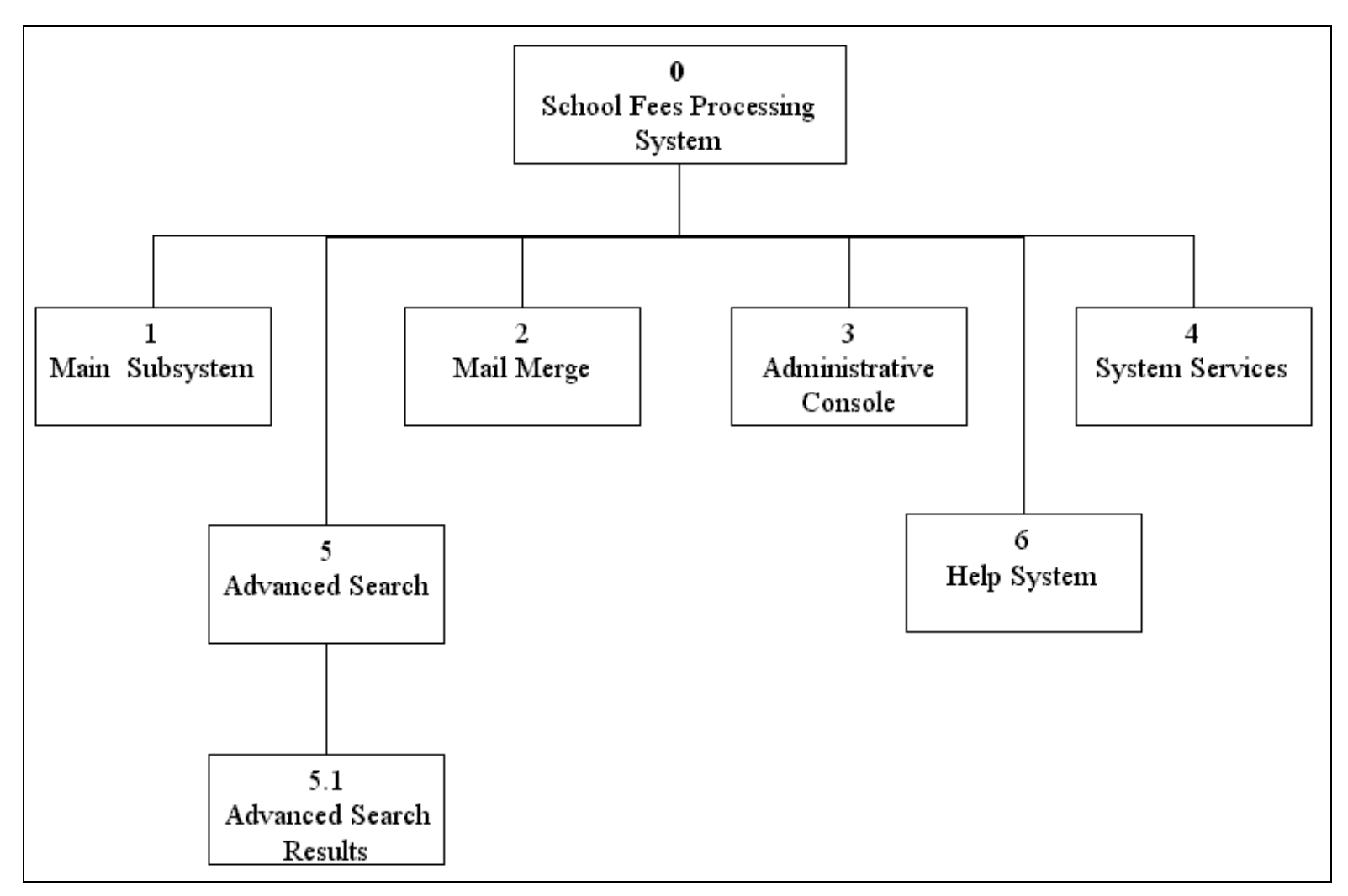

Figure 5: S0 Level 0

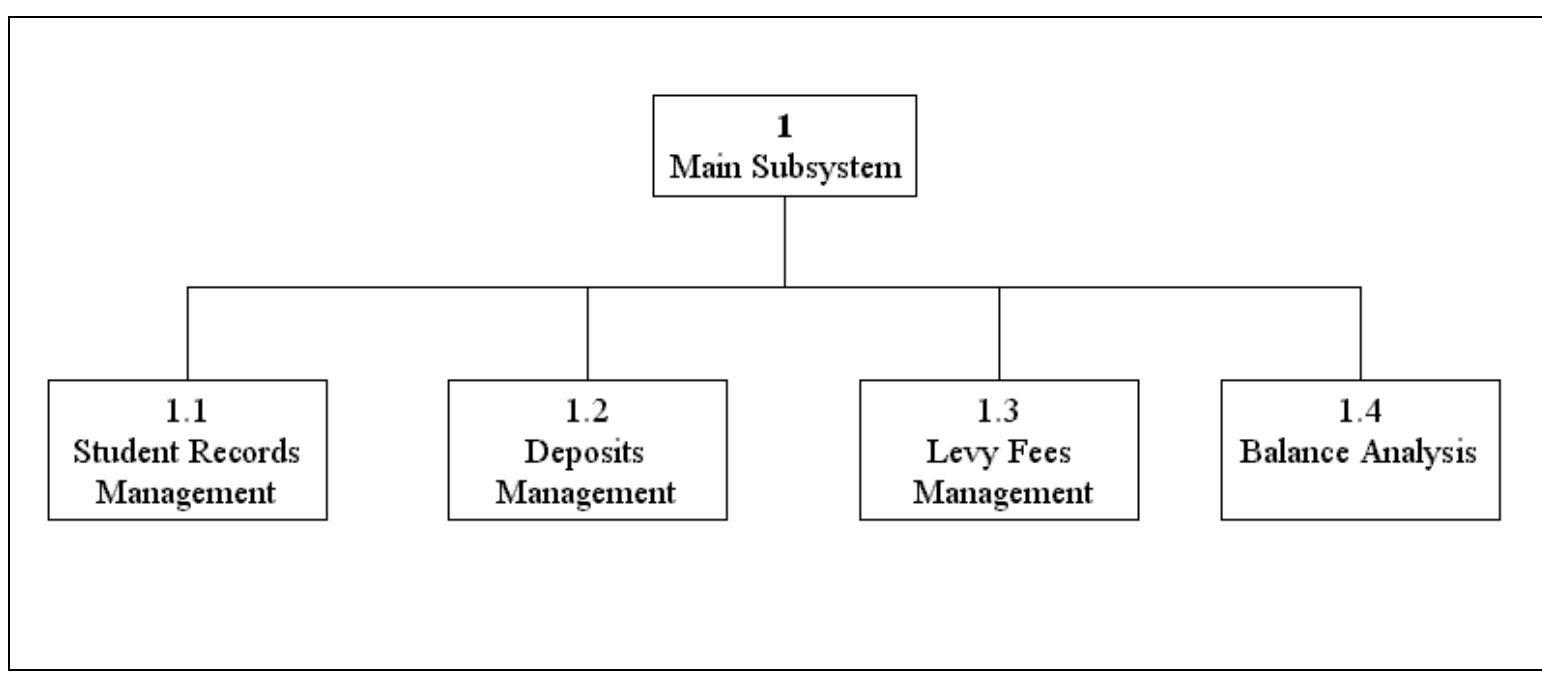

**Figure 6: S1 Main Subsystem** 

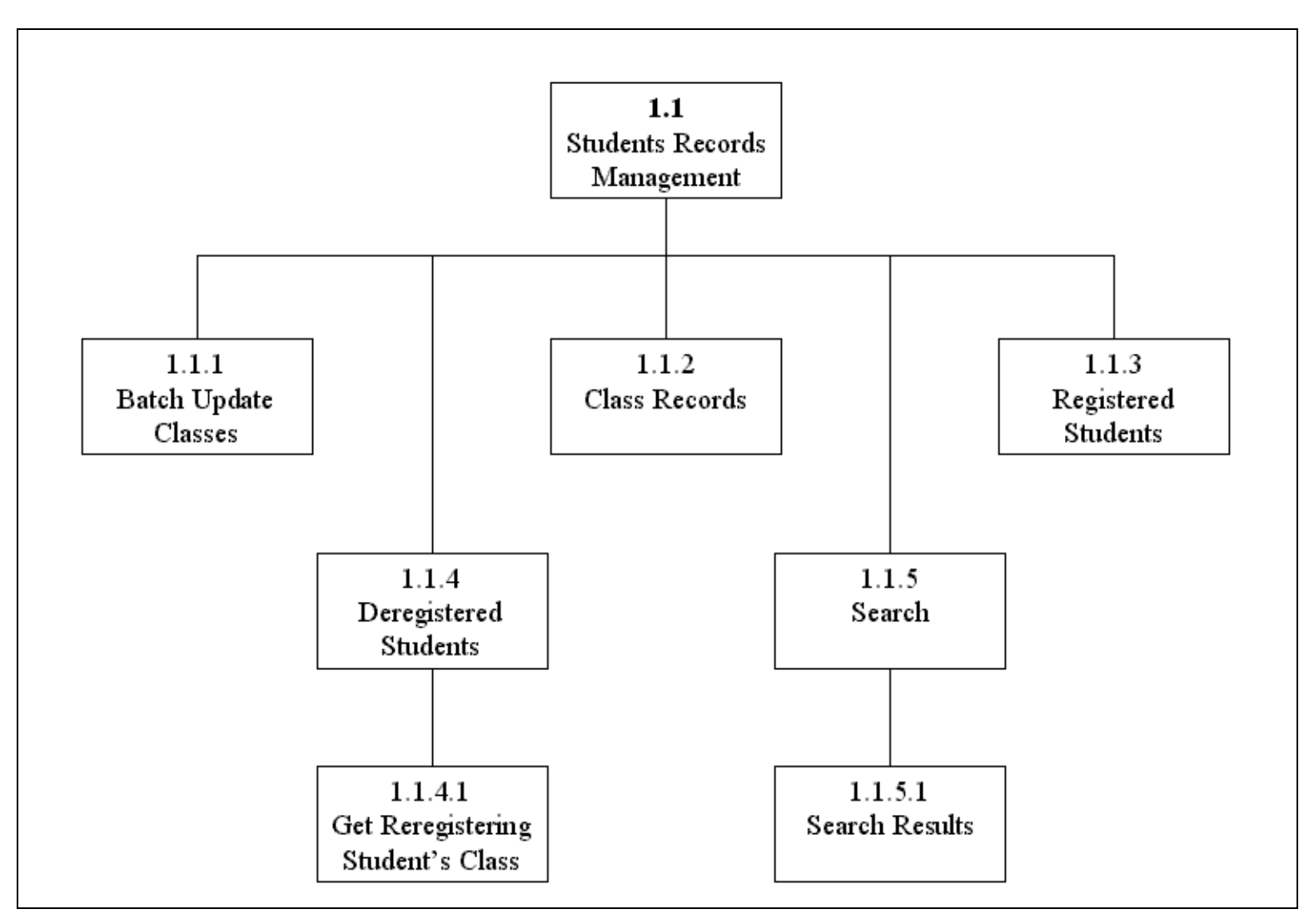

**Figure 7: S1.1 - Students Records Management** 

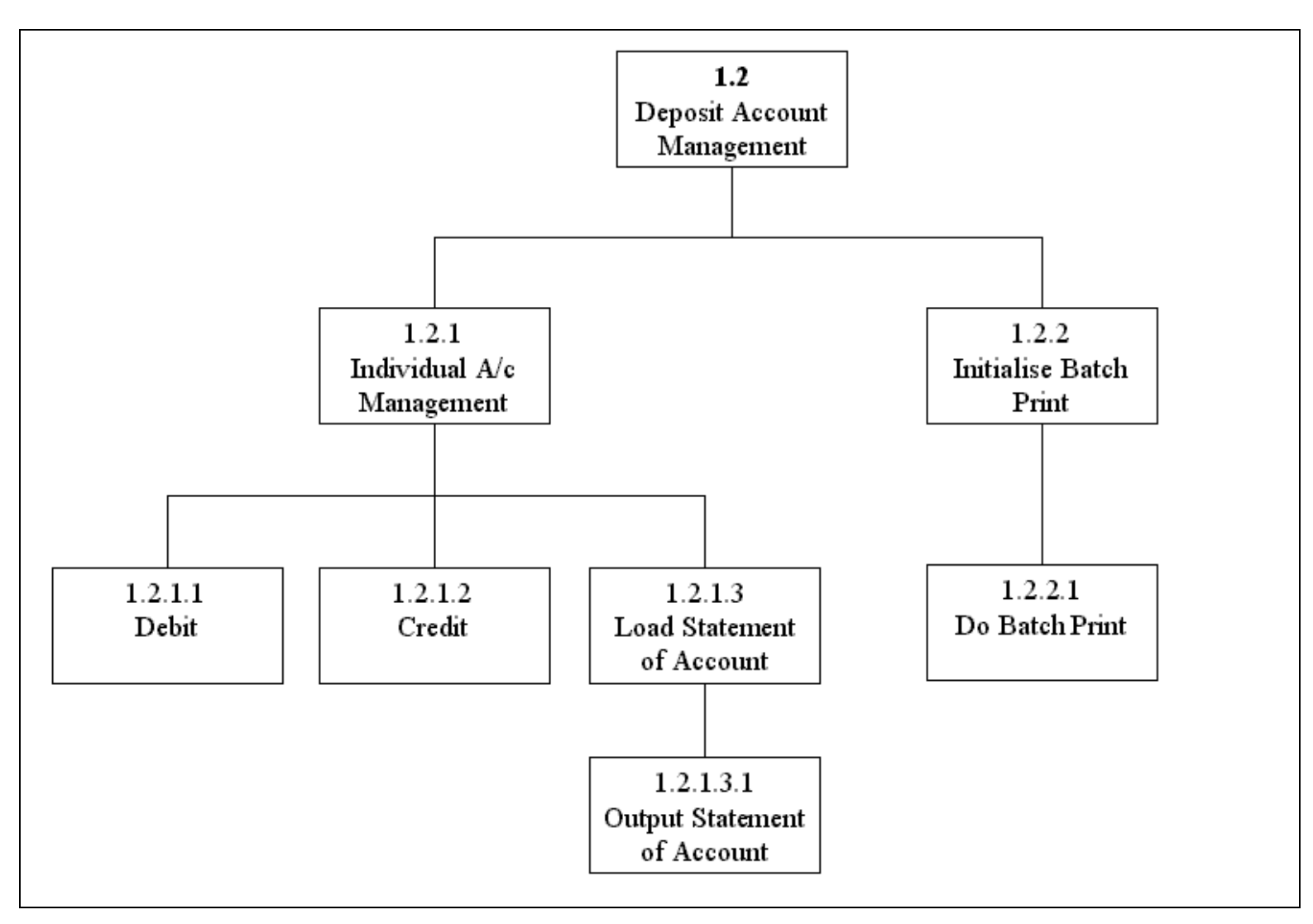

**Figure 8: S1.2 Deposit Accounts Management** 

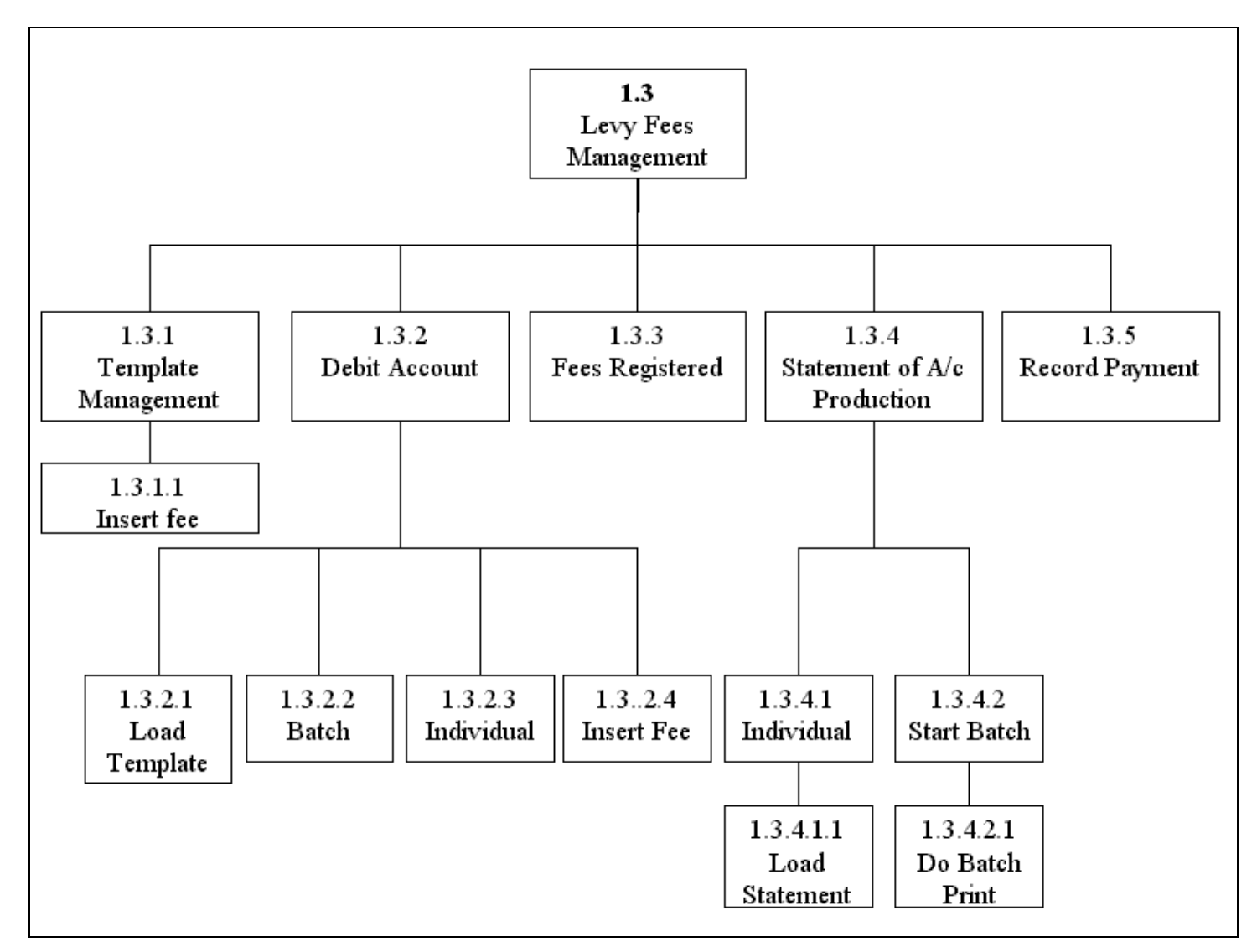

Figure 9: S1.3 - Levy Fees Management

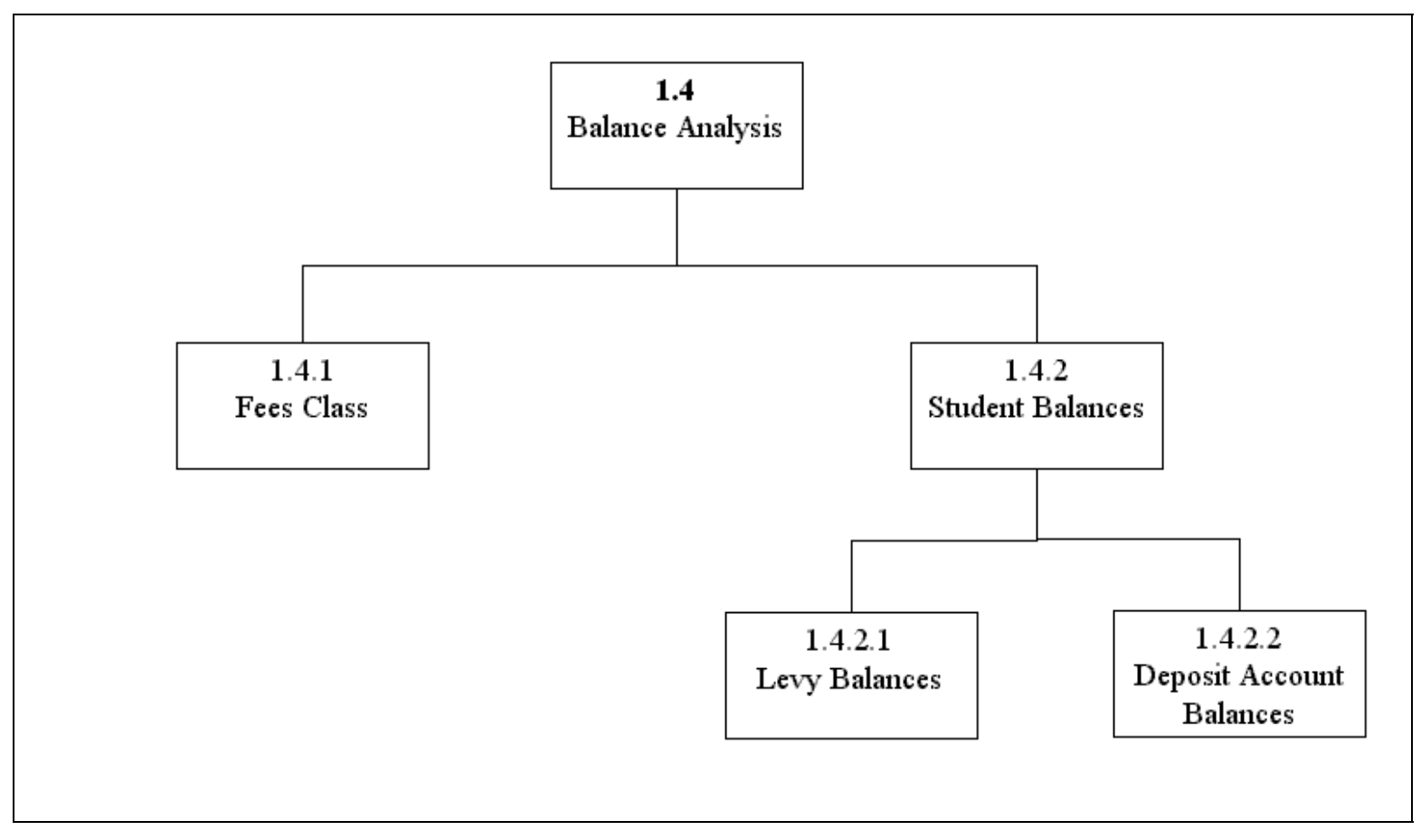

**Figure 10: S1.4 Balance Analysis** 

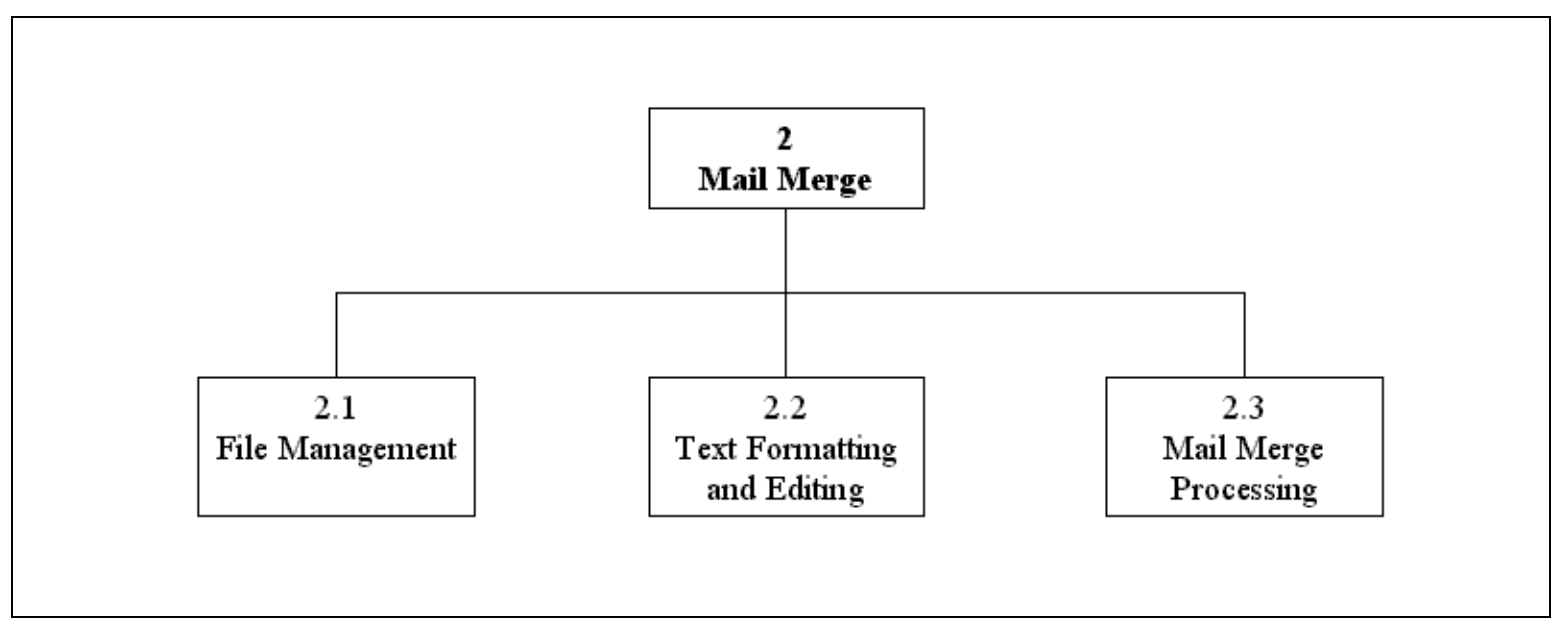

Figure 11: S2 Mail Merge

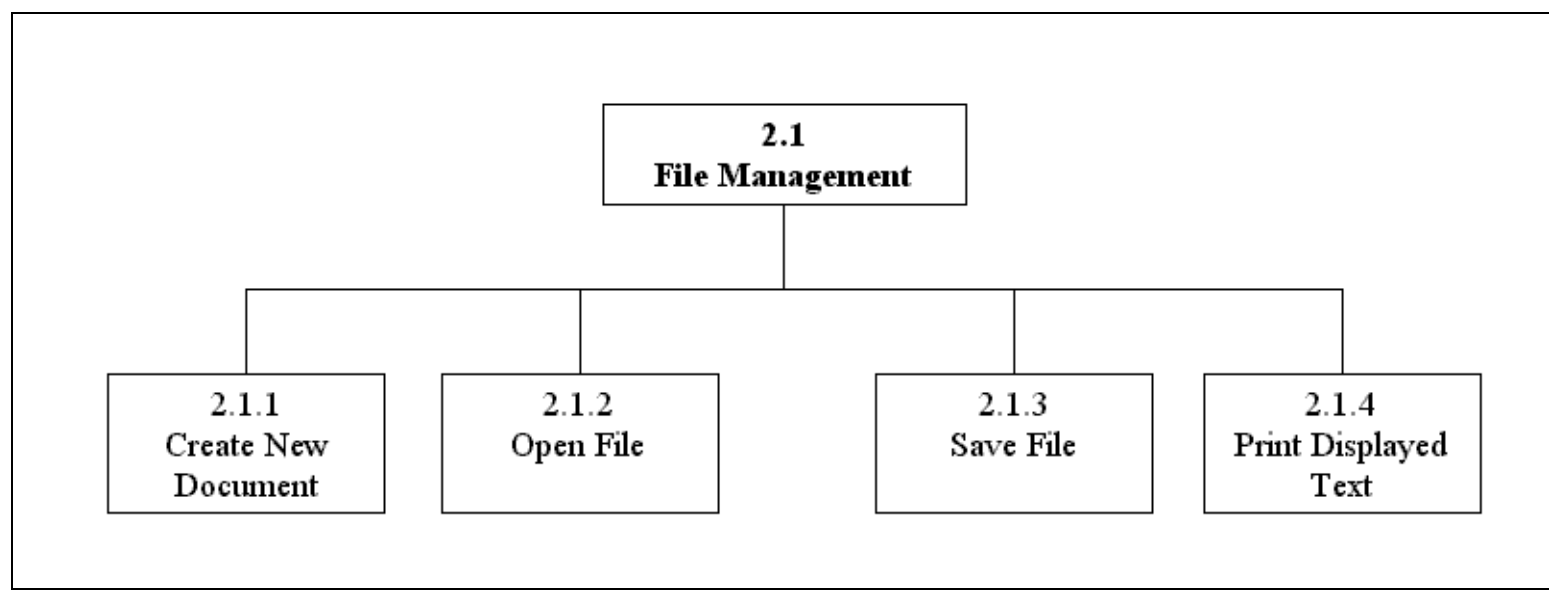

**Figure 12: S2.1 File Management** 

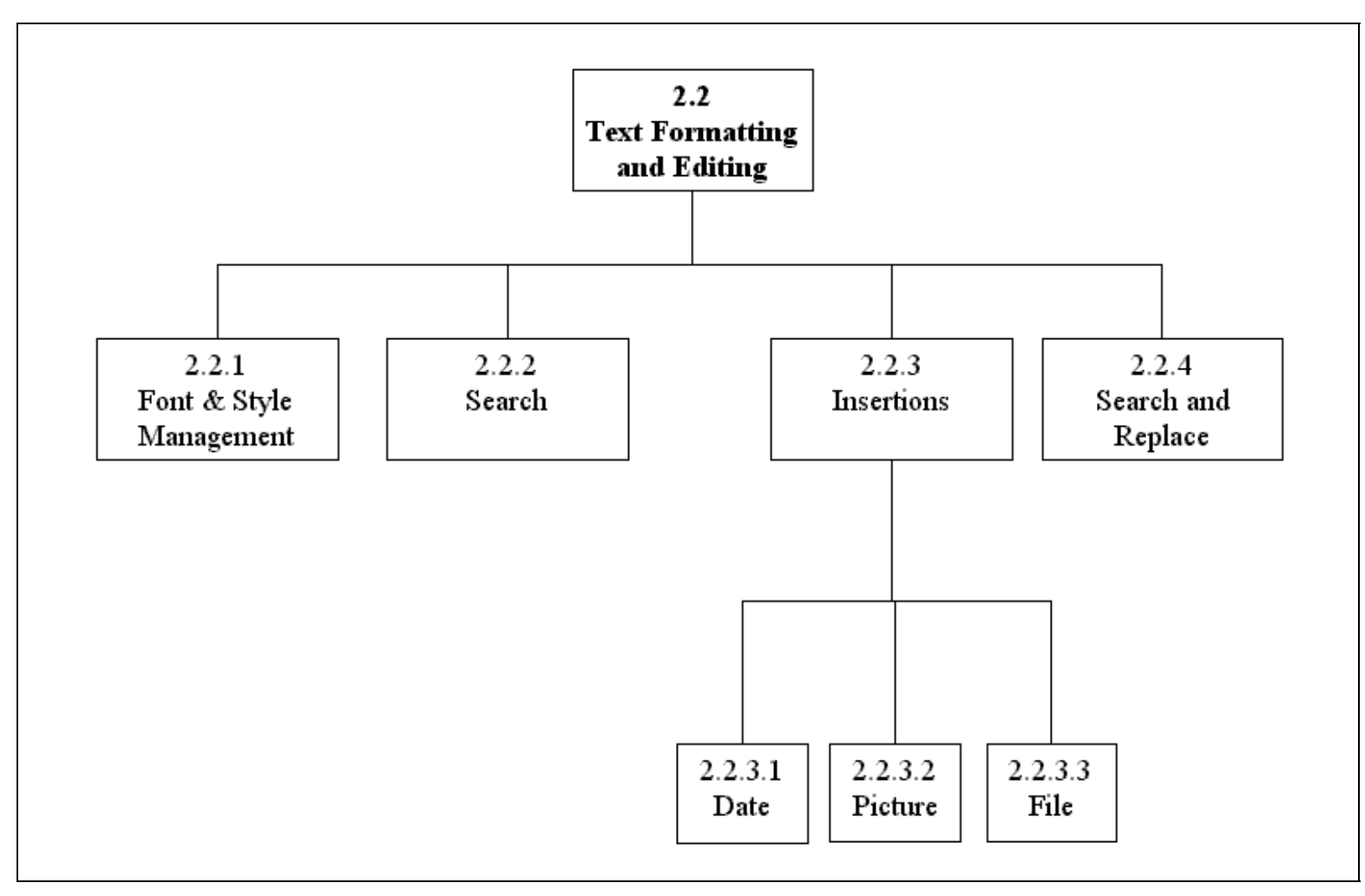

**Figure 13: S2.2 Text Formatting and Editing** 

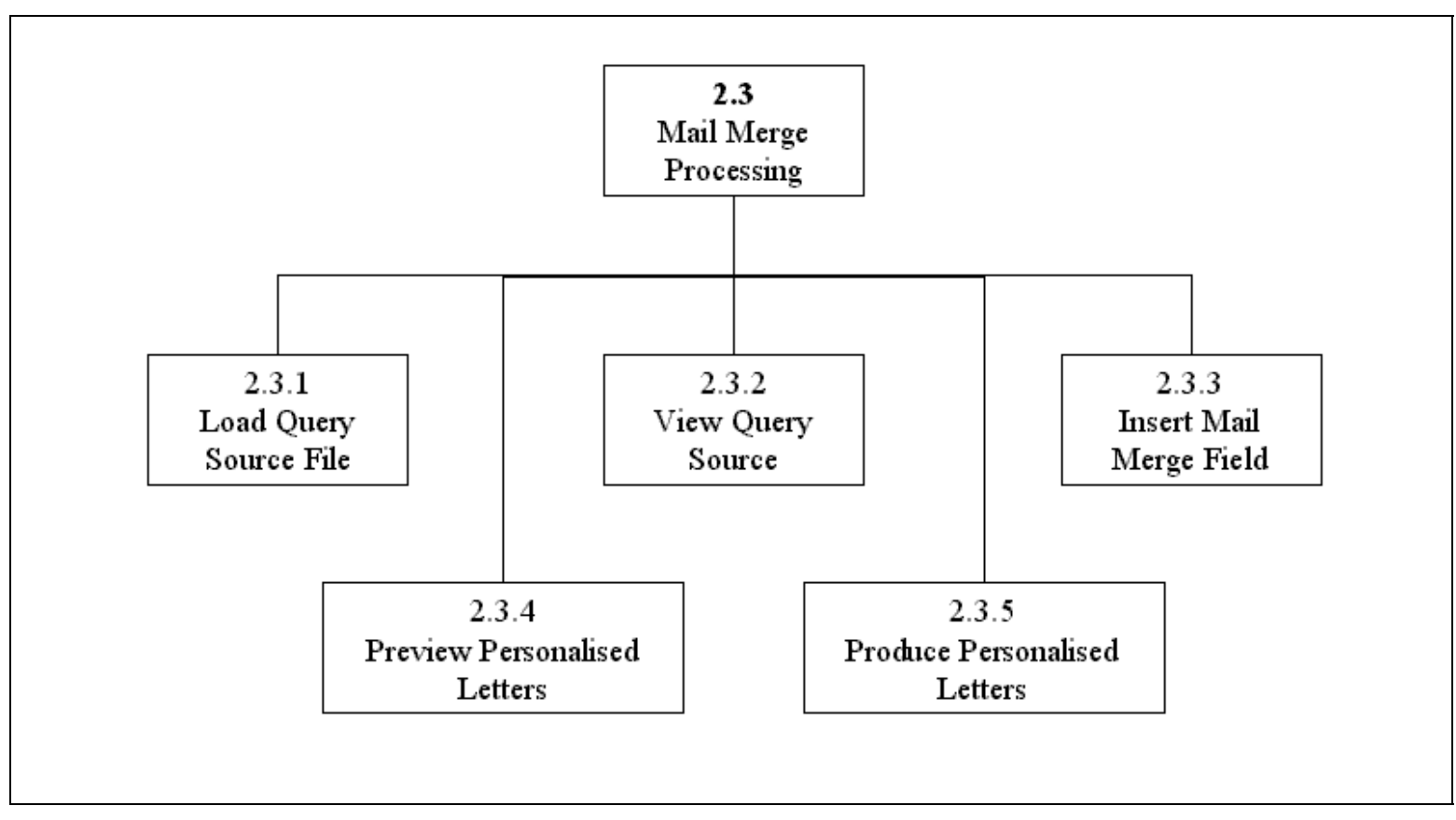

Figure 14: S2.3 Mail Merge Processing

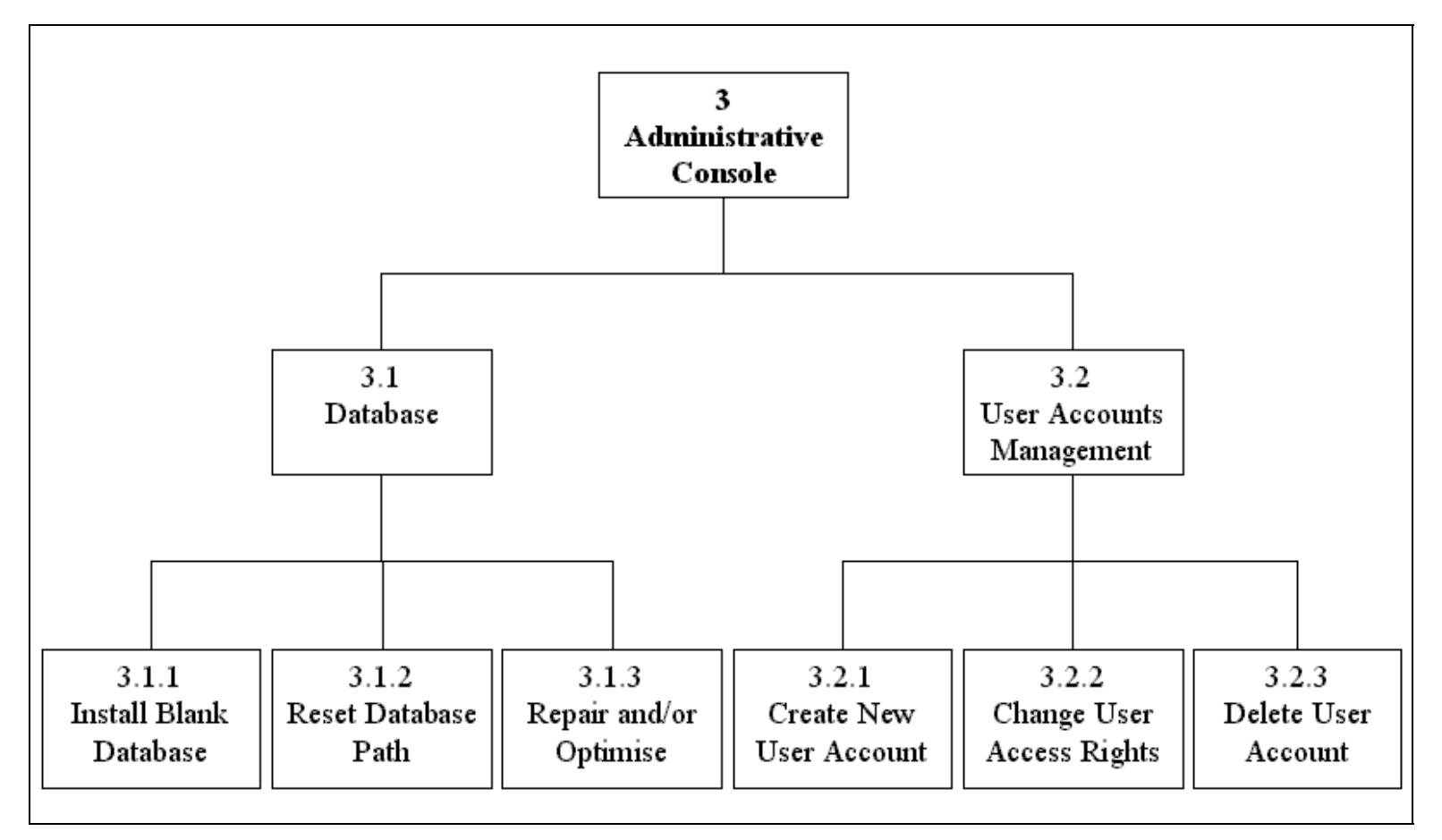

**Figure 15: S3 Administrative Console** 

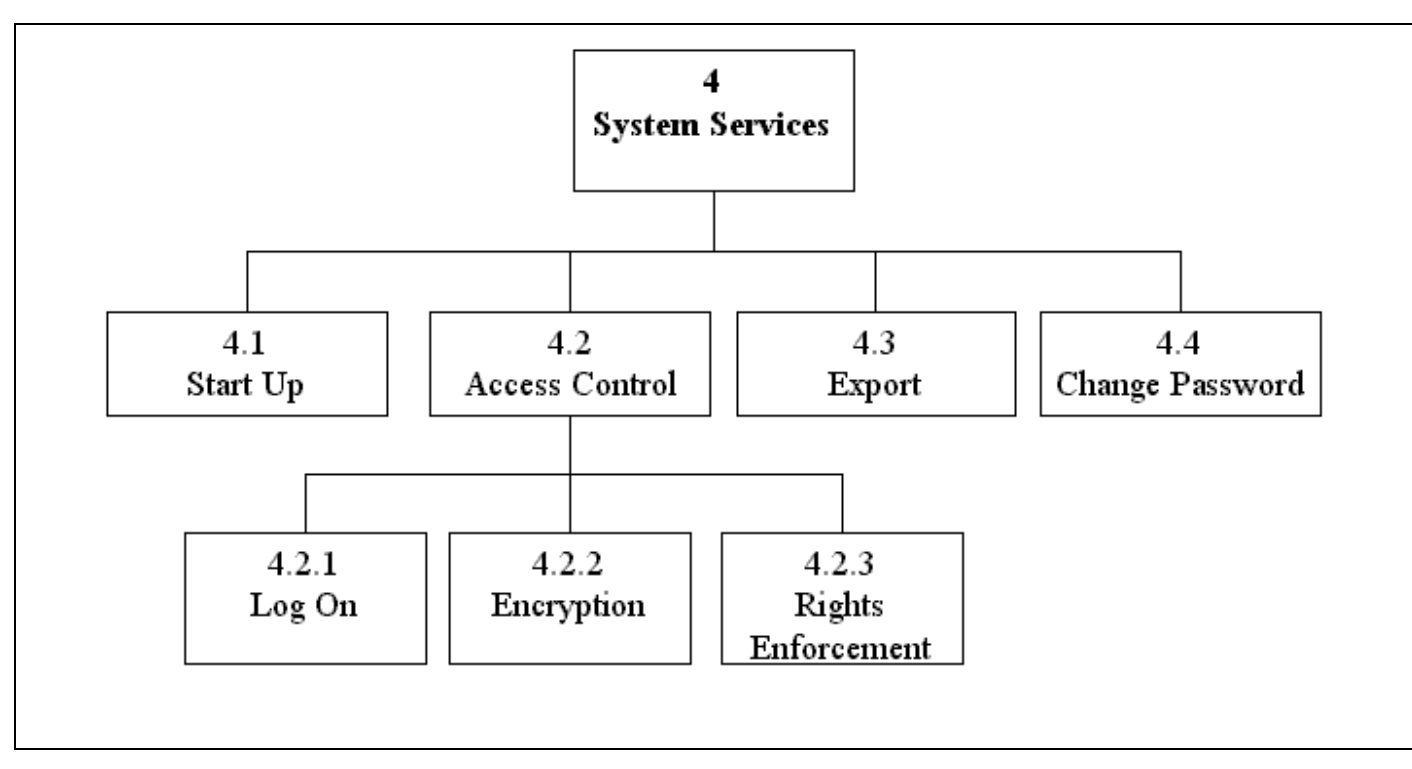

**Figure 16: S4 System Services** 

# Component Design

## C0 – School Fees Processing System

#### **Rationale**

Abstract top-level object to represent program group in Operating System.

#### **Parent**

Operating System

#### **Descendants**

- C1 Main Subsystem
- C2 Mail Merge
- C3 Administrative Console
- C4 System Services
- C5 Advanced Search
- C6 Help System

#### **Data Sources Accessed And Modified**

None

#### **User Interface**

Program Group as defined by Operating System. System Services not represented on program group

## C1 – Main Subsystem

#### **Rationale**

Provides a logical grouping and access to the most commonly used components.

#### **Parent**

C0 - School Fees Processing System

#### **Descendants**

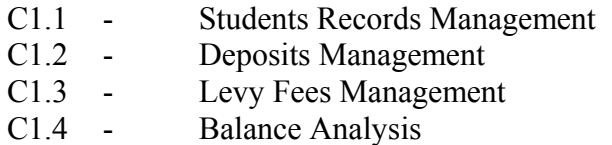

#### **Data Sources Accessed And Modified**

<None>

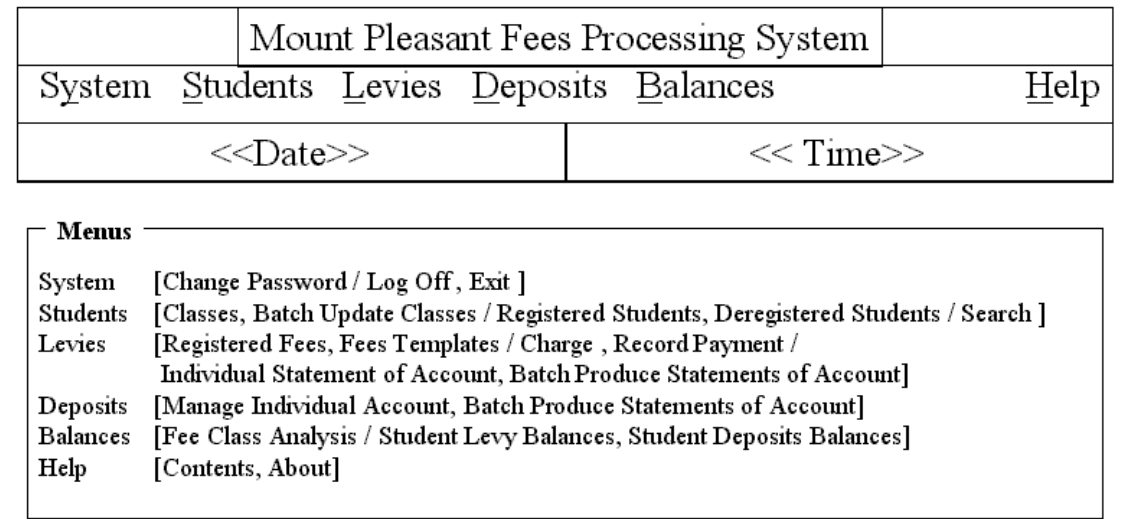

## C1.1 Student Records Management

#### **Rationale**

Logical grouping of components related to student records management.

#### **Parent**

C1 Main Subsystem

#### **Descendants**

- C1.1.1 Batch Update Classes
- C1.1.2 Class Records<br>C1.1.3 Registered Stud
- C1.1.3 Registered Students<br>C1.1.4 Deregistered Student
- Deregistered Students
- C1.1.5 Search

#### **Data Sources Accessed And Modified**

<<None>>

#### **User Interface**

<<None>>

## C1.1.1 – Batch Update Classes

#### **Rationale**

Requirement R1.d

**Parent**<br>C1.1 -**Students Records Management** 

#### **Descendants**

<<None>>

#### **Data Sources Accessed And Modified**

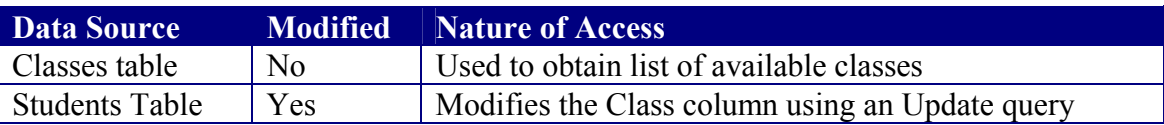

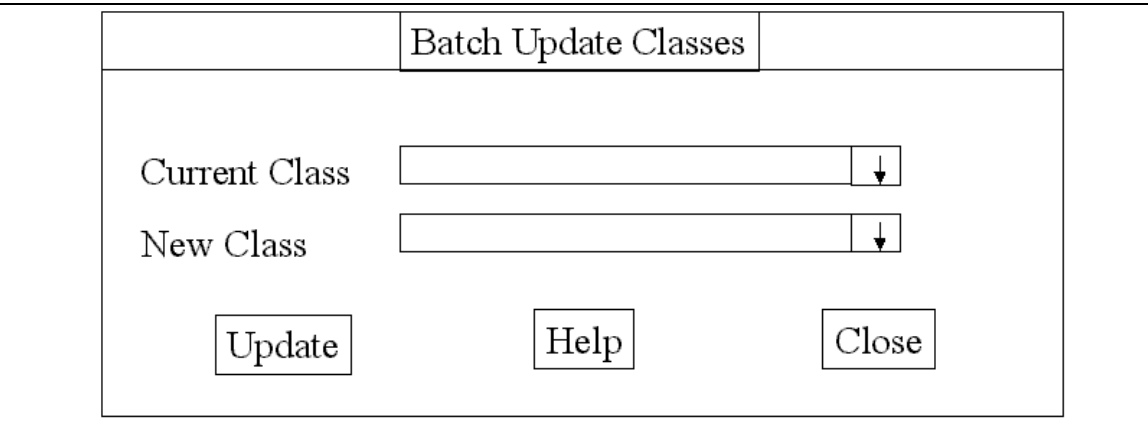

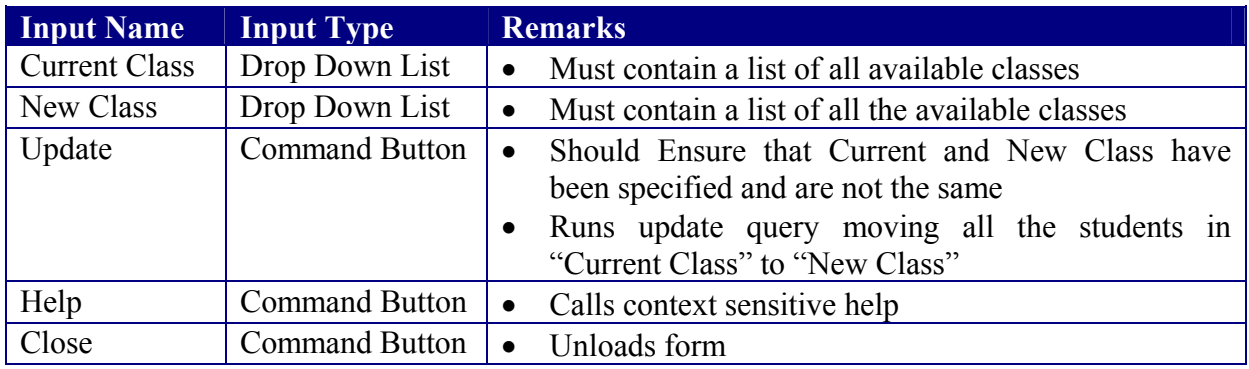

## C1.1.2 Class Records

#### **Rationale**

Requirement 1.e

#### **Parent**

C1.1 - Student Records Management

#### **Descendants**

<<None>>

#### **Data Sources Accessed And Modified**

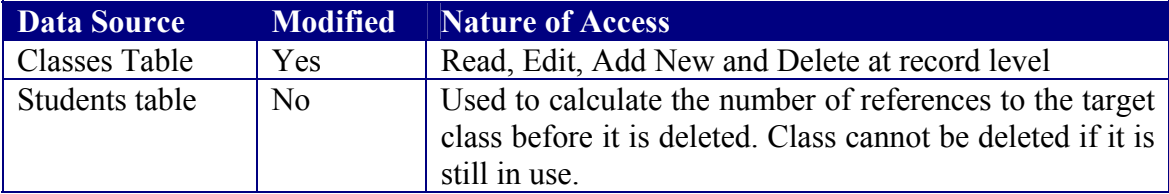

#### **Remarks**

Loaded as modal

The following is a known dependency

C1.1.5 Search Used to display list of students in a given class if deletion of class has been denied due to it being still in use.

### **User Interface - Browsing**

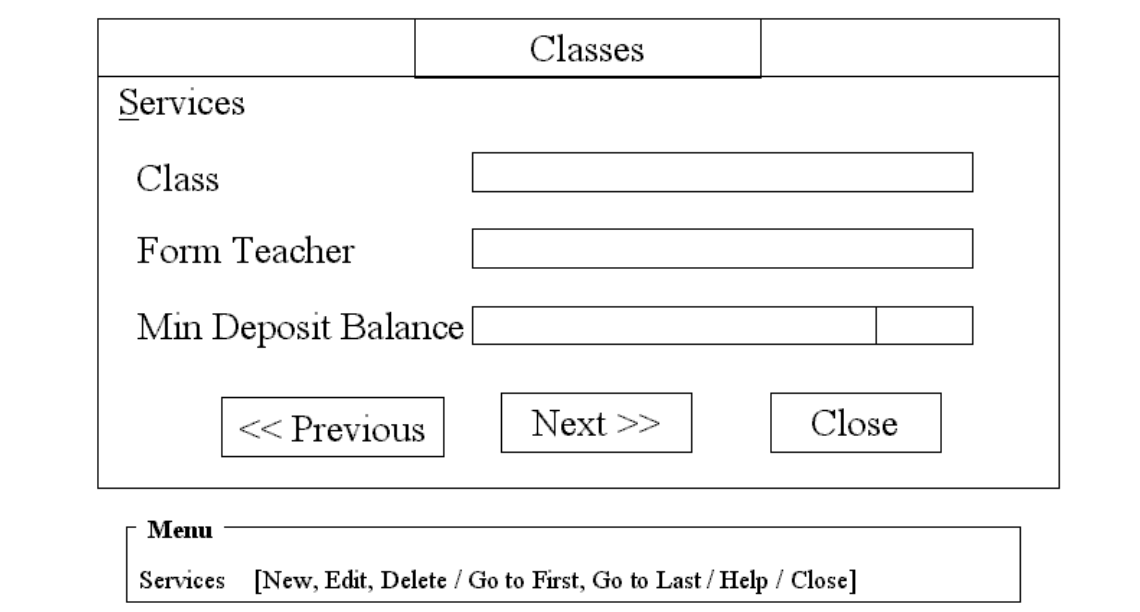

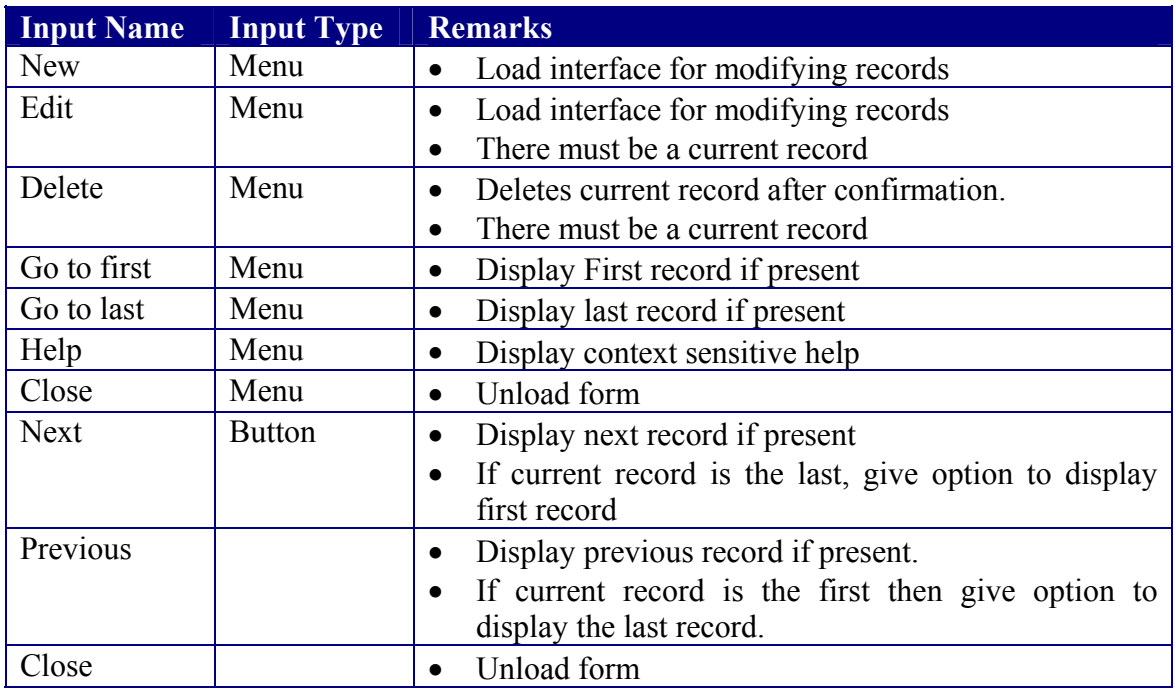

#### **User Interface – Modifying Records**

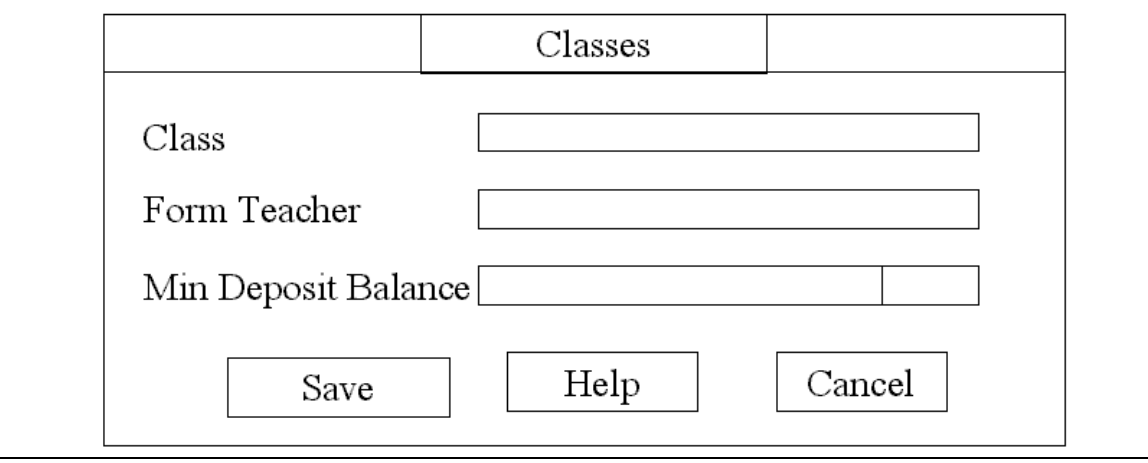

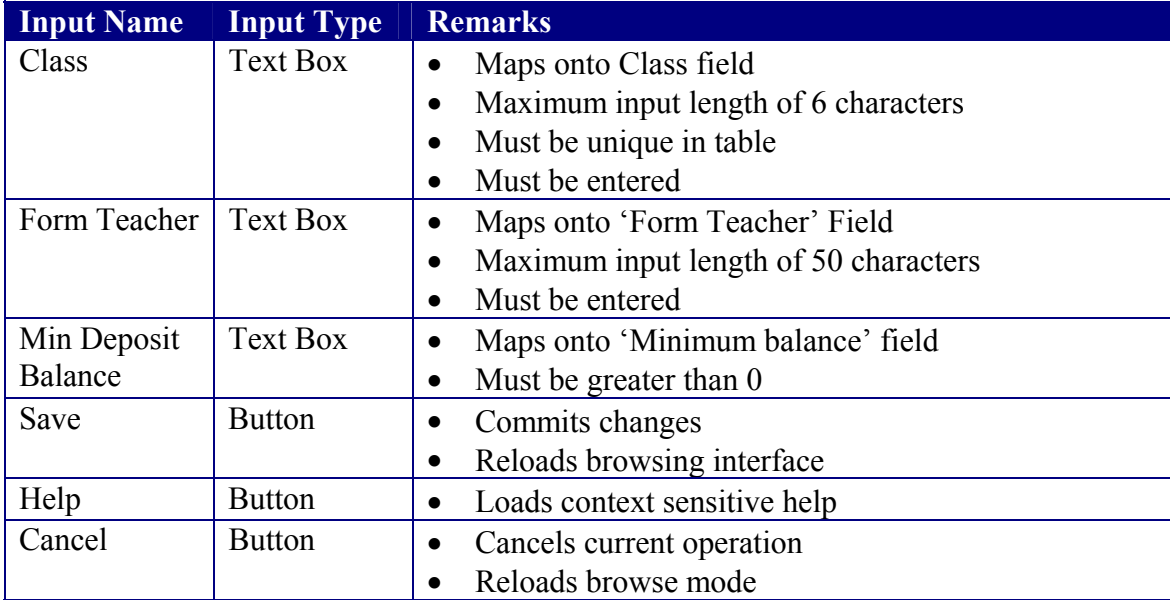

## C1.1.3 Registered Students

#### **Rationale**

Requirement 1a

#### **Parent**

C1.1 - Students Records Management

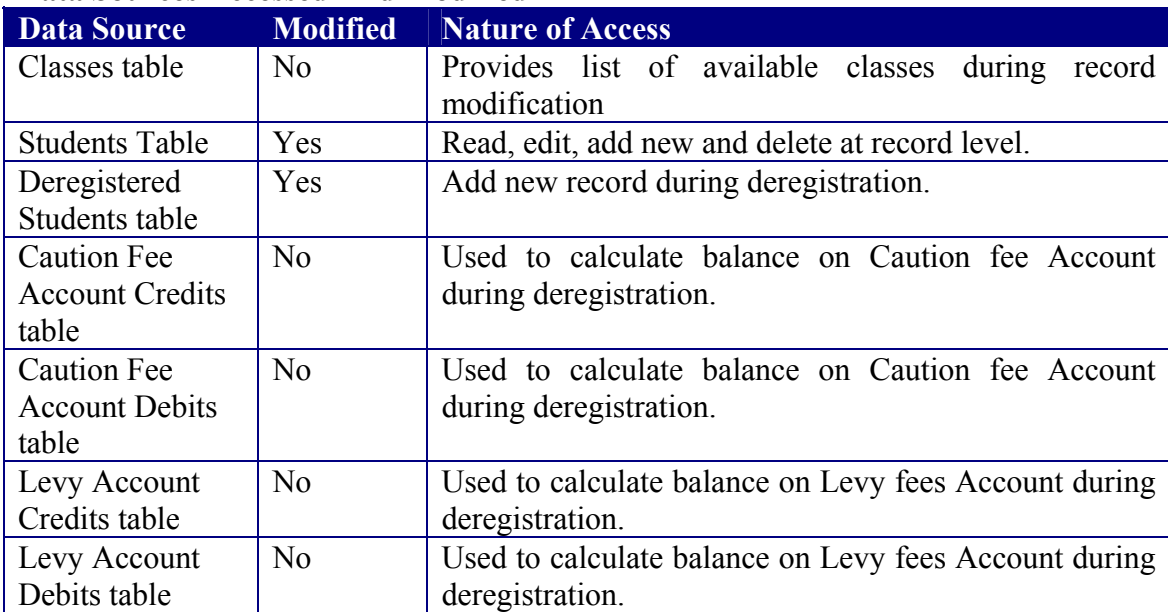

#### **Data Sources Accessed And Modified**

#### **Remarks**

- 1. This component should not be loaded unless there are registered classes on the system
- 2. Loaded modally

#### **User Interface - Browsing**

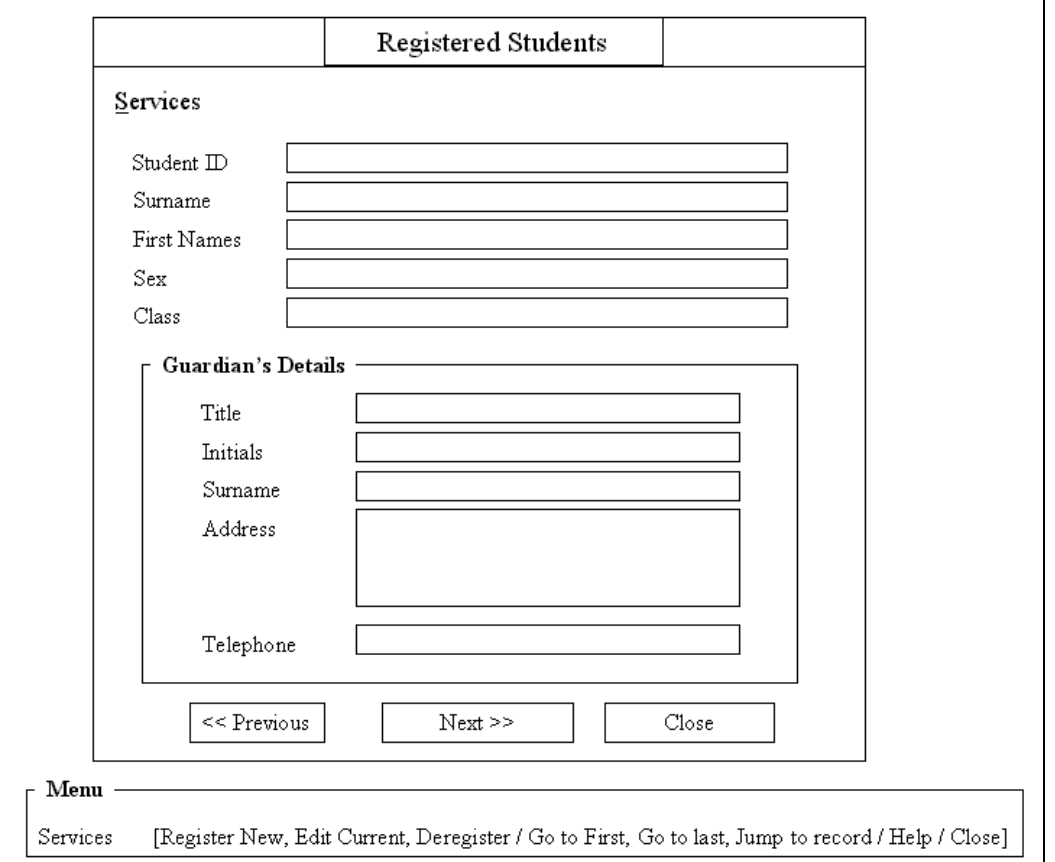

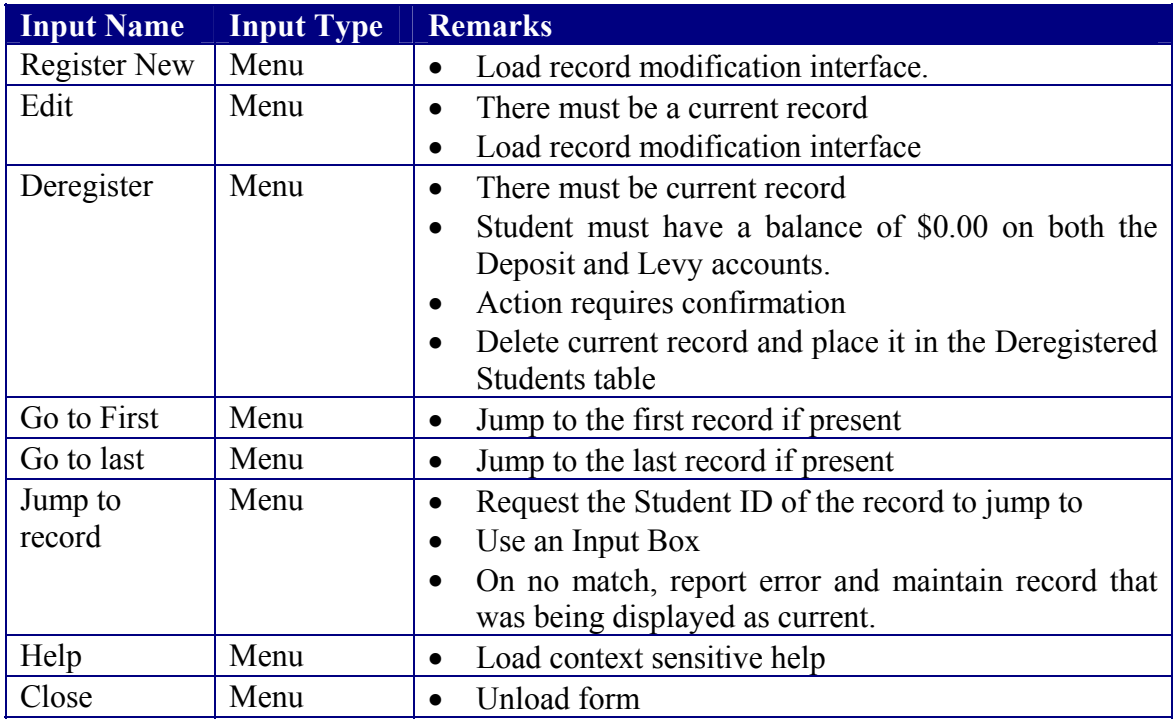

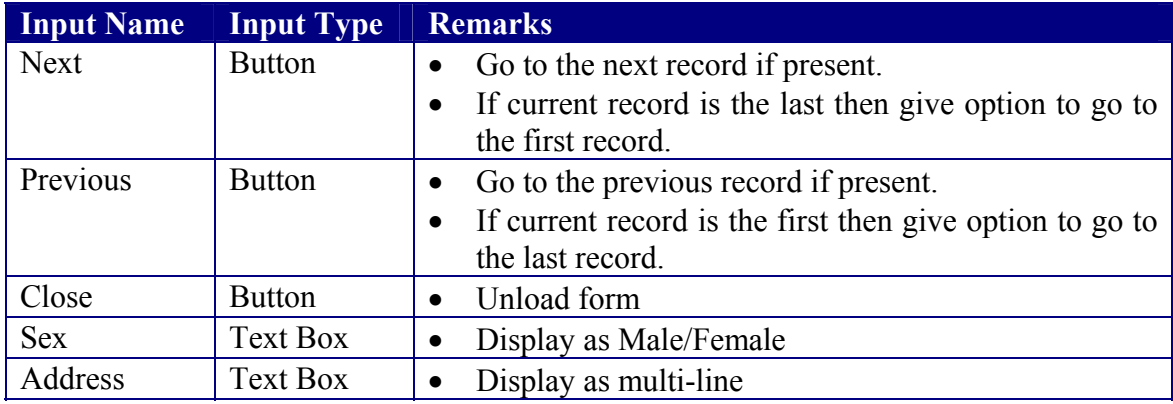

#### **User Interface – Record Modification**

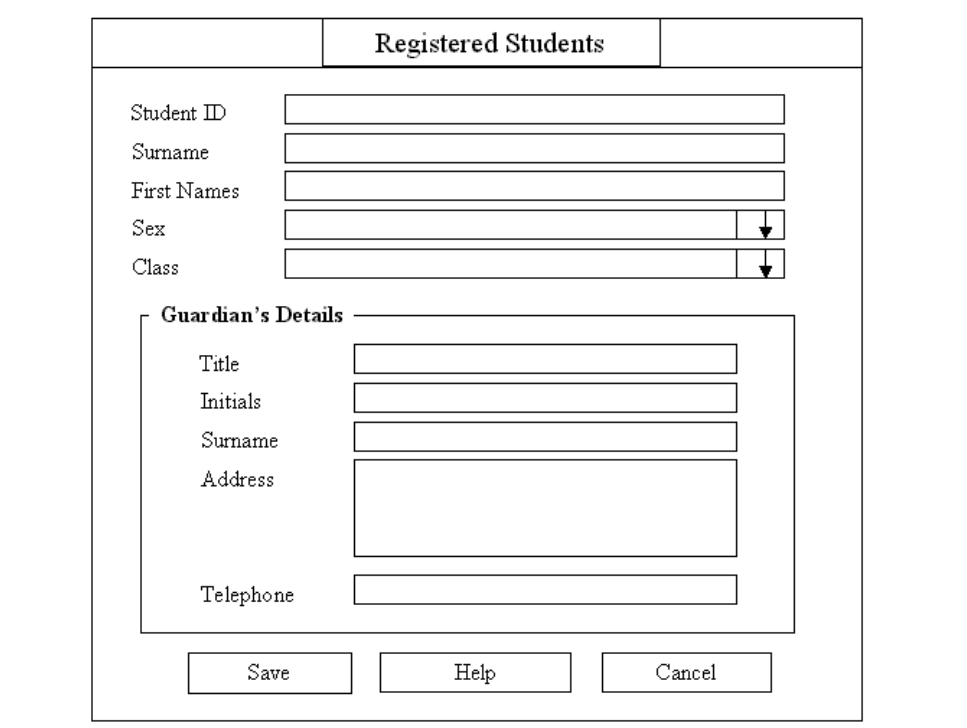

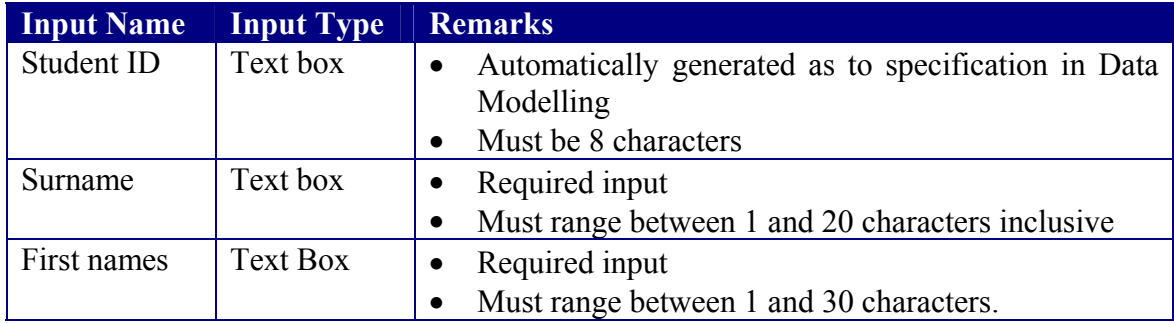

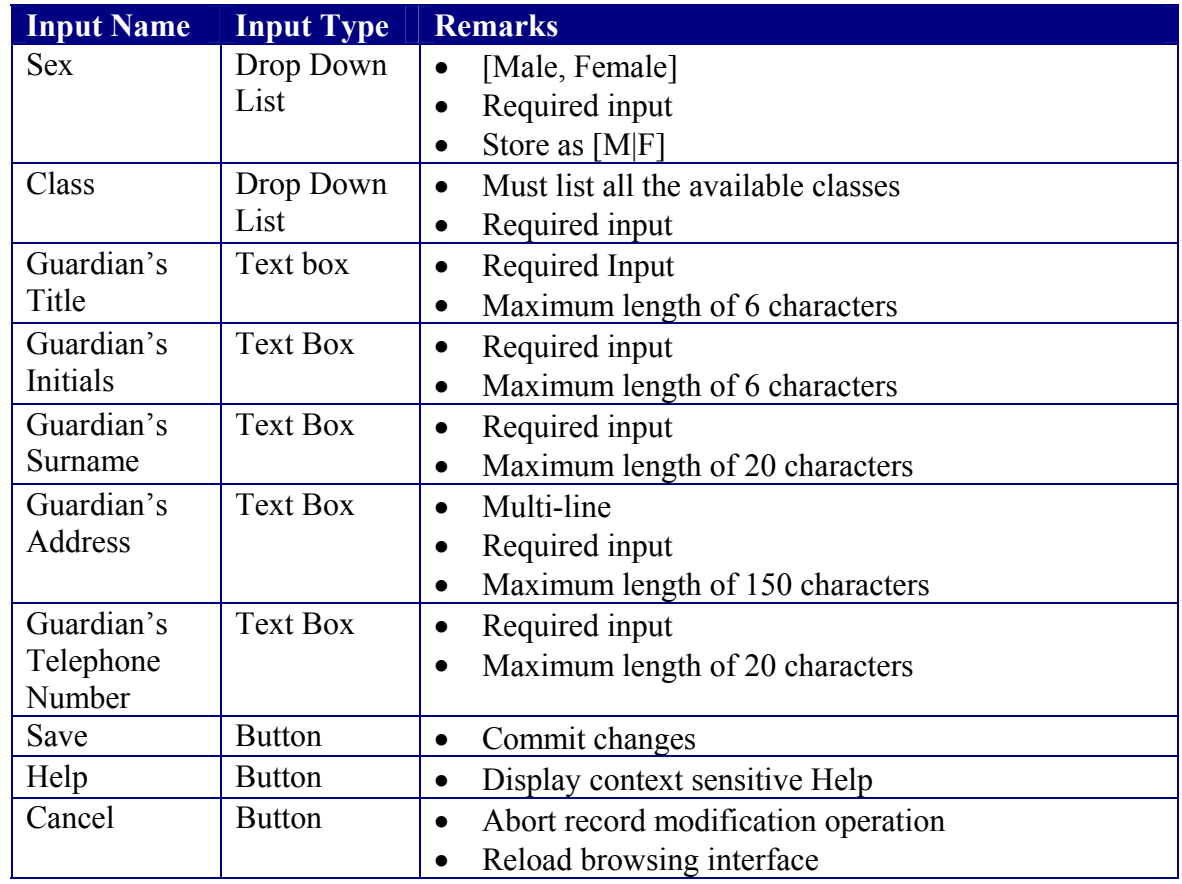

## C1.1.4 Deregistered Students

#### **Rationale**

Requirement R1f

#### **Parent**

C1.1 - Student Records Management

## **Descendants**

Get reregistering student's class

#### **Data Sources Accessed And Modified**

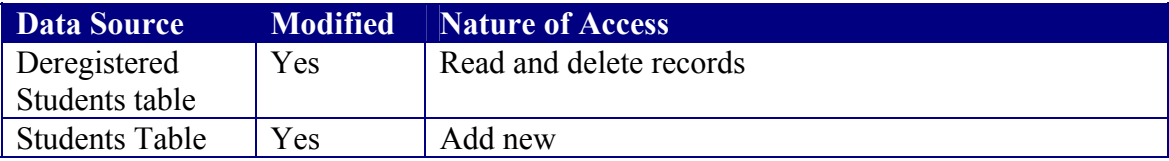

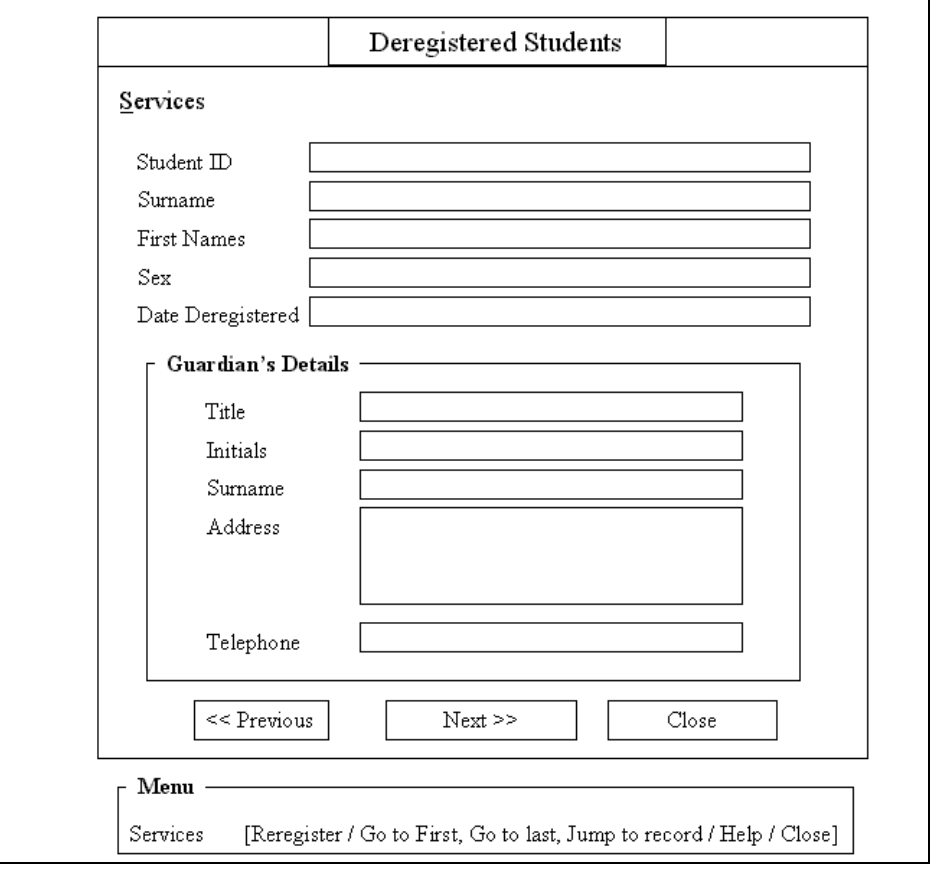

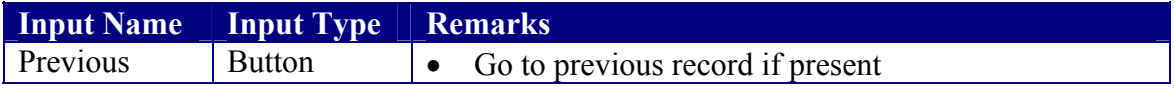

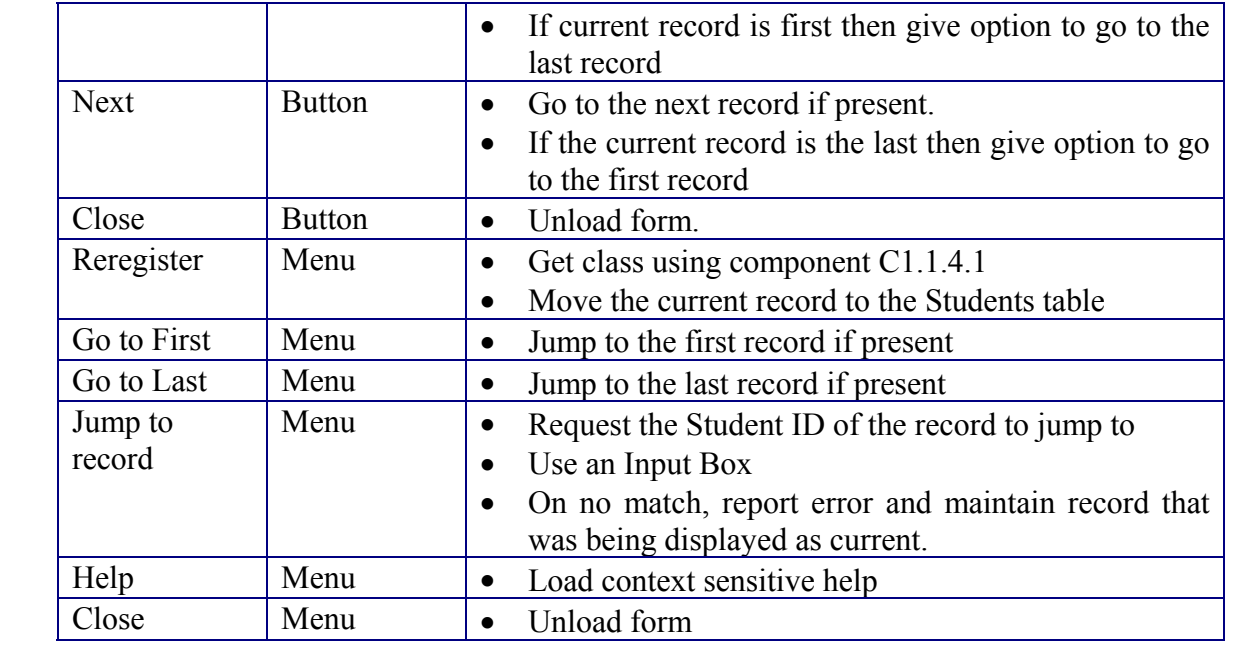

## C1.1.4.1 Get Reregistering Student's Class

#### **Rationale**

To minimise input errors when registering students, it is necessary that the user be given a list of valid inputs to choose from.

#### **Parent**

C1.1.4 Deregistered Students

#### **Descendants**

<<None>>

#### **Data Sources Accessed And Modified**

<<None>

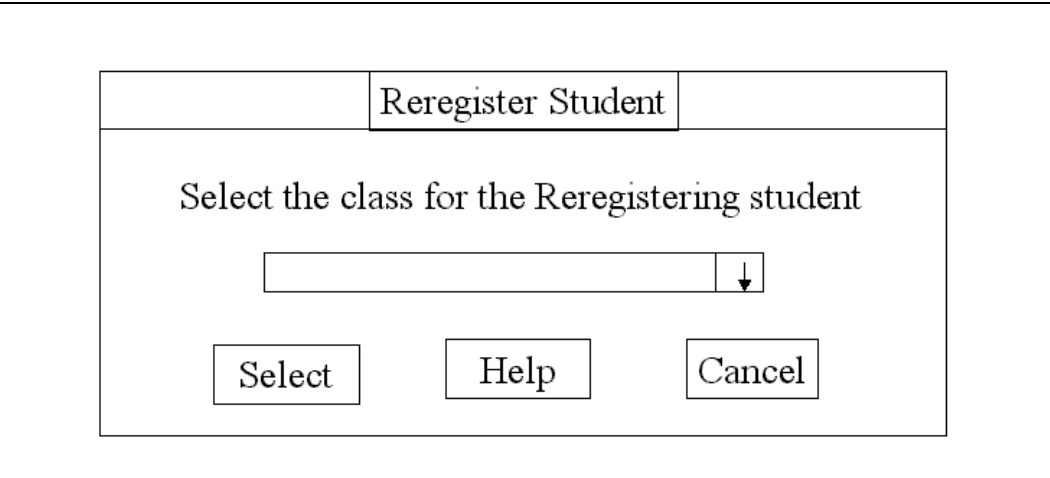

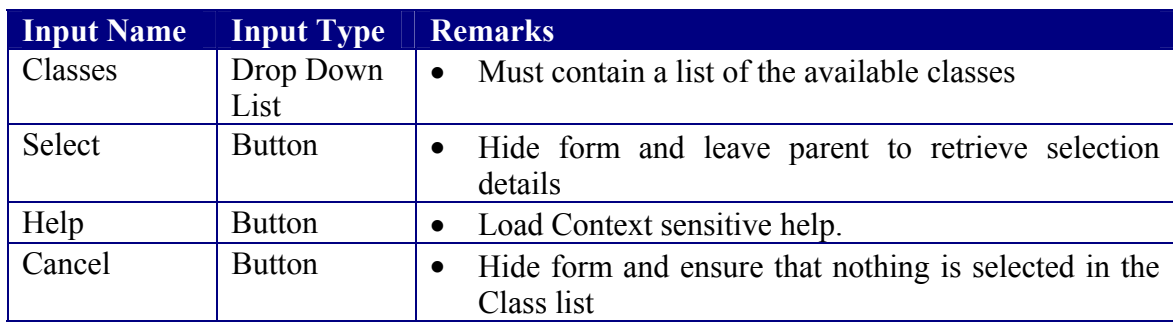

## C1.1.5 Search

#### **Rationale**

Requirement 1.b

#### **Parent**

C1.1 Students Records Management

## **Descendants**

Search results

#### **Data Sources Accessed And Modified**

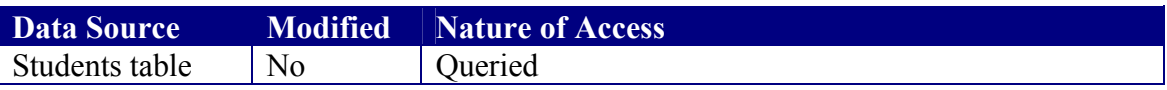

#### **User Interface**

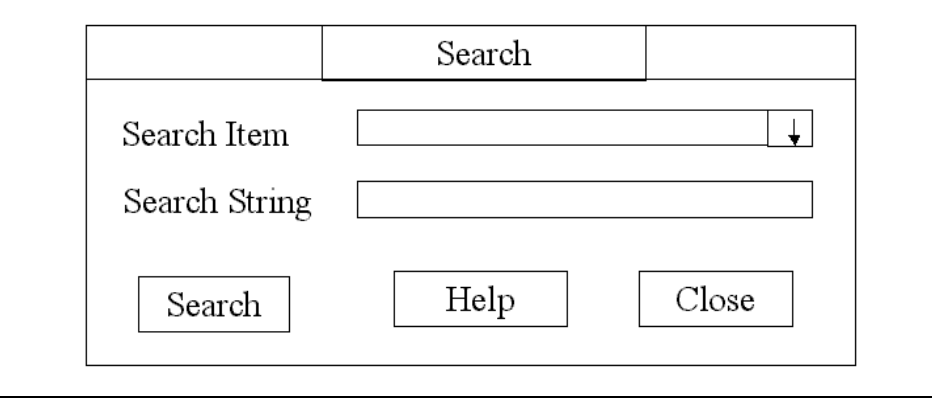

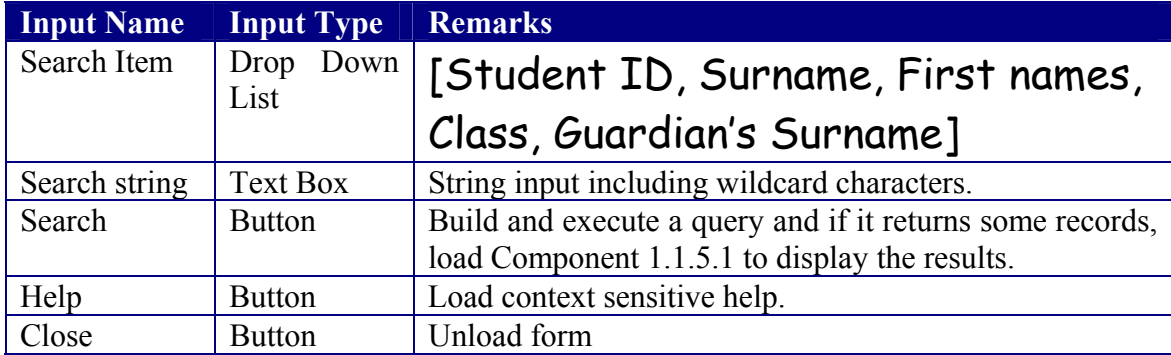

#### **Remarks**

The following are known dependencies

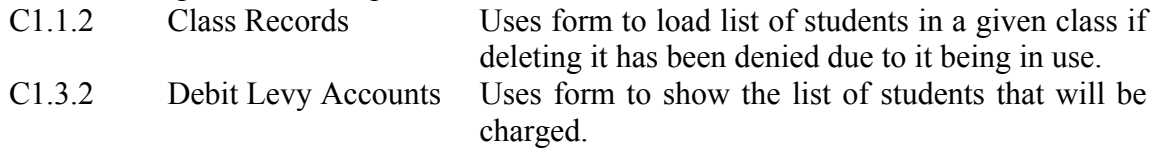

## C1.1.5.1 Search Results

**Rationale**  Requirement 1c

**Parent**  C1.1.5 Search

**Descendants**  <<None>>

**Known Dependencies**  <<None>>

**Data Sources Accessed And Modified**  <<None>>

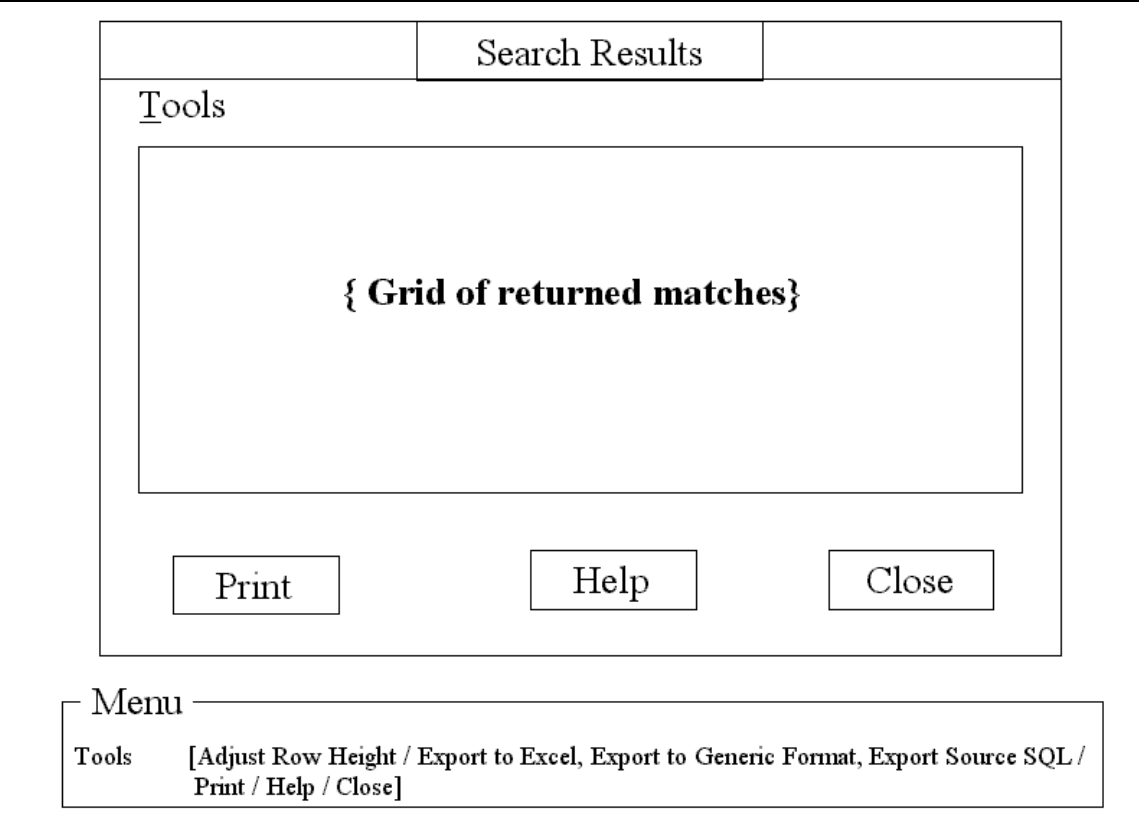

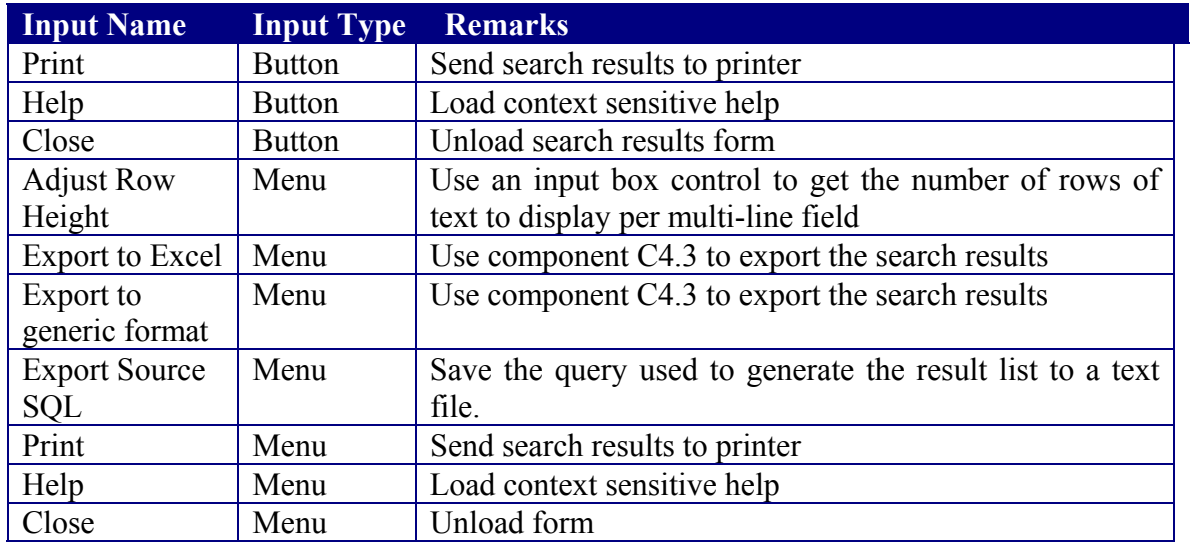

## C1.2 Deposit Account Management

#### **Rationale**

## A logical grouping of the components making up the Deposit Account Management subsystem.

#### **Parent**

C1 Main Subsystem

#### **Descendants**

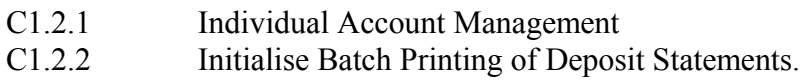

**Data Sources Accessed And Modified** 

<<None>>

**User Interface**   $<<$  None $>>$
### C1.2.1 Individual Deposit Account Management

#### **Rationale**

### A logical grouping of the components making up the Individual Deposit Account Management subsystem.

#### **Parent**

C1.2 Deposit Account Management

#### **Descendants**

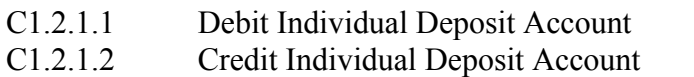

C1.2.1.3 Individual Deposit Statement of Account

#### **Data Sources Accessed And Modified**

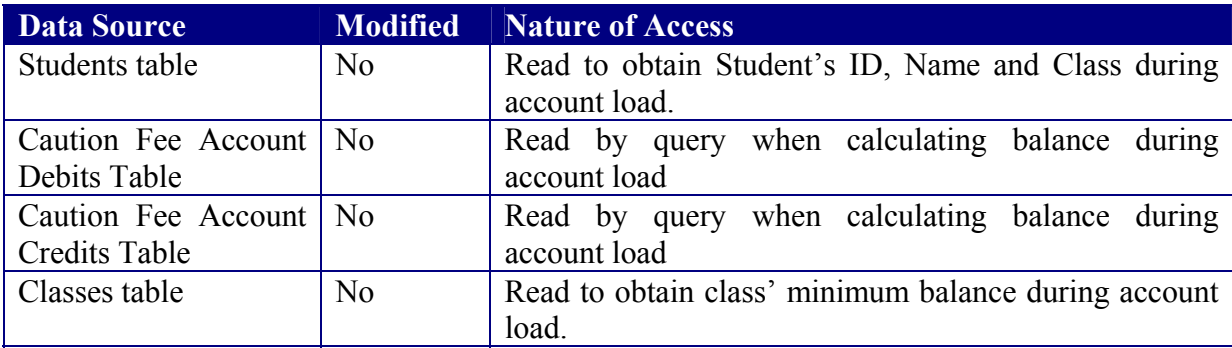

#### **User Interface**

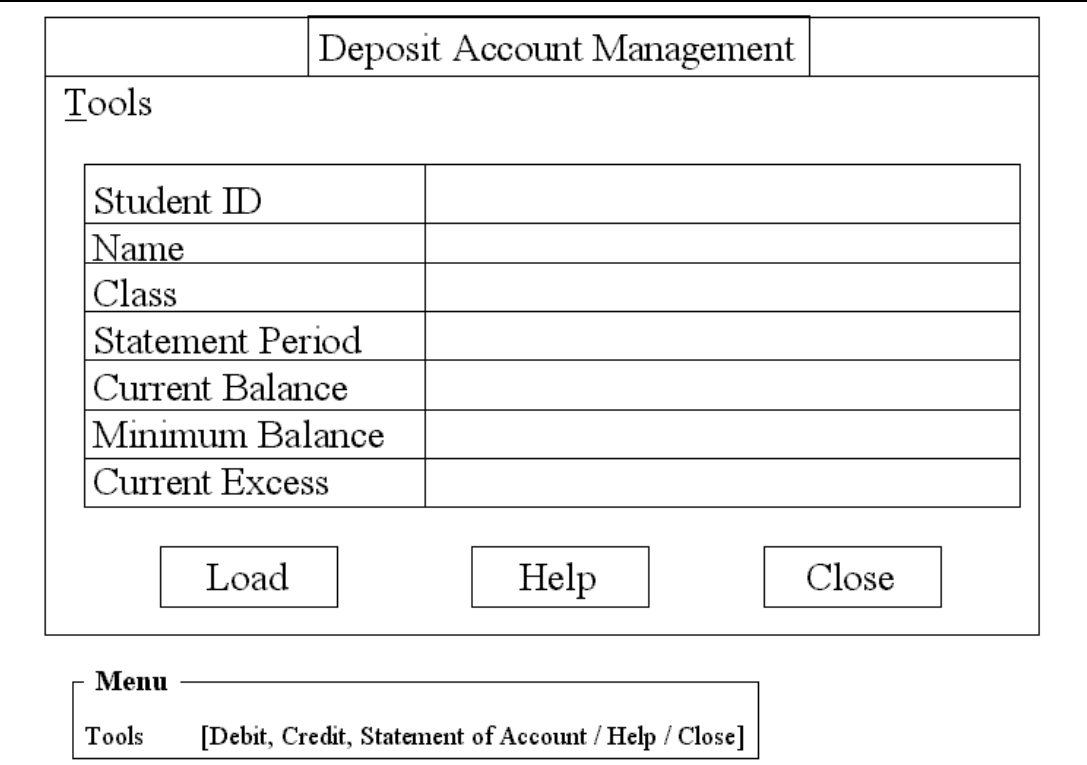

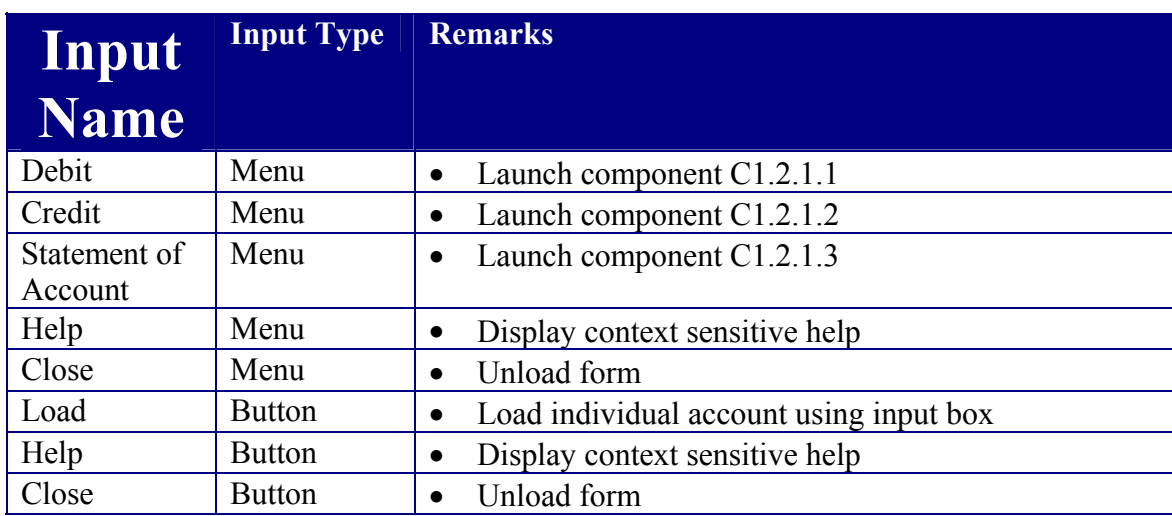

### C1.2.1.1 Debit Individual Account

#### **Rationale**

Requirement 7c

**Parent**  Manage Individual Deposit Account

#### **Descendants**

None

#### **Data Sources Accessed And Modified**

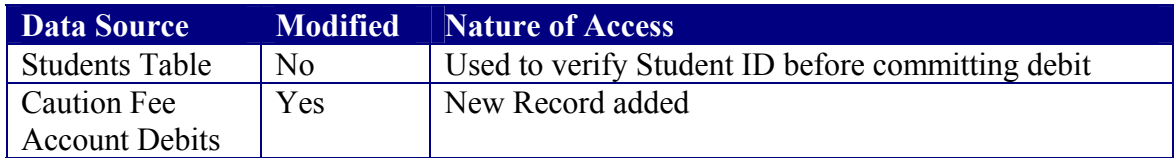

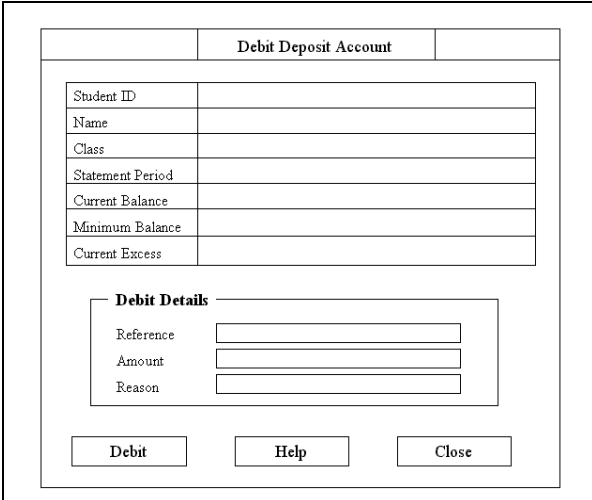

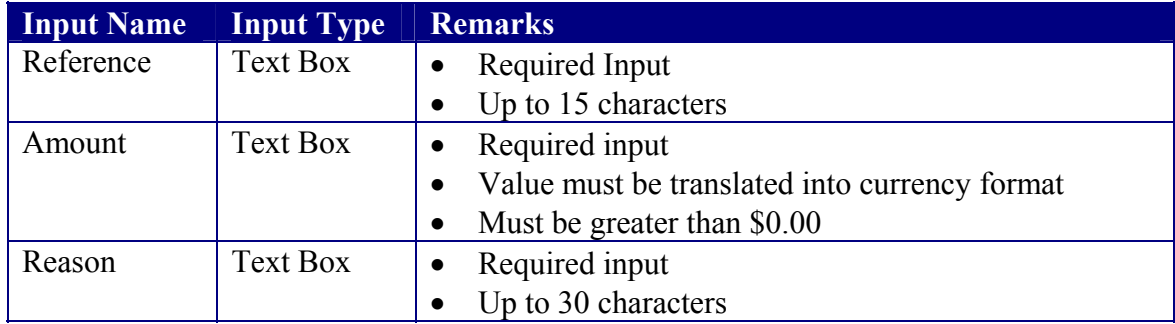

### C1.2.1.2 Credit Individual Account

#### **Rationale**

Requirement 7b

# **Parent**

Manage Individual Deposit Account

#### **Descendants**

<<None>>

#### **Data Sources Accessed And Modified**

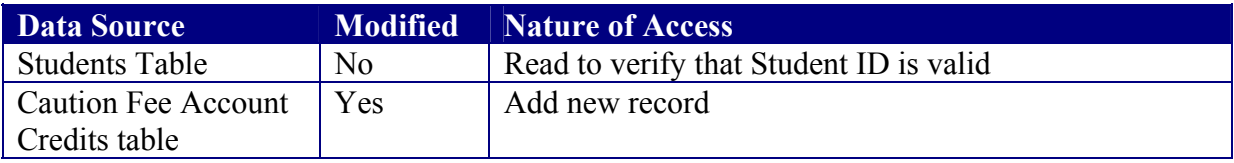

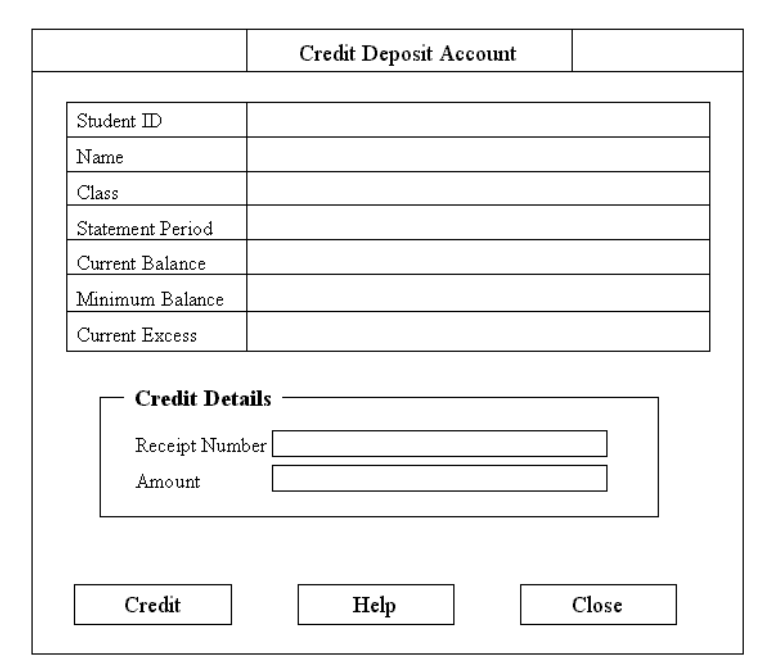

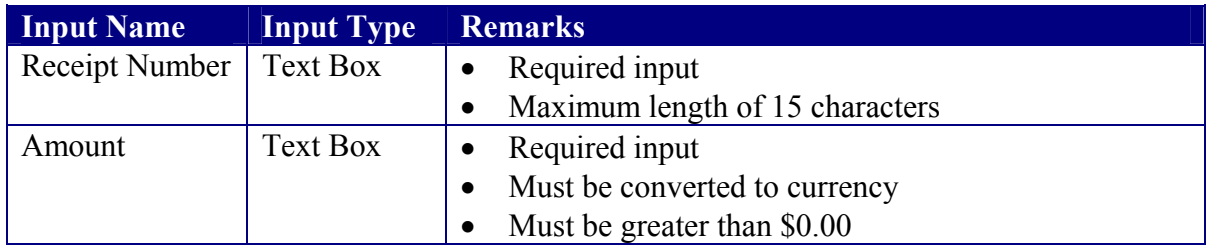

# C1.2.1.3 Load Individual Deposit Statement

#### **Rationale**

Requirement 7d

#### **Parent**

C1.2.1 Manage Individual Deposit Account

# **Descendants**

Output Individual Deposit Statement

#### **Data Sources Accessed And Modified**

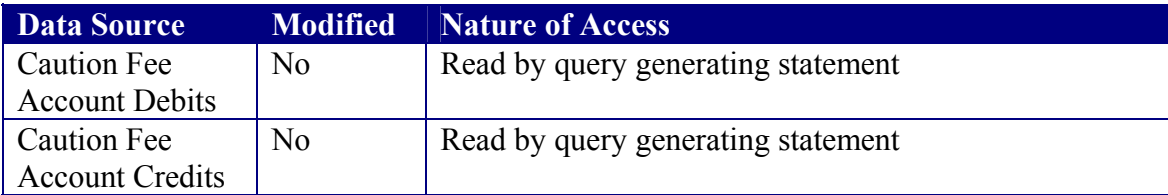

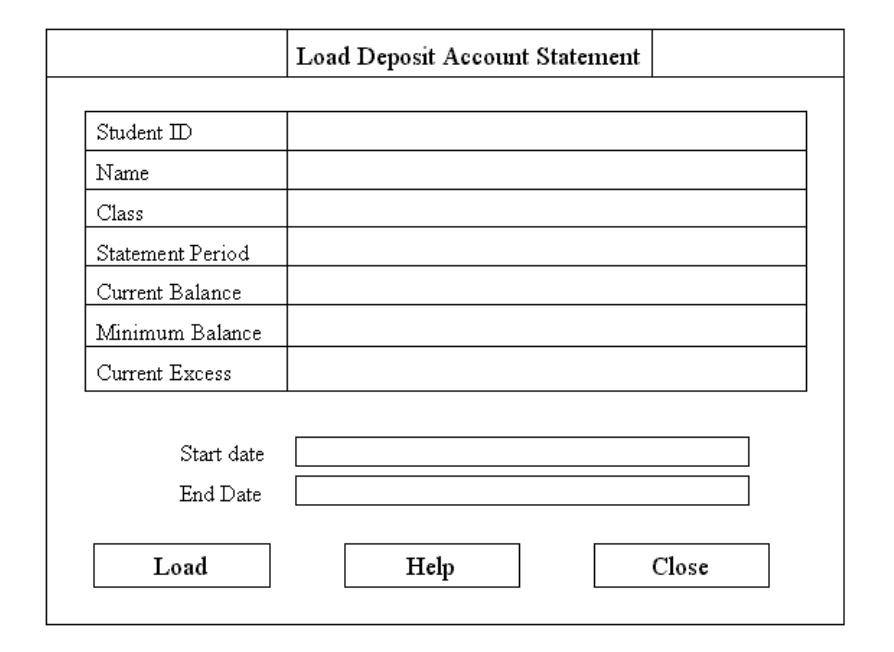

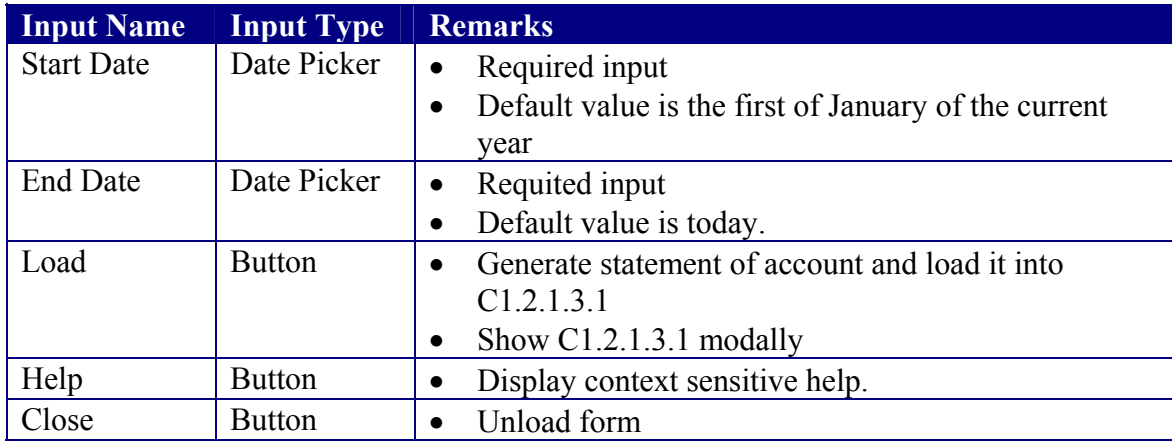

## C1.2.1.3.1 Output Deposit Statement

#### **Rationale**

Requirement 7d

# **Parent**

Load Individual Deposit Statement

#### **Descendants**

None

#### **Data Sources Accessed And Modified**

None

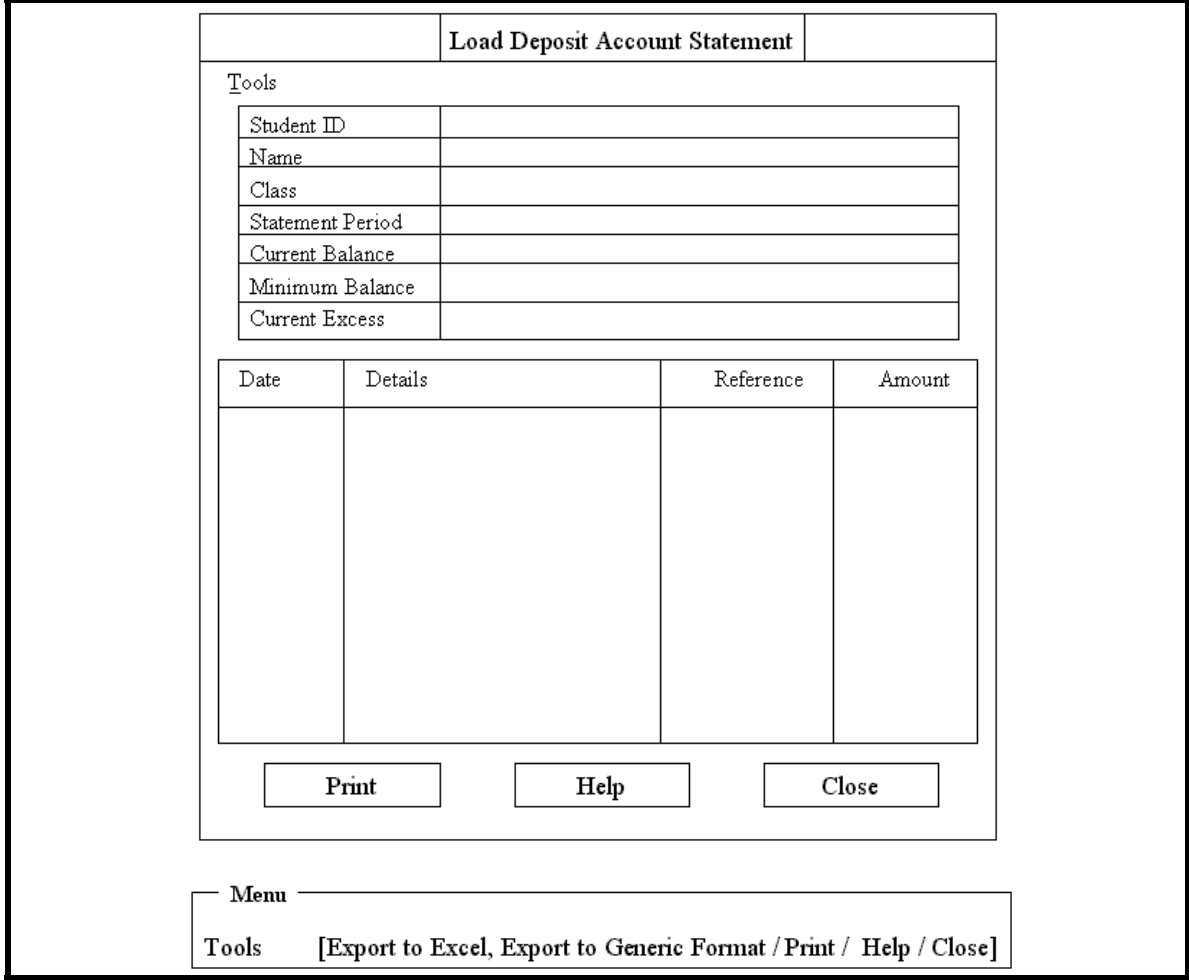

### C1.2.2 Initialise Deposit Statements Printing

#### **Rationale**

Requirement 7e

#### **Parent**

C1.2 Manage Deposit Accounts

# **Descendants**

Do Deposit Statements Batch Print

#### **Data Sources Accessed And Modified**

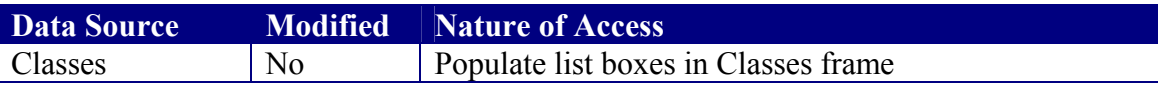

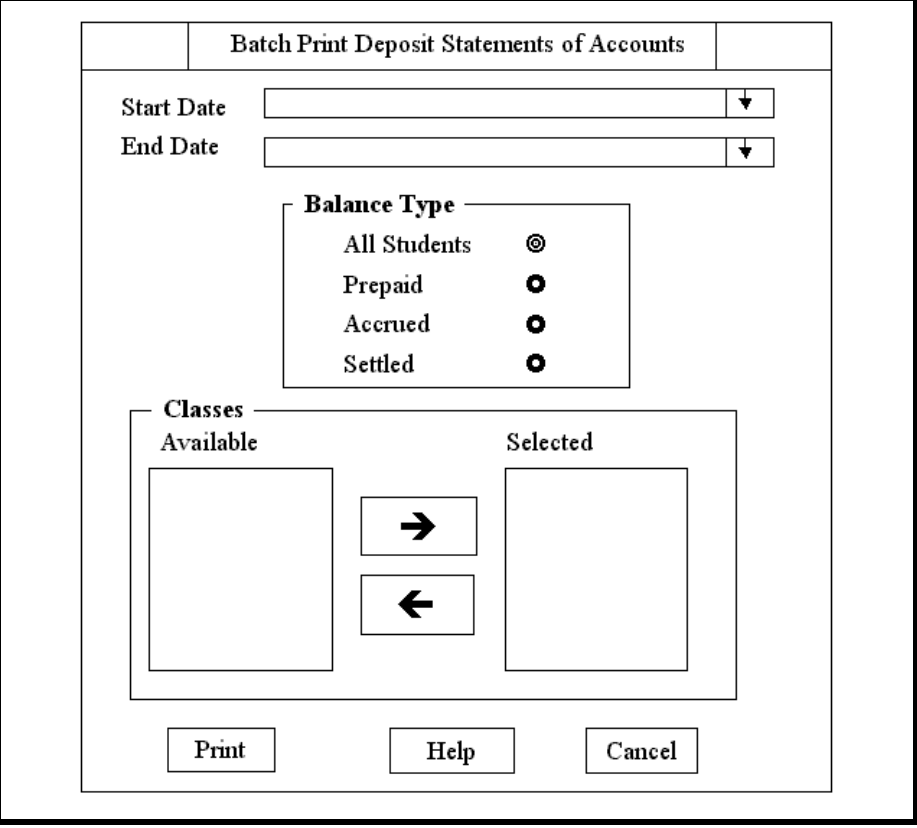

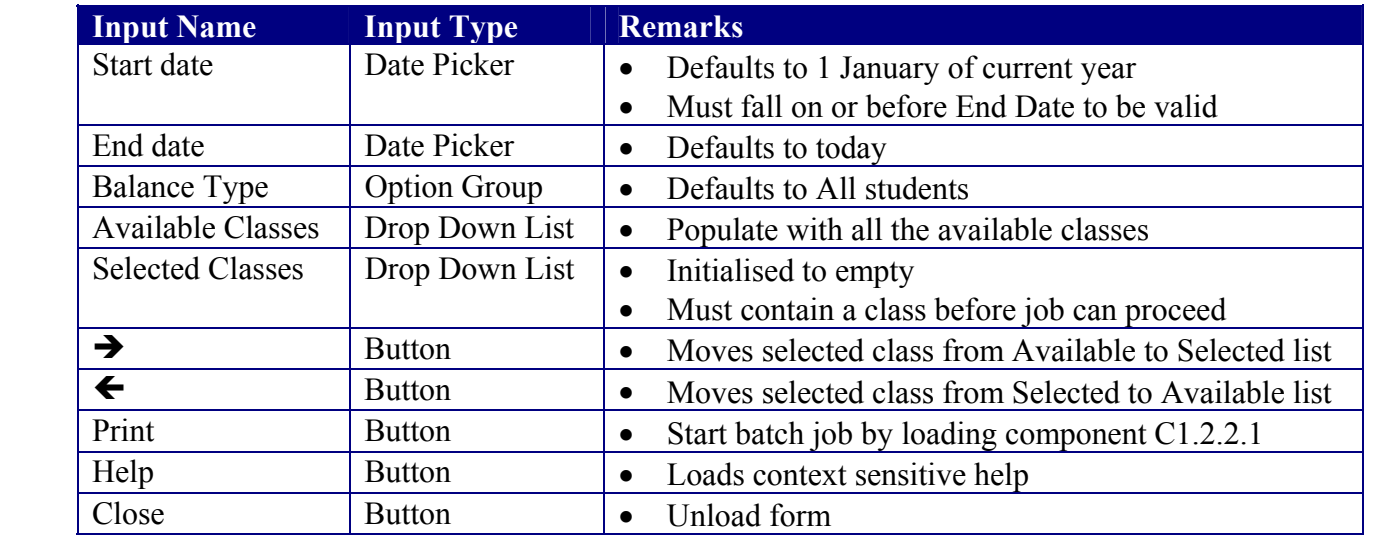

### C1.2.2.1 Do Deposit Statements Batch Print

#### **Rationale**

Requirement 7e. Displaying progress bar gives the application a responsive look and feel.

#### **Parent**

C1.2.2 Initialise Deposit Statement Printing

#### **Descendants**

None

#### **Data Sources Accessed And Modified**

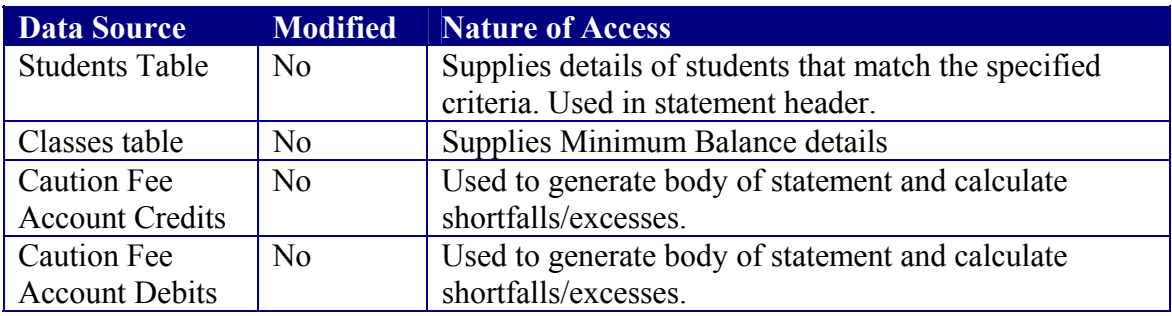

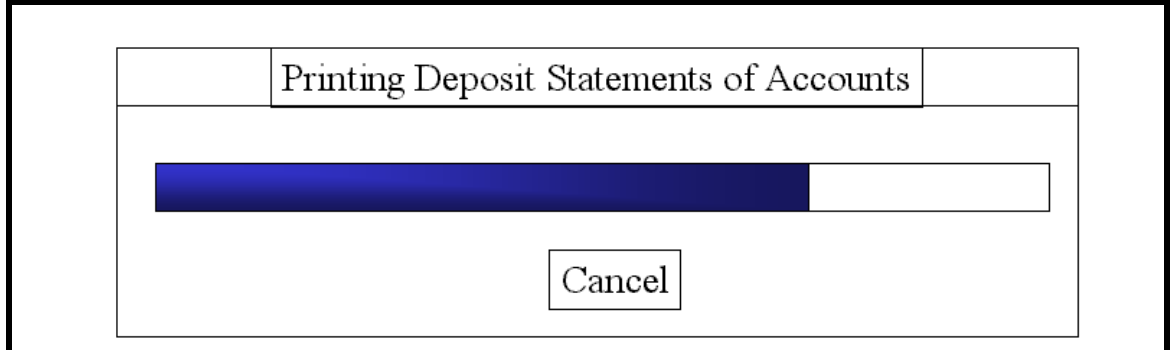

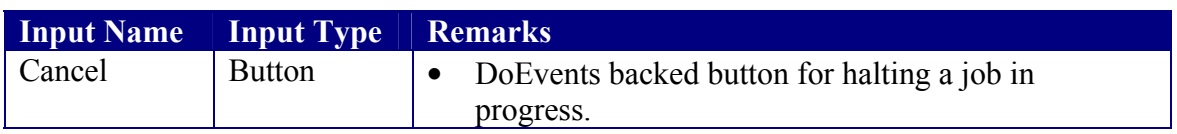

### C1.3 Levy Fees Management

#### **Rationale**

Logical grouping of components dealing with the management of Levy Fees.

#### **Parent**

C1 Main Subsystem

#### **Descendants**

- C1.3.1 Template Management
- C1.3.2 Debit Levy Account
- C1.3.3 Registered Levy Fees
- C1.3.4 Levy Statements Production<br>C1.3.5 Record Levy Payment
- Record Levy Payment

**Data Sources Accessed And Modified**  None

**User Interface**  None

## C1.3.1 Template Management

#### **Rationale**

Requirement 2b

#### **Parent**

C1.3 Levy Fees Management

# **Descendants**

Insert Fee

#### **Known Dependencies**

None

#### **Data Sources Accessed And Modified**

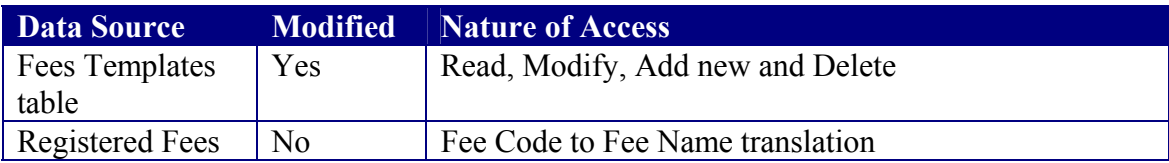

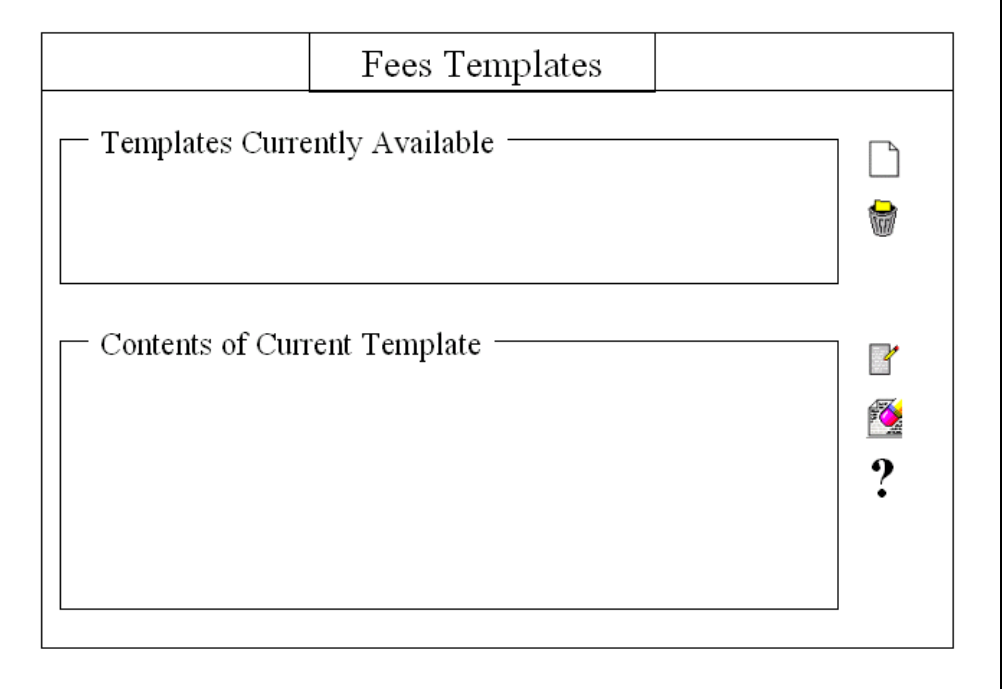

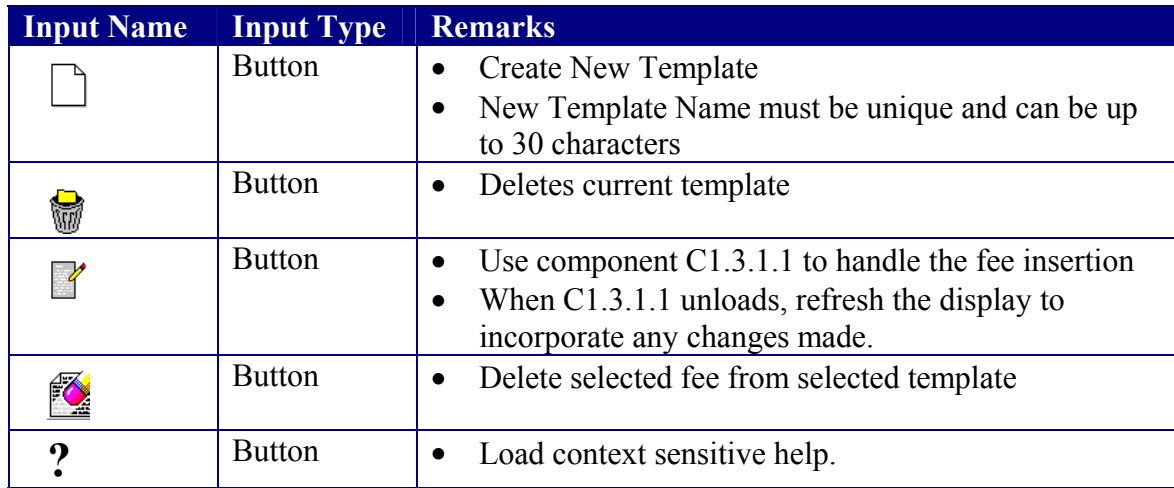

### C1.3.1.1 Insert Fee Into Template

#### **Rationale**

Aids C1.3.1 in meeting requirement 2b

# **Parent**

Template Management

#### **Descendants**

None

#### **Known Dependencies**

None

#### **Data Sources Accessed And Modified**

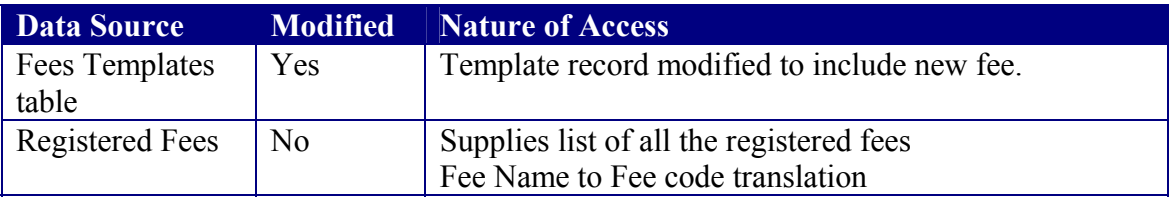

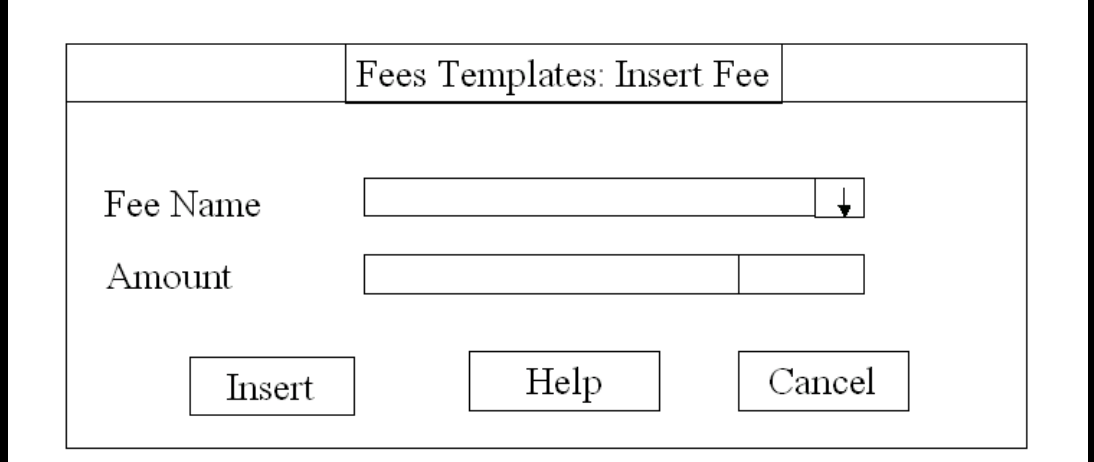

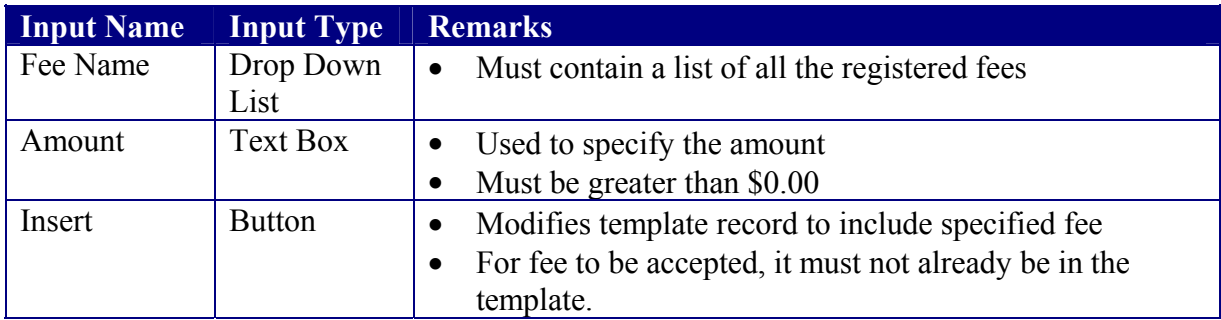

## C1.3.2 Debit Levy Account

#### **Rationale**

Requirement 2a

# **Parent**

Levy Fees Management

#### **Descendants**

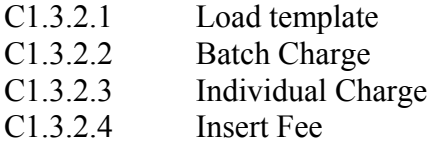

#### **Data Sources Accessed And Modified**

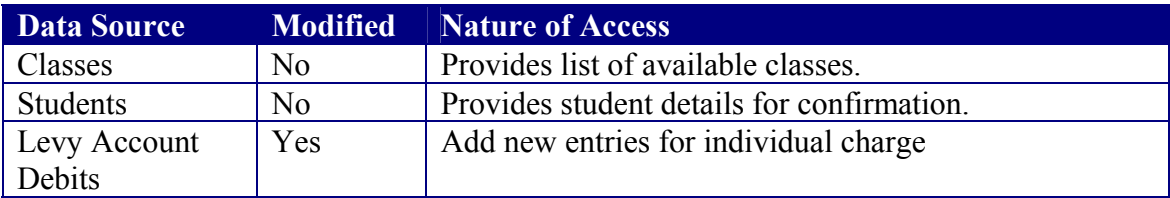

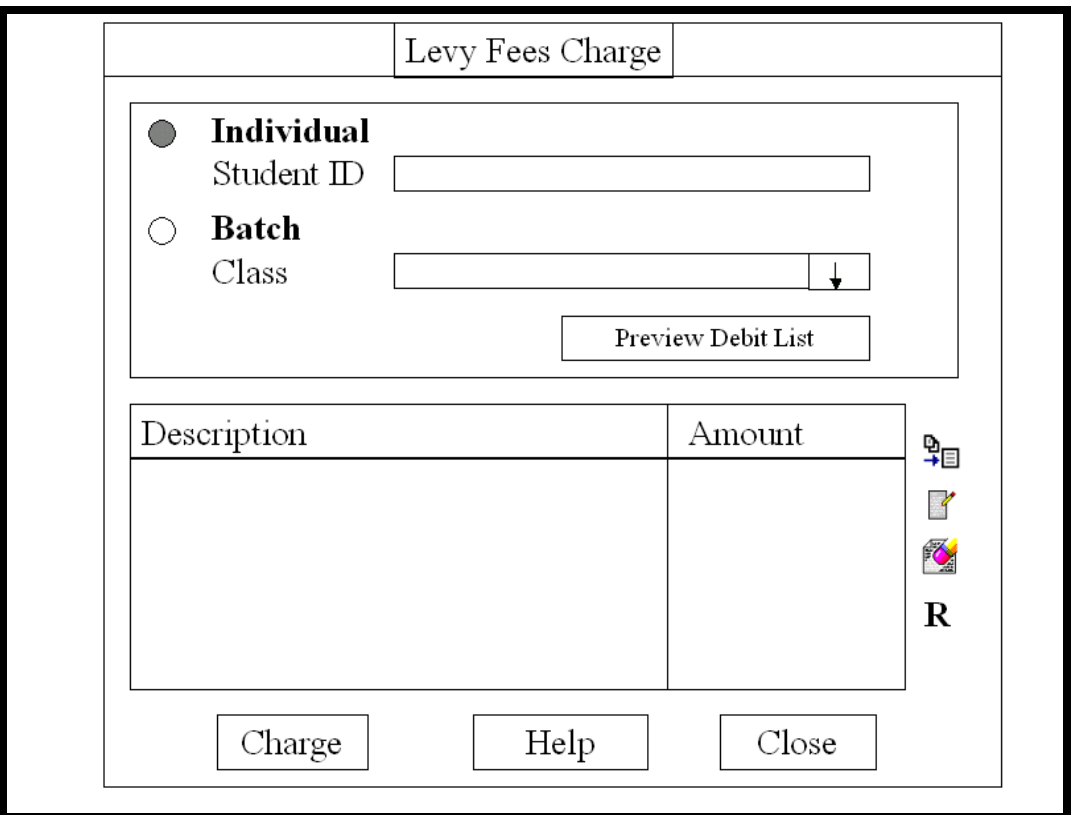

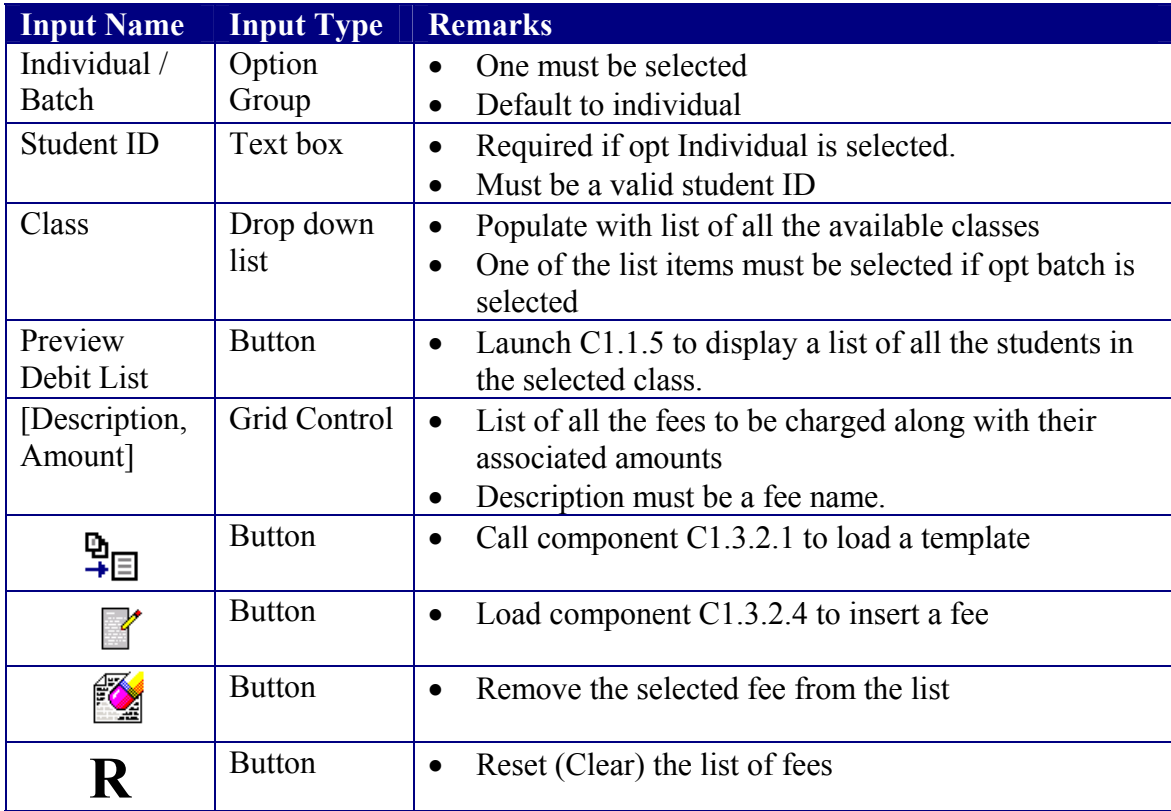

## C1.3.2.1 Load Fee Template

#### **Rationale**

Requirement 2b

# **Parent**

Debit Levy Account

#### **Descendants**

None

#### **Data Sources Accessed And Modified**

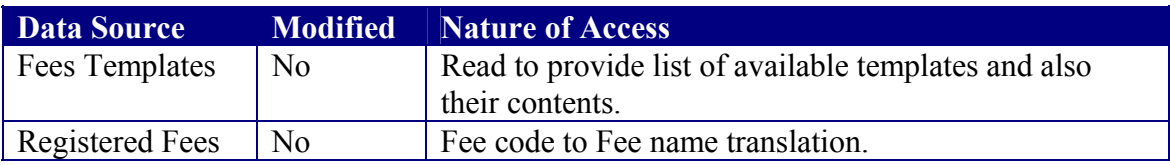

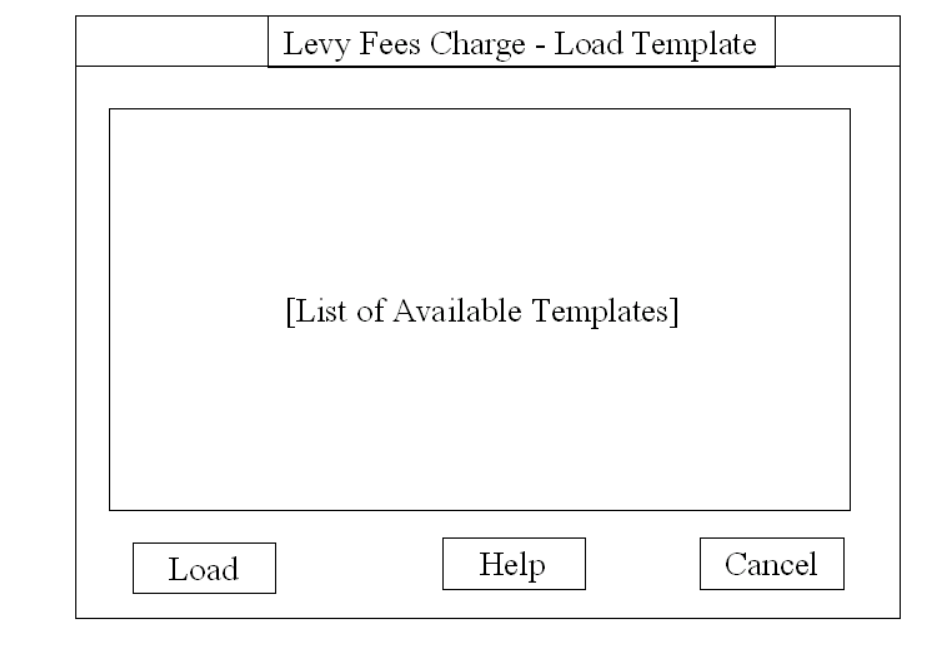

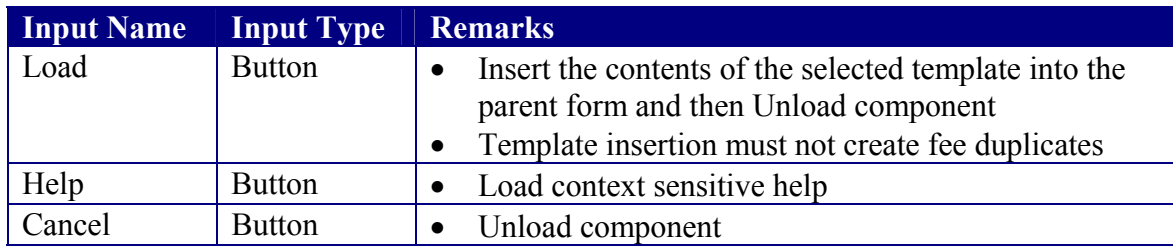

### C1.3.2.2 Batch Debit Levy Accounts

#### **Rationale**

Requirement 2c

#### **Parent**

C1.3.2 Debit Levy Accounts

#### **Descendants**

None

#### **Known Dependencies**

None

#### **Data Sources Accessed And Modified**

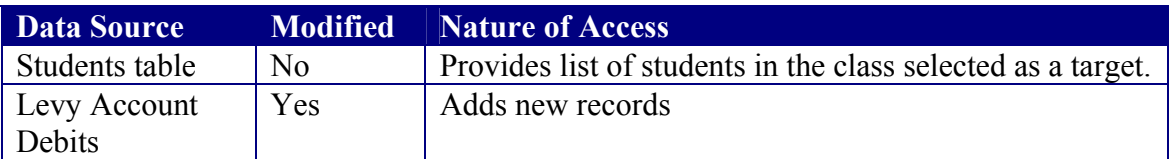

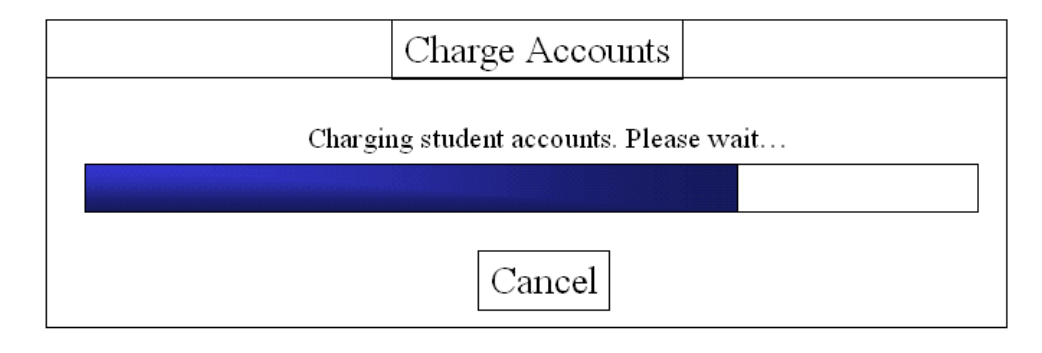

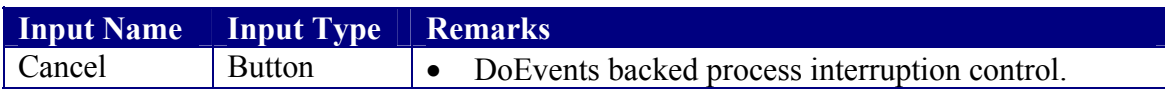

## C1.3.2.3 Charge Individual Levy Account

#### **Rationale**

Requirement 2a

# **Parent**

Debit Levy Account

#### **Descendants**

None

#### **Data Sources Accessed And Modified**

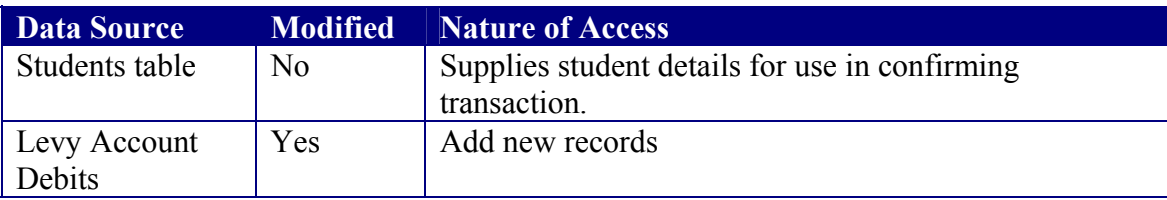

#### **User Interface**

None

### C1.3.2.4 Insert Individual Fee

#### **Rationale**

Requirement 2a

# **Parent**

Debit Levy Accounts

#### **Descendants**

None

#### **Known Dependencies**

None

#### **Data Sources Accessed And Modified**

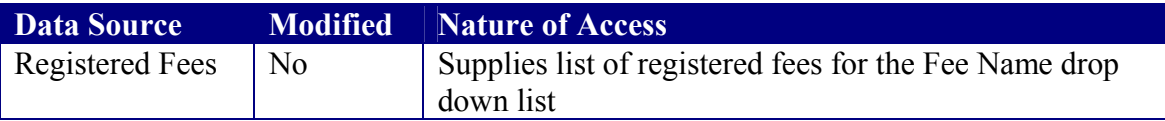

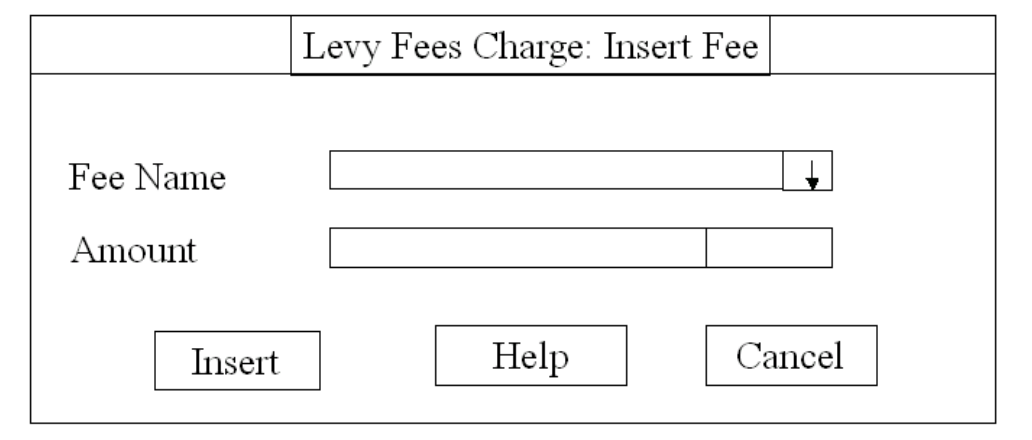

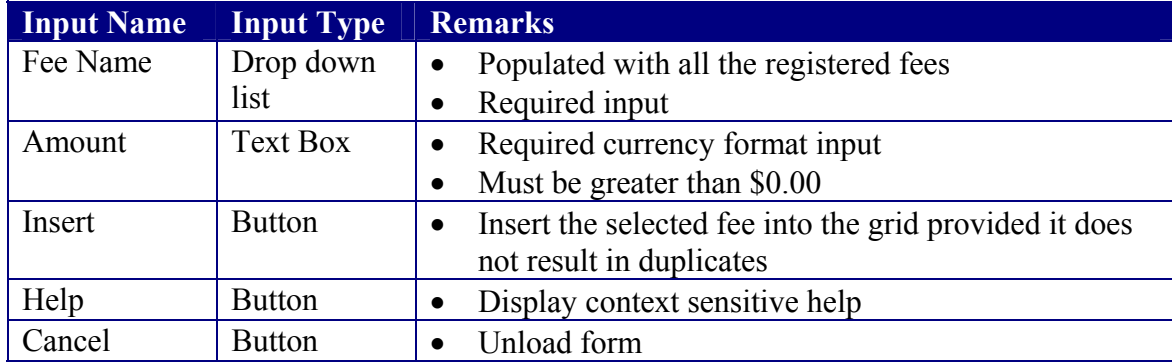

### C1.3.3 Registered Fees

#### **Rationale**

Required for managing the Registered Fees table specified in the data modelling.

#### **Parent**

C1.3 Levy Fees Management

#### **Descendants**

None

#### **Known Dependencies**

None

#### **Data Sources Accessed And Modified**

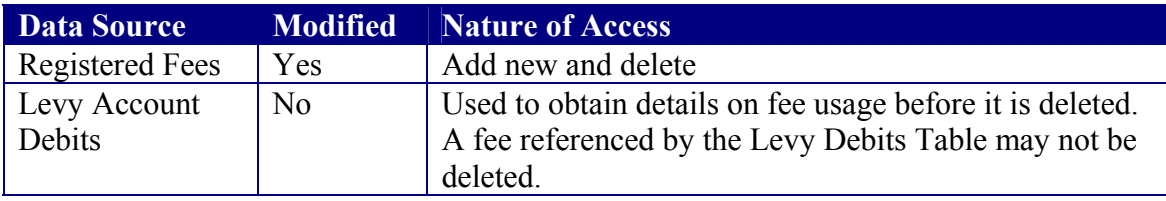

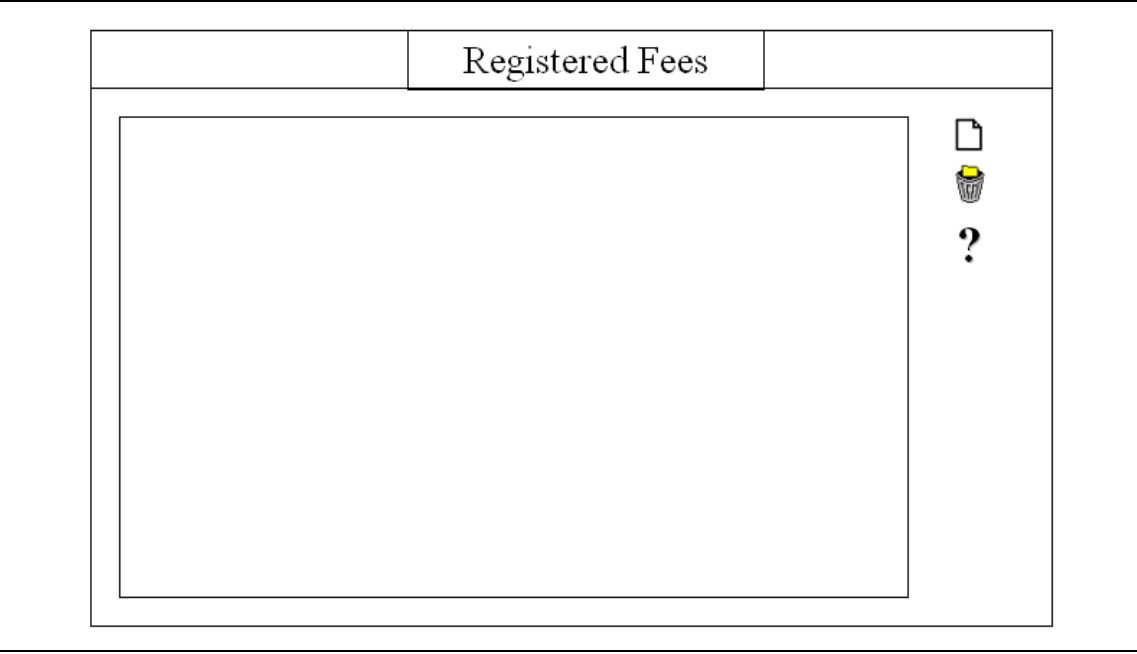

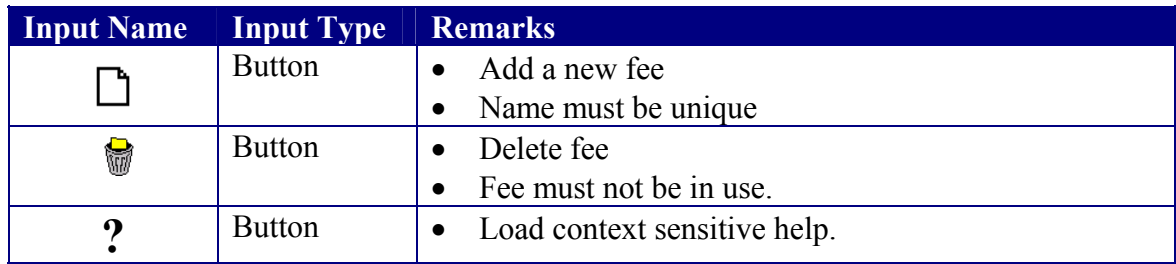

### C1.3.4 Statement of Account Production

#### **Rationale**

Abstract logical grouping

#### **Parent**

C1.3 Levy Fees Management

# **Descendants**

Individual 1.3.4.2 Start Batch

#### **Known Dependencies**

None

**Data Sources Accessed And Modified**  None

**User Interface**  None

### C1.3.4.1 Individual Statement of Account

#### **Rationale**

Requirement 4a

#### **Parent**

C1.3.4 Statement of Account Production

#### **Descendants**

1.3.4.1.1 Load Statement of Account

### **Known Dependencies**

None

#### **Data Sources Accessed And Modified**  None

#### **User Interface**

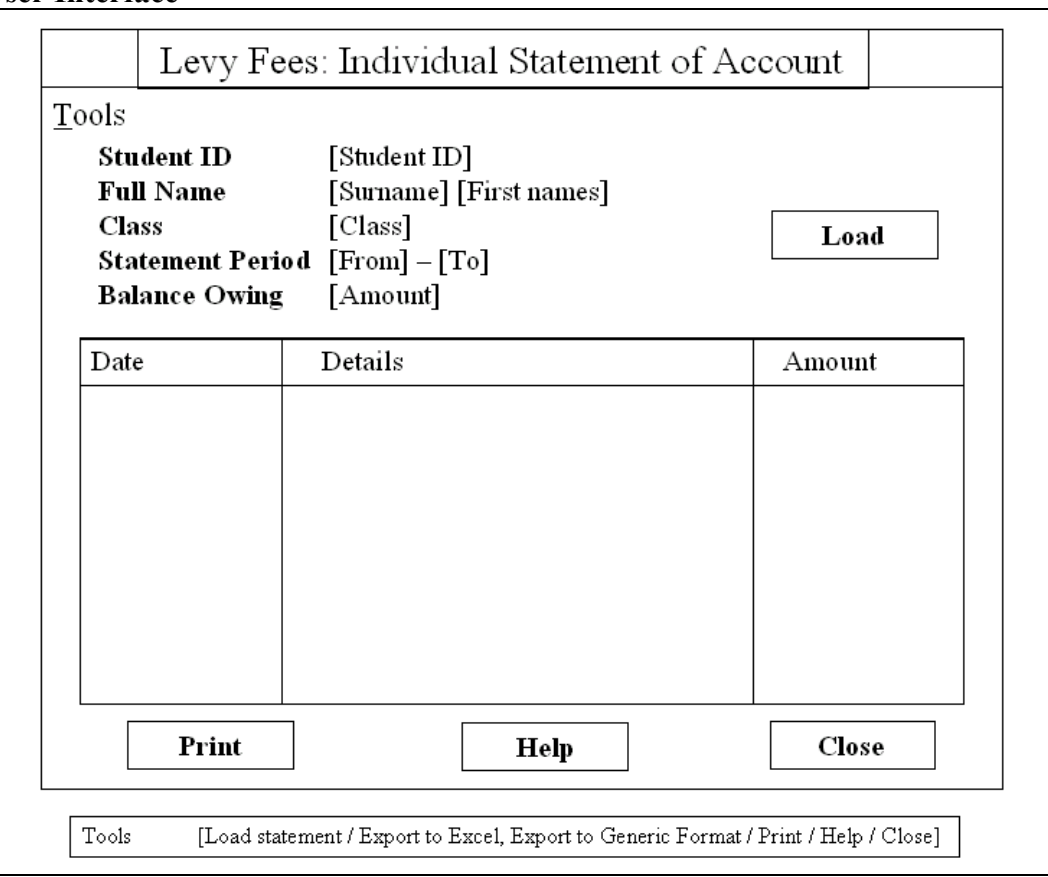

**Input Name Input Type Remarks** 

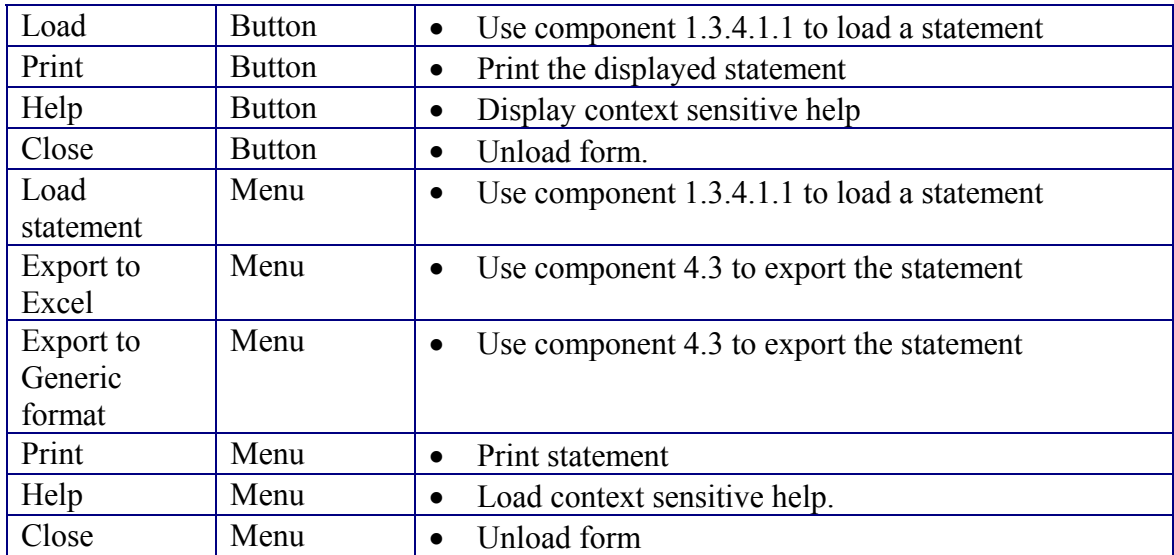

### C1.3.4.1.1 Load Statement

#### **Rationale**

Requirement 4a

#### **Parent**

C1.3.4.1 Individual Statement of Account

#### **Descendants**

None

#### **Known Dependencies**

None

#### **Data Sources Accessed And Modified**

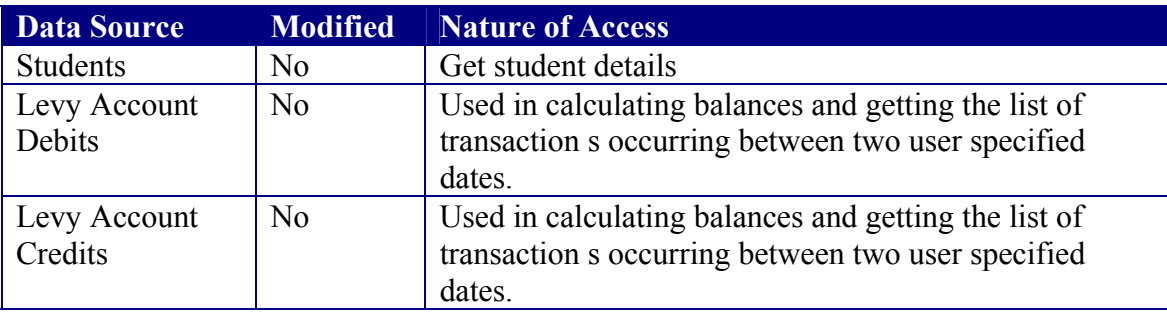

#### **User Interface**

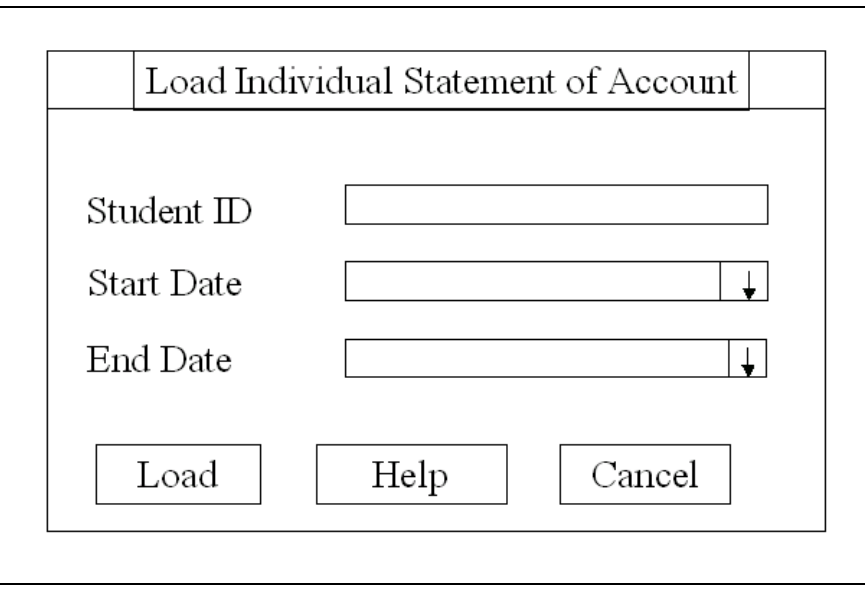

**Input Name** Input Type || Remarks

1

1

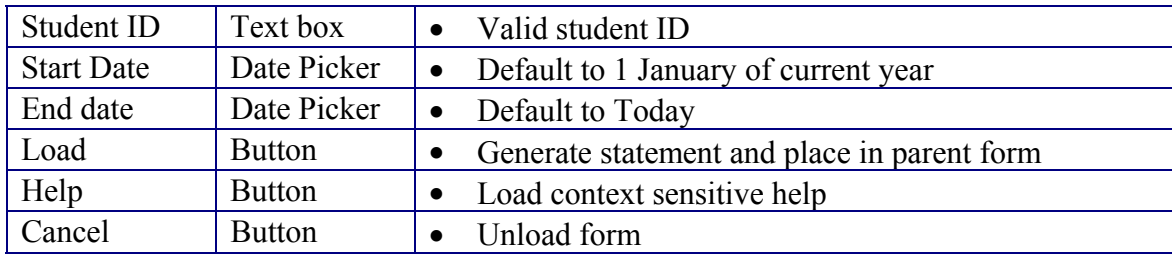

### C1.3.4.2 Start Batch Printing Levy Statement

#### **Rationale**

Requirement 4b

#### **Parent**

C1.3.4 Statement of Account Production

# **Descendants**

Do Batch Print

#### **Known Dependencies**

None

#### **Data Sources Accessed And Modified**

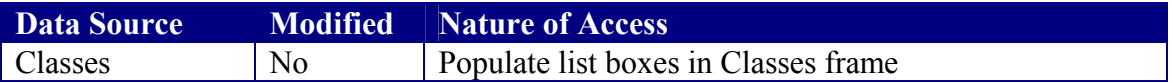

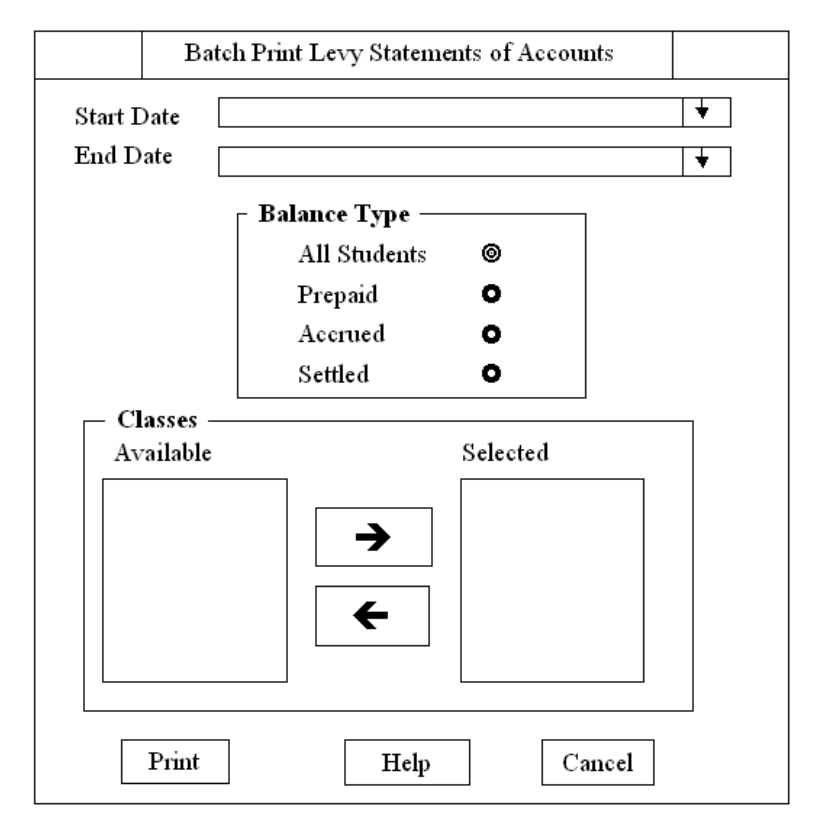

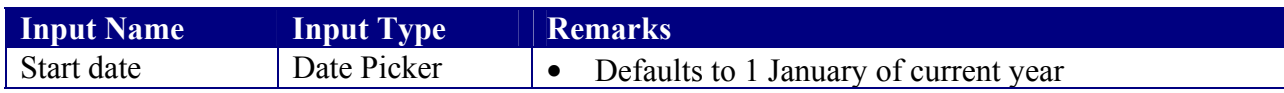

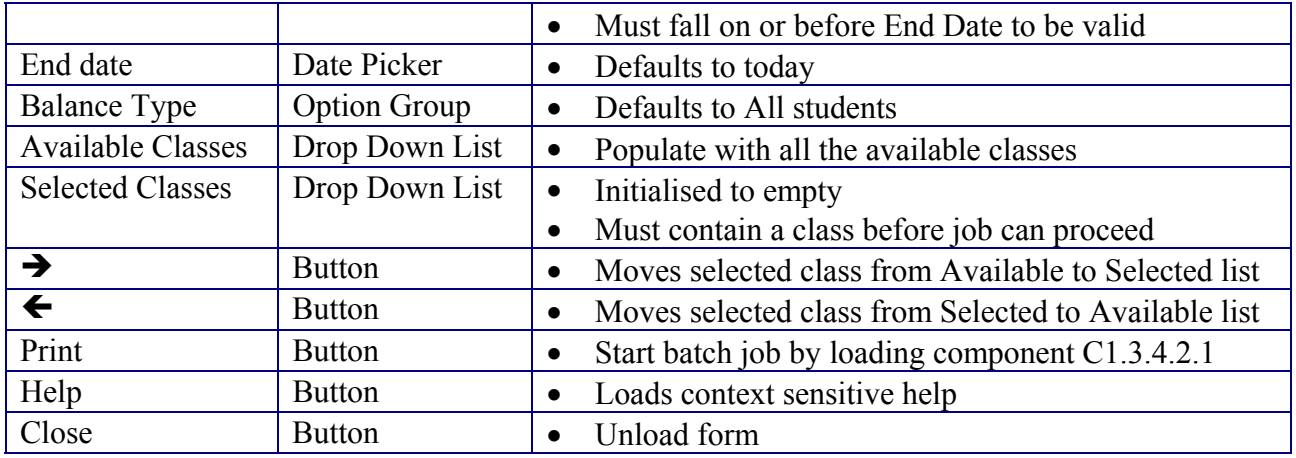

### C1.3.4.2.1 Batch Print Levy Statements

#### **Rationale**

Requirement 4b. Displaying progress bar gives the application a responsive look and feel.

#### **Parent**

C1.3.4.2 Start Batch Printing Levy Statements

#### **Descendants**

None

#### **Known Dependencies**

None

#### **Data Sources Accessed And Modified**

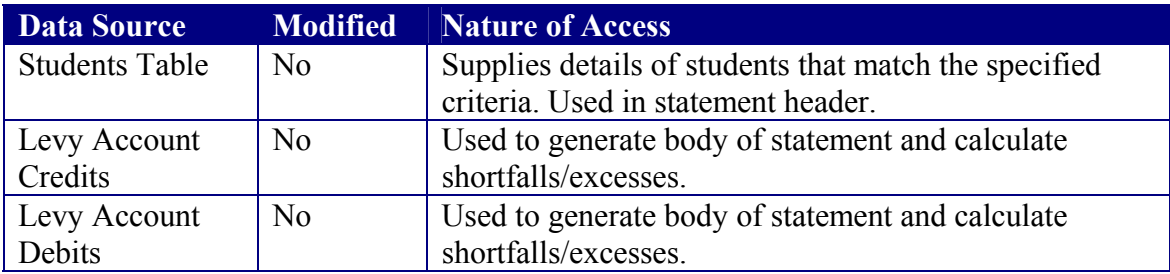

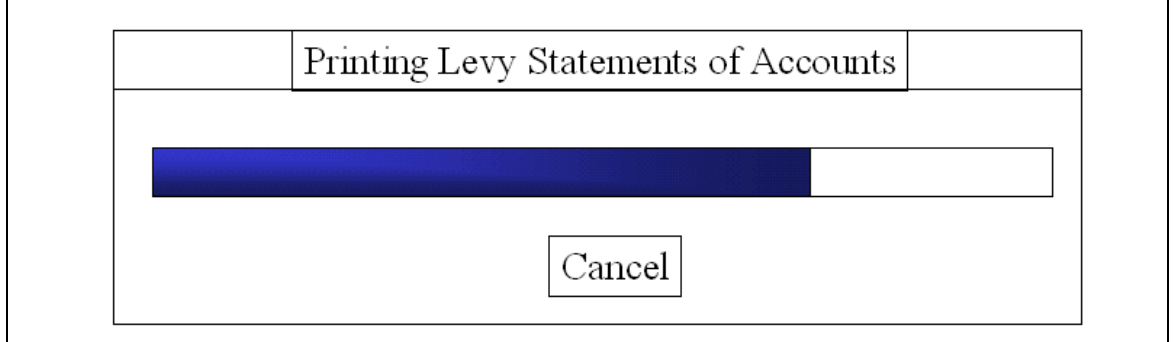

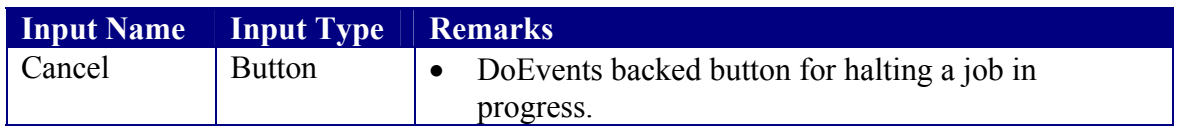

### C1.3.5 Record Payment

#### **Rationale**

Requirement 3

#### **Parent**

C1.3 Levy Fees Management

#### **Descendants**

None

#### **Known Dependencies**

None

#### **Data Sources Accessed And Modified**

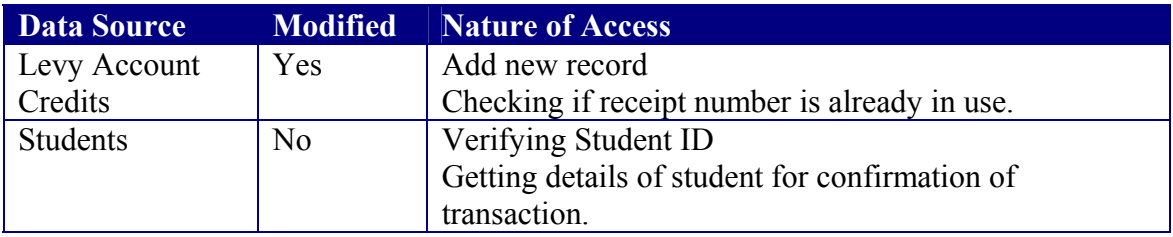

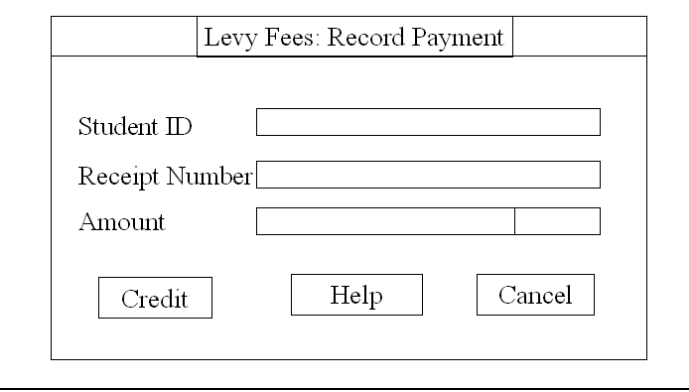

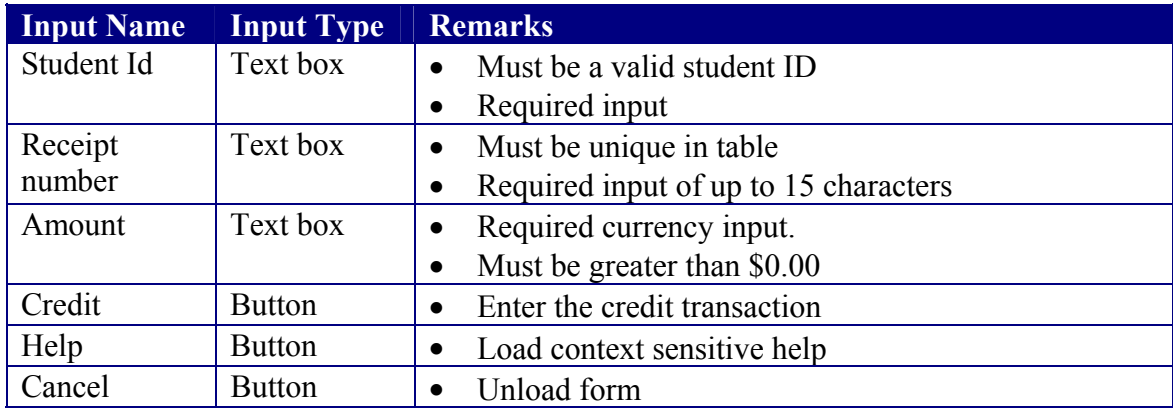

## C1.4 Balance Analysis

#### **Rationale**

Abstract logical grouping

# **Parent**

Main Subsystem

#### **Descendants**

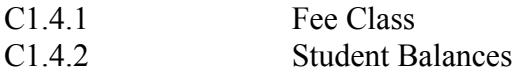

#### **Data Sources Accessed And Modified**  None

#### **User Interface**  None

### C1.4.1 Fee Class

#### **Rationale**

Requirement 5

# **Parent**

Balance Analysis

#### **Descendants**

None

#### **Data Sources Accessed And Modified**

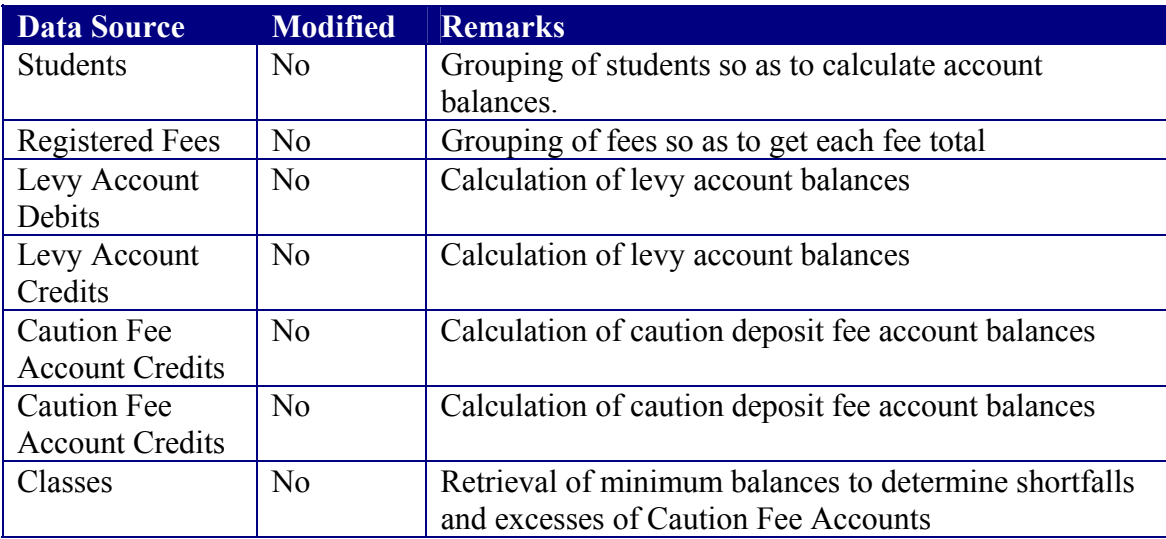

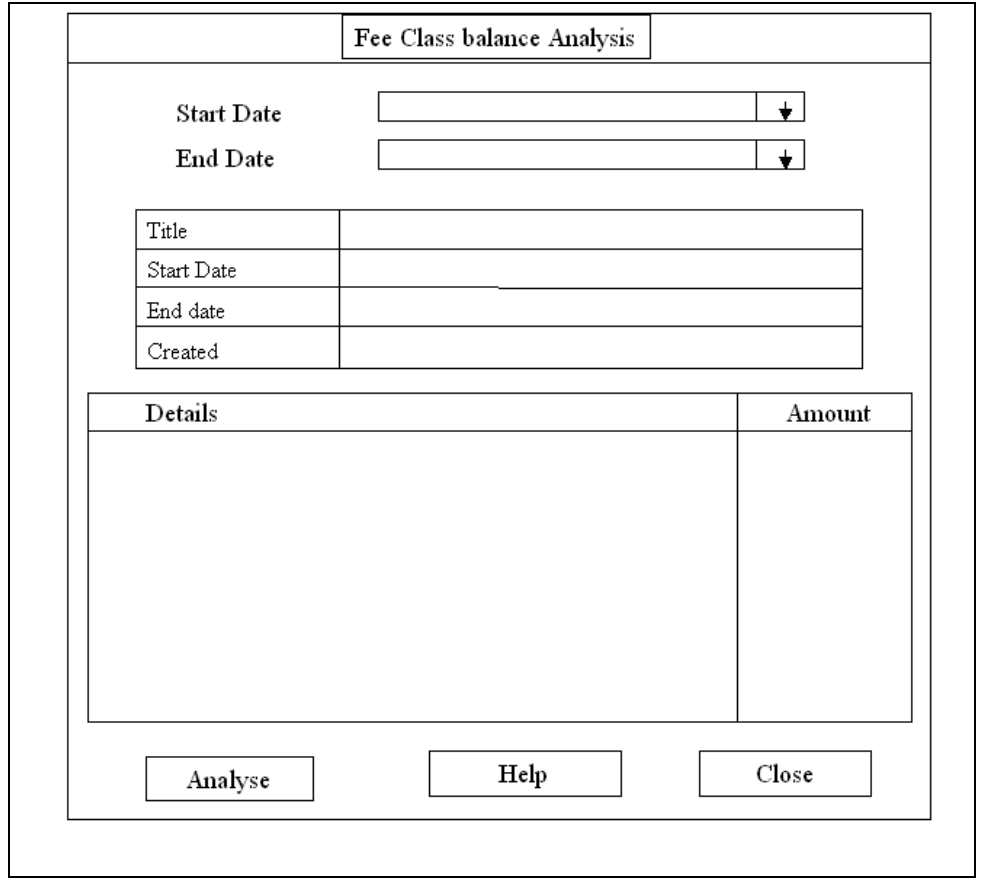

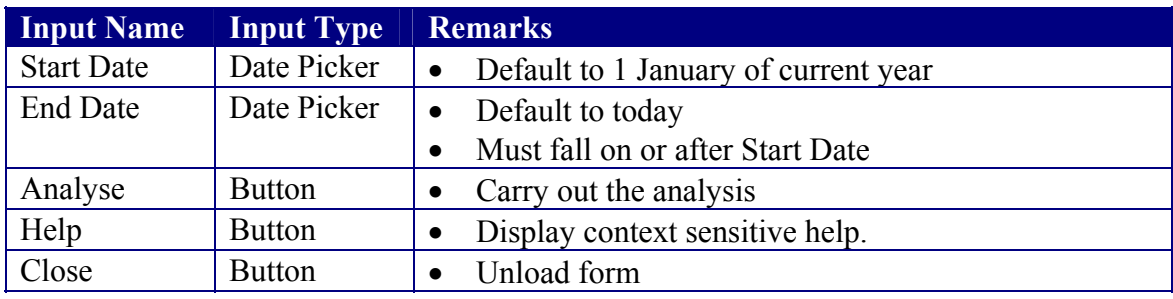

#### **Output Specification**

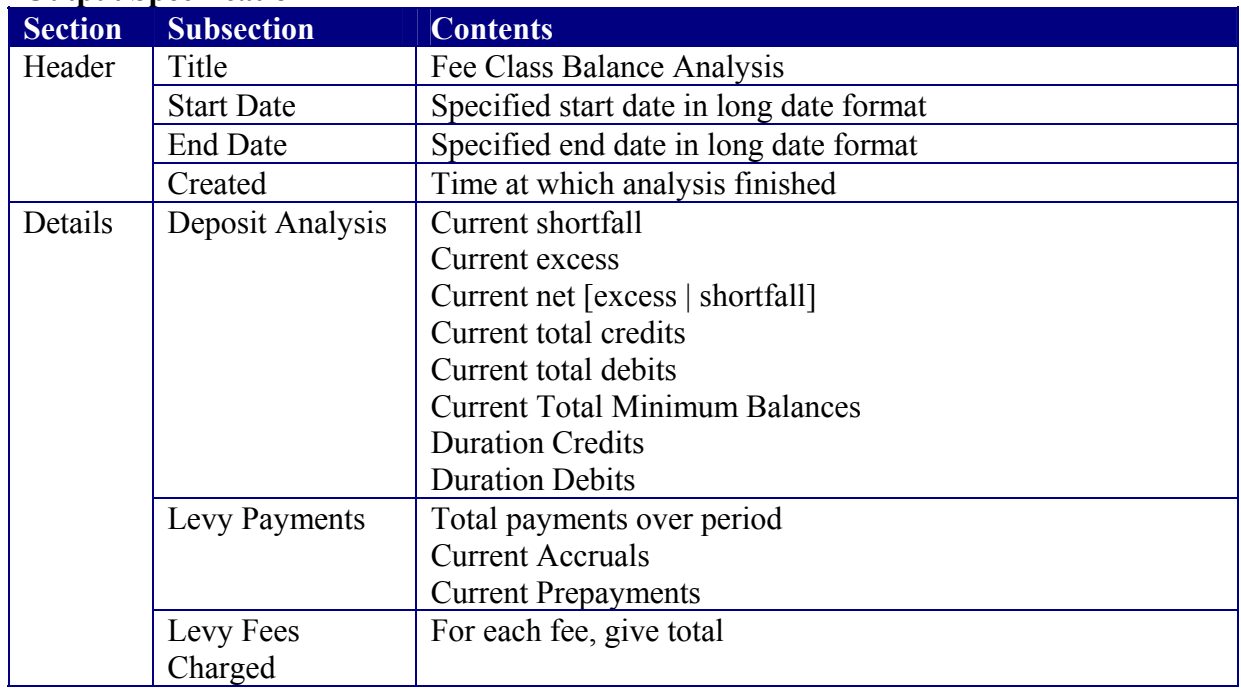
## C1.4.2 Student Balances

#### **Rationale**

Abstract logical grouping

# **Parent**

**Balance Analysis** 

#### **Descendants**

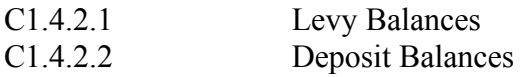

#### **Data Sources Accessed And Modified**  None

#### **User Interface**  None

# C1.4.2.1 Levy Student Balance Analysis

#### **Rationale**

Requirement 6

### **Parent**

C1.4.1 Student Balances

### **Descendants**

None

#### **Known Dependencies**

None

#### **Data Sources Accessed And Modified**

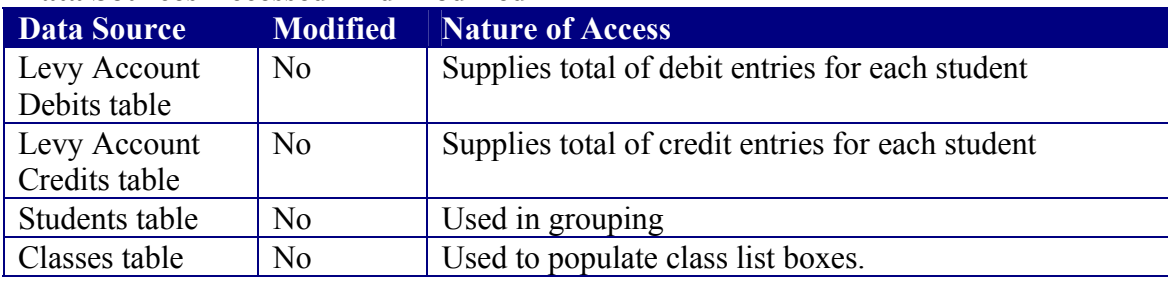

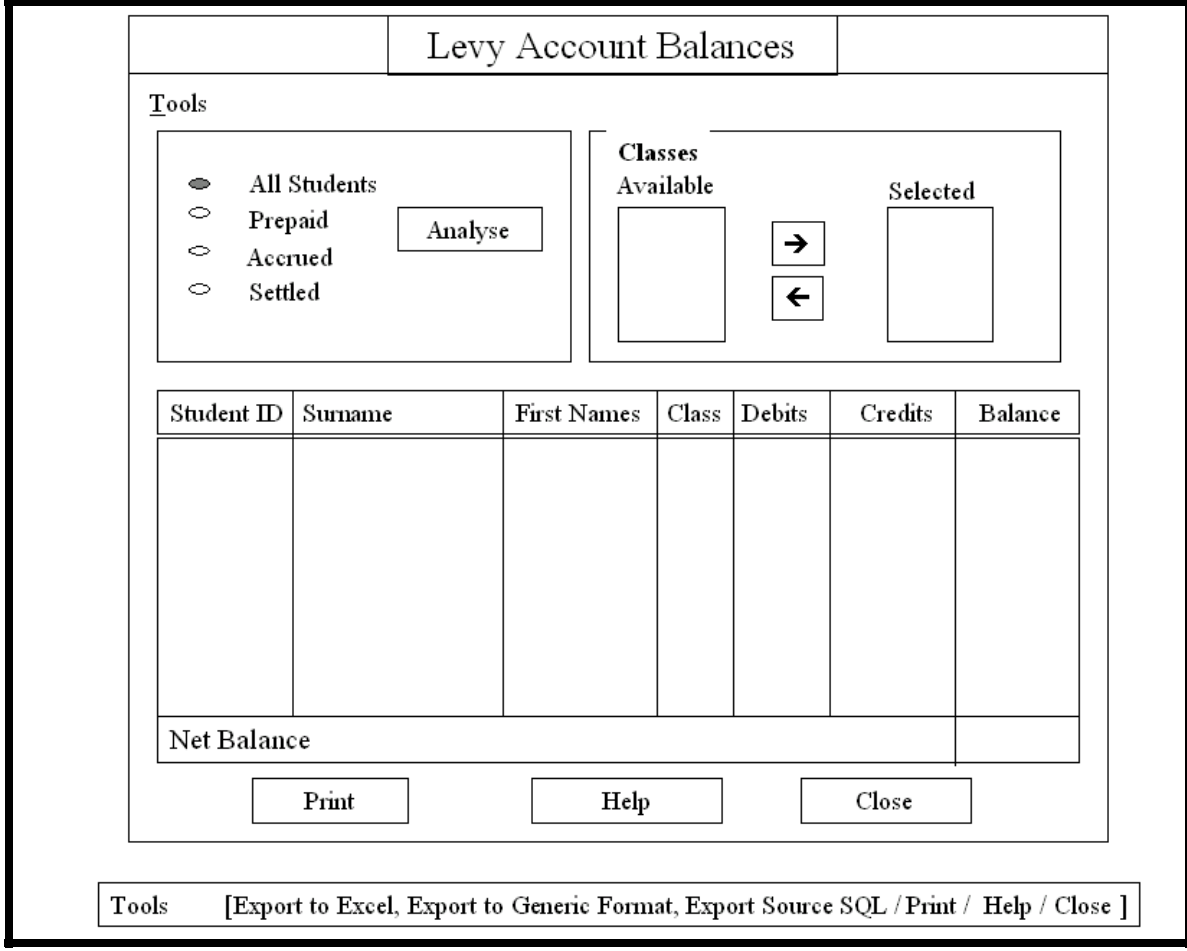

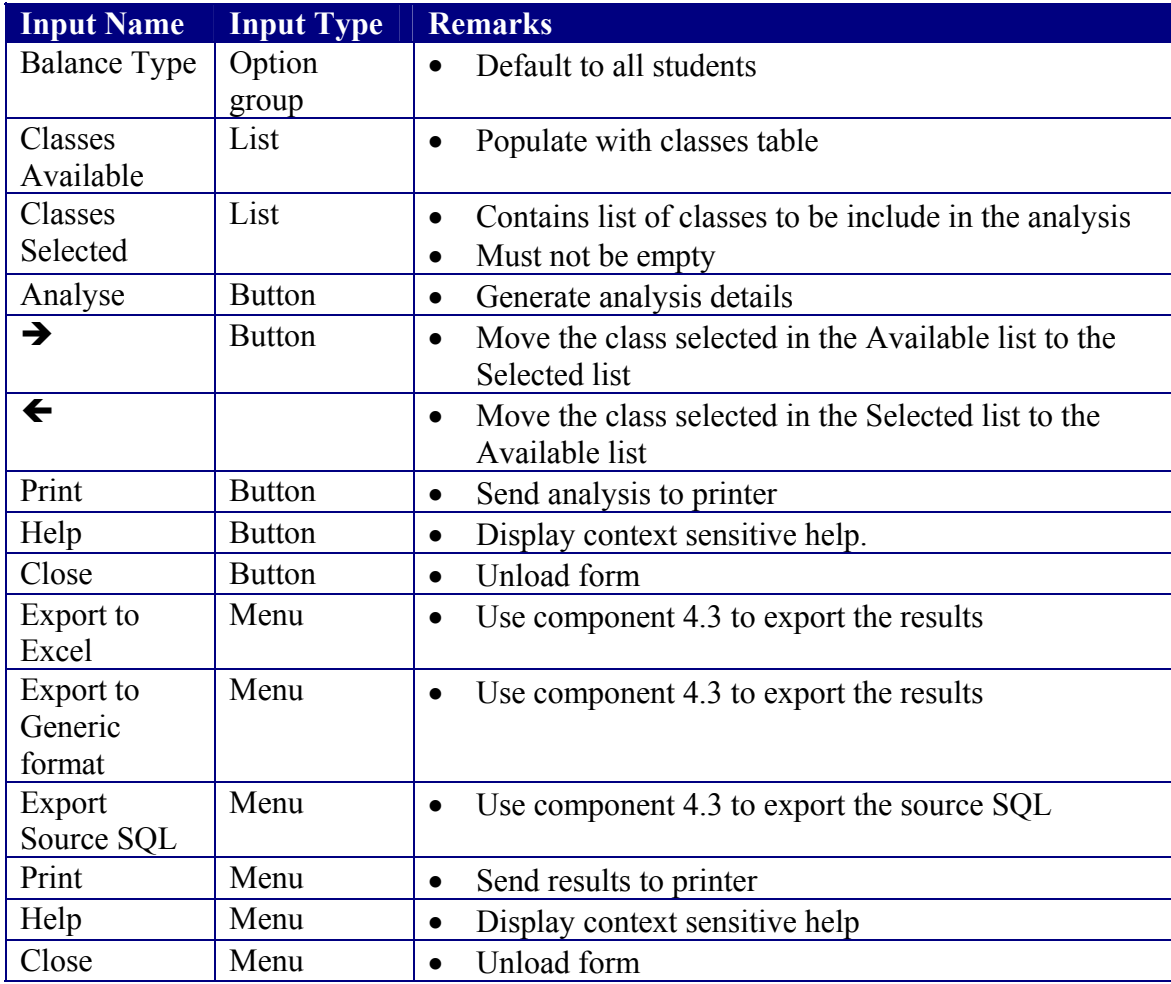

# C1.4.2.2 Deposit A/c Student Balance Analysis

#### **Rationale**

Requirement 6

# **Parent**

**Student Balances** 

#### **Descendants**

None

#### **Data Sources Accessed And Modified**

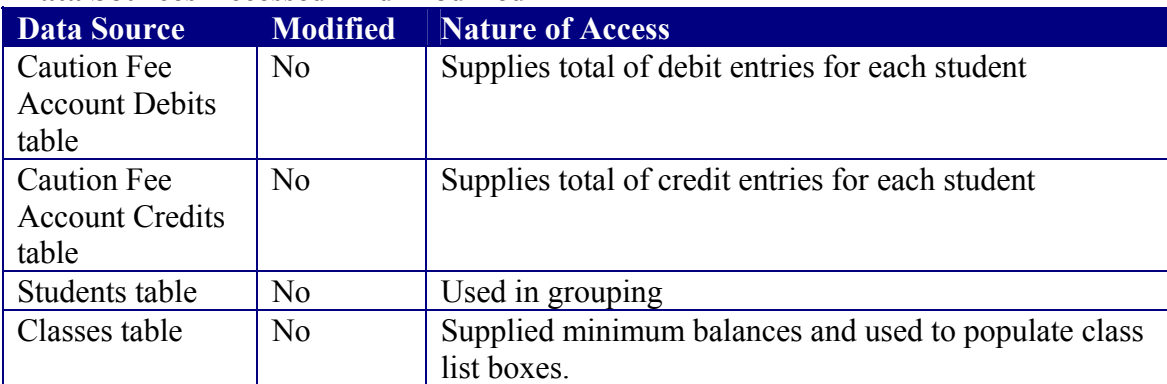

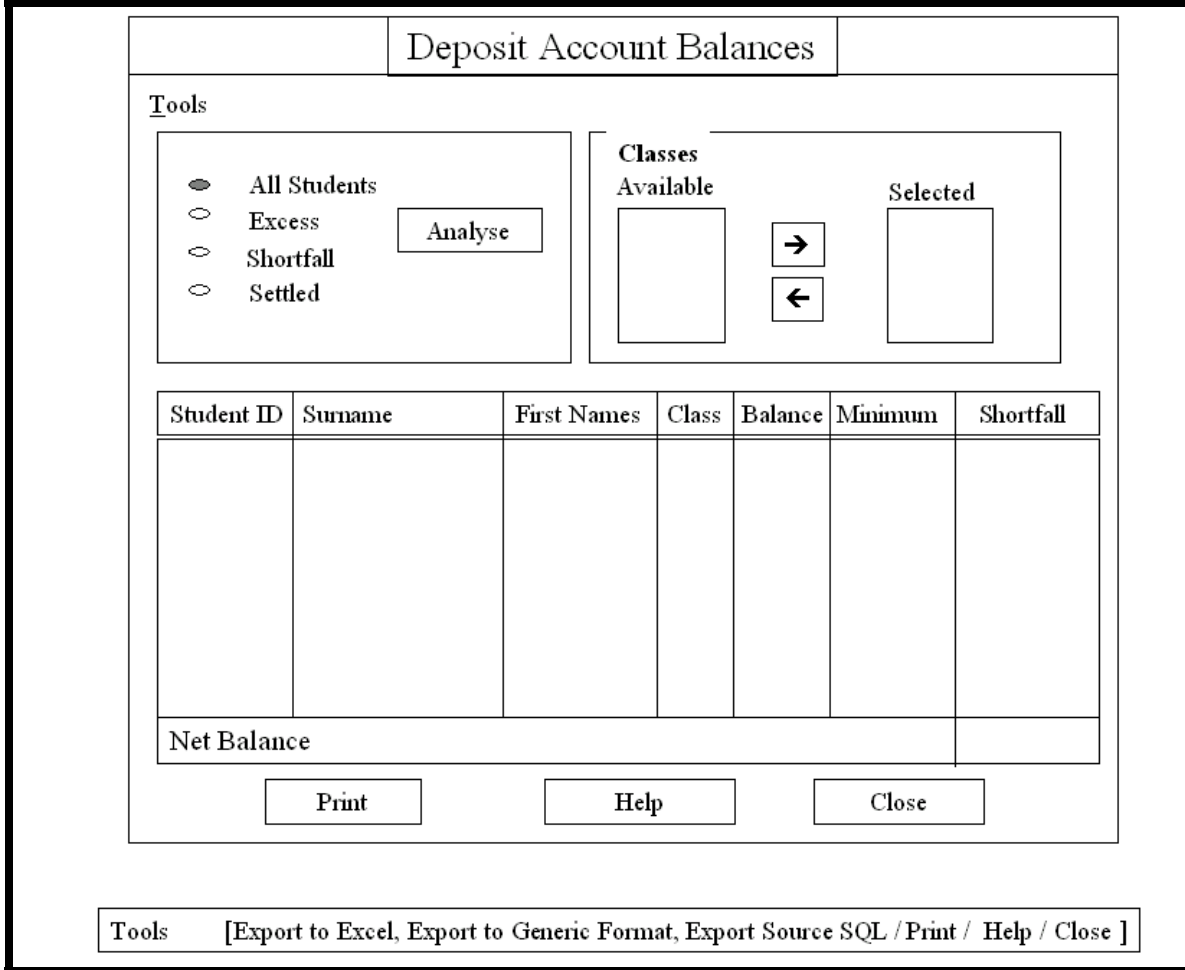

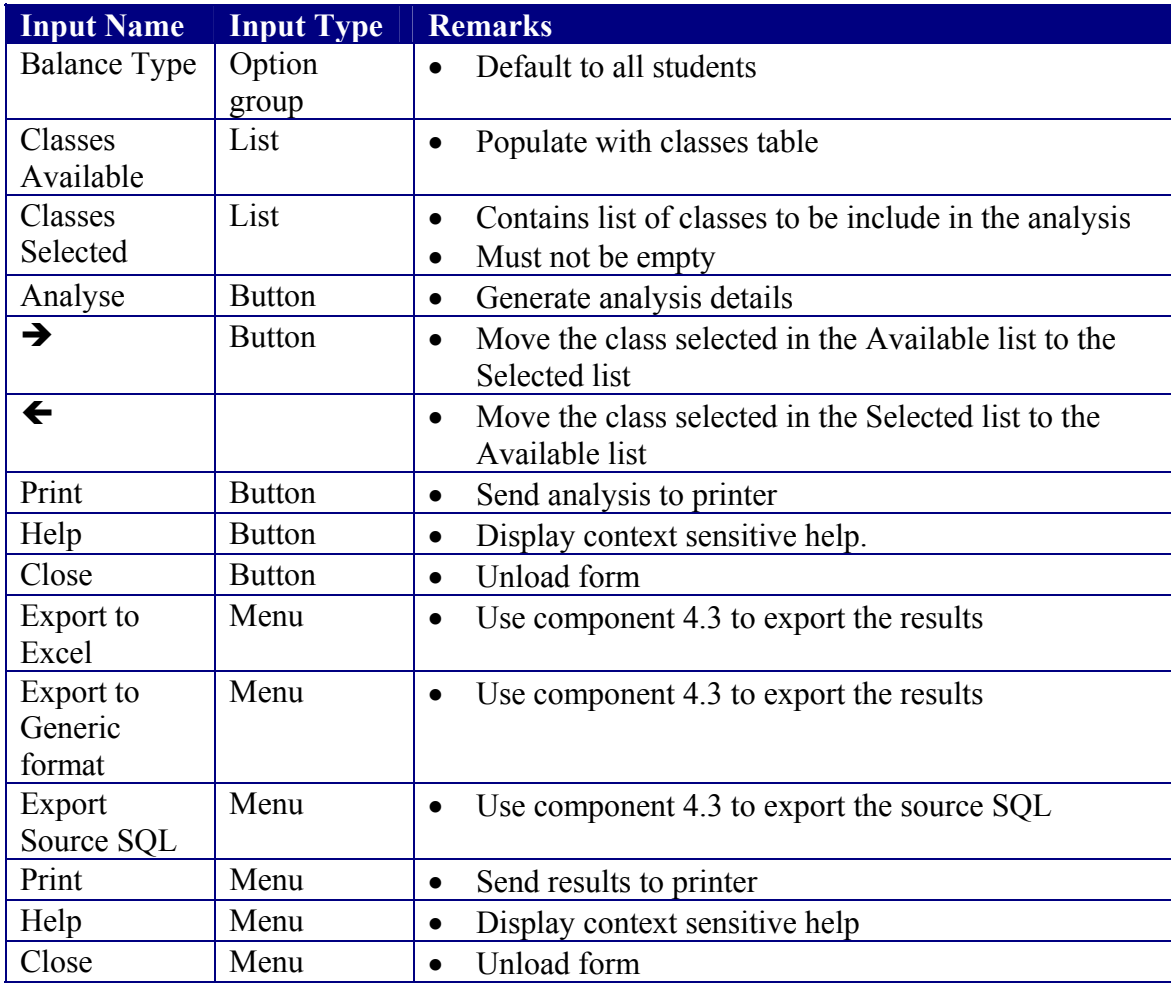

## C2 Mail Merge

#### **Rationale**

Provides user interface for accessing the mail merge components.

#### **Parent**

C0 Level 0

#### **Descendants**

- C2.1 File Management<br>C2.2 Text formatting an
- Text formatting and editing
- C2.3 Mail Merge processing

#### **Data Sources Accessed And Modified**

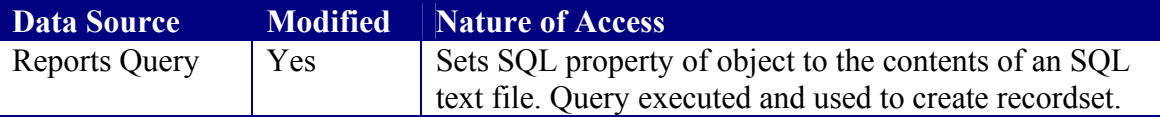

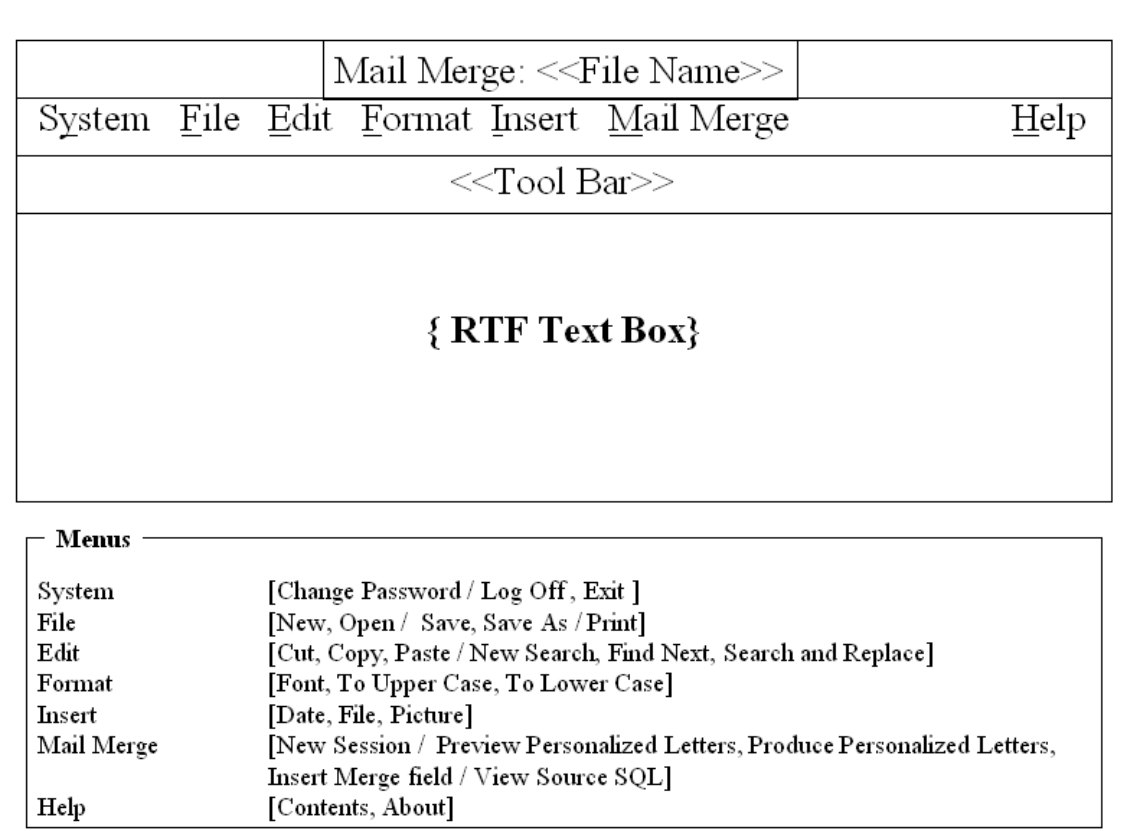

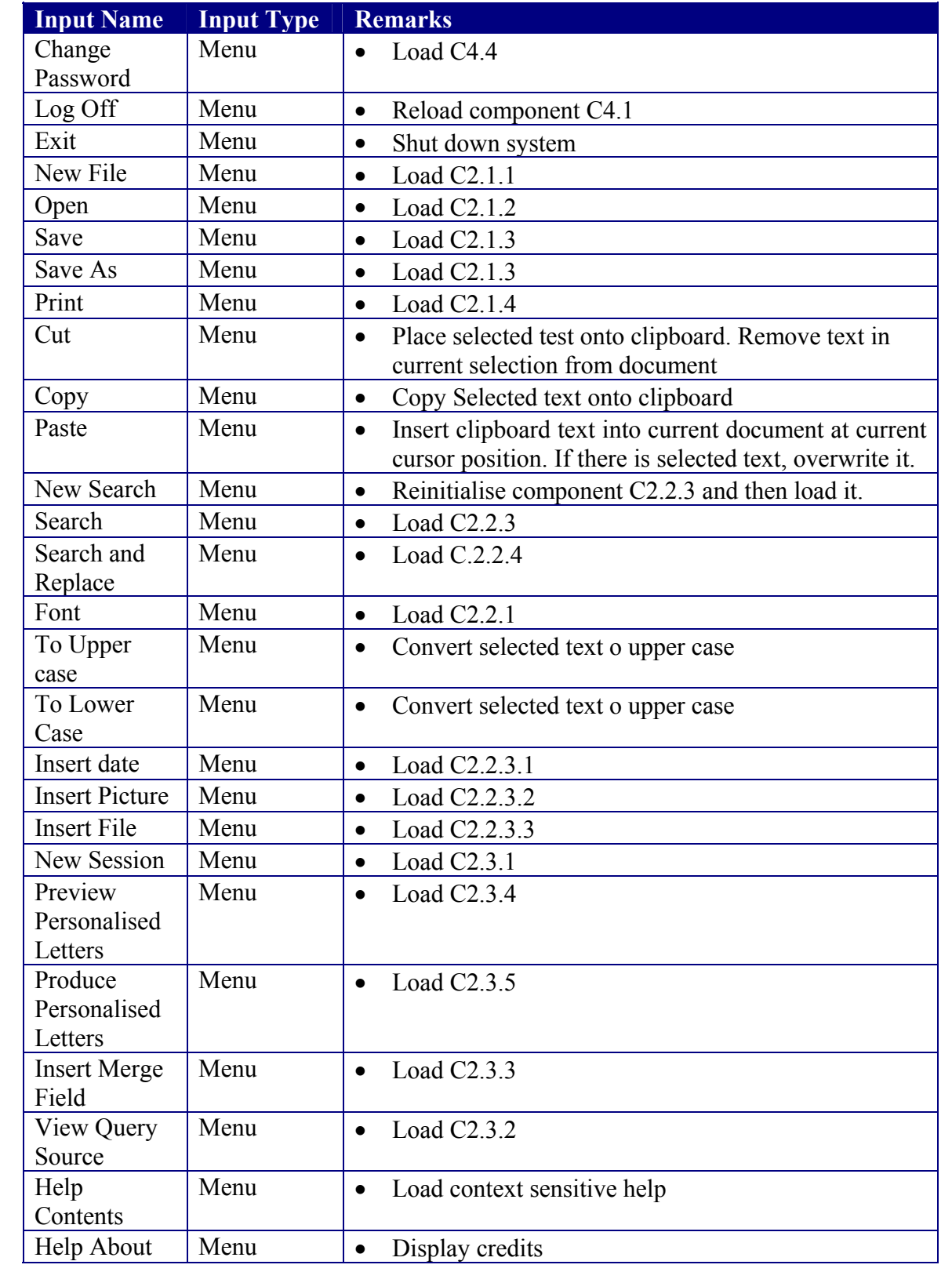

## C2.1 File Management

#### **Rationale**

Abstract logical grouping of file management components

# **Parent**

Mail merge

#### **Descendants**

- C2.1.1 Create New File
- C2.1.2 Open file
- C2.1.3 Save existing file
- C2.1.4 Print Current File

**Data Sources Accessed And Modified**  None

#### **User Interface**  None

## C2.1.1 Create new Document

#### **Rationale**

Requirement 8.c.i

#### **Parent**

C2.1 File Management

#### **Descendants**

None

**Known Dependencies** 

None

**Data Sources Accessed And Modified**  None

### **User Interface**

None

#### **Algorithm**

If the currently loads file has changed since being last saved, give option to save. Set default font settings to

- Times New Roman 12pt
- Left justified
- Not bold
- Not italic
- Not underlined
- Not struck through
- Not in bullet style
- Black text fore colour
- No indent

Blank out the document area

## C2.1.2 Open Document

#### **Rationale**

Requirement 8.c.ii

#### **Parent**

C2.1 File Management

#### **Descendants**

None

#### **Data Sources Accessed And Modified**  None

**User Interface**  System open dialogue

#### **Algorithm**

If the currently loads file has changed since being last saved, give option to save. Blank out the document area Load the specified document using the **LoadFile** method of the RTF text box.

### C2.1.3 Save Document

#### **Rationale**

Requirement 8.c.ii

#### **Parent**

C2.1 File Management

### **Descendants**

None

#### **Data Sources Accessed And Modified**  None

**User Interface** 

System save dialogue

#### **Remarks**

Use RTF text box's **SaveFile** method. If the loaded file already has a file name associated with it, then proceed to use this file name without prompting unless the user has explicitly requested that this not be done.

### C2.1.4 Print File

#### **Rationale**

Requirement 8.c.iii

# **Parent**

File Management

#### **Descendants**  None

**Data Sources Accessed And Modified**  None

#### **User Interface**  System Print dialogue

#### **Remarks**

Use Pierre-Emmanuel Gross' routine for printing RTF files. Do not use the default **PrintRTF** method because it does not support margins.

Code source at http://www.codeguru.com/vb/openfaq/comments/159.shtml

## C2.2 Text Formatting and Editing

#### **Rationale**

Abstract logical grouping of file management components

# **Parent**

Mail merge

#### **Descendants**

- C2.2.1 Font and Style Management<br>C2.2.2 Search
- $C2.2.2$
- C2.2.3 Insertions
- C2.2.4 Search and Replace

**Data Sources Accessed And Modified**  None

**User Interface**  None

## C2.2.1 Font and Style Management

#### **Rationale**

Requirement 8.c.vii

#### **Parent**

C2.2 Text Formatting and Editing

### **Descendants**

None

#### **Data Sources Accessed And Modified**  None

**User Interface** 

System Font dialogue

#### **Remarks**

The Font dialogue should be loaded with the current style before being displayed. Appropriate treatment of nulls should be provided.

### C2.2.2 Search

#### **Rationale**

Requirement 8.c.iv

#### **Parent**

C2.2 Text Formatting and Editing

#### **Descendants**

None

### **Data Sources Accessed And Modified**

None

#### **User Interface**

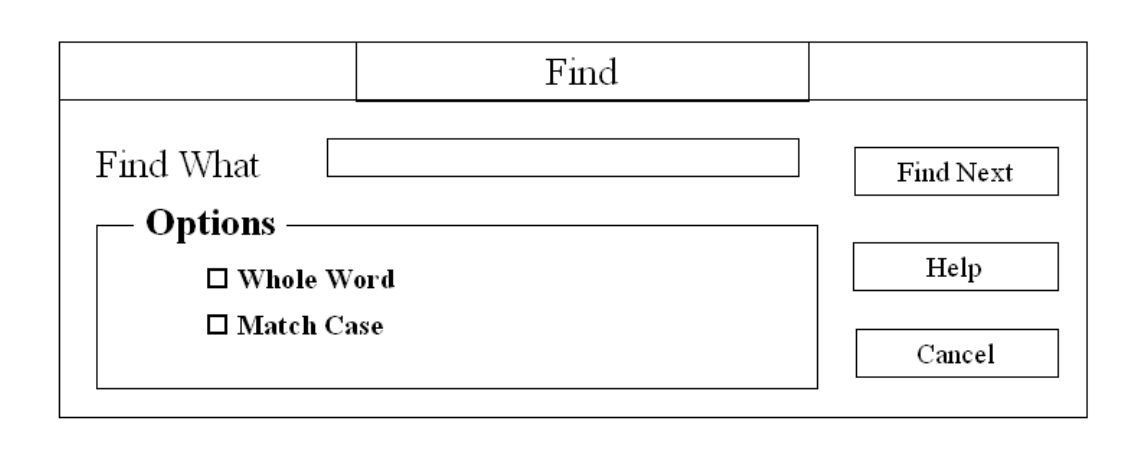

#### **Remarks**

Should carry a reset option to enable new searches. On finding a match, the focus should be returned to the document with the match highlighted.

### C2.2.3 Insertions

#### **Rationale**

Abstract grouping of components used in insertions

#### **Parent**

C2.2 Text Formatting and Editing

#### **Descendants**

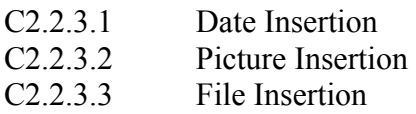

**Data Sources Accessed And Modified**  None

**User Interface**  None

### C2.2.3.1 Insert Date

#### **Rationale**

Requirement 8.e.i

# **Parent C2.2.3**

Insertions

#### **Descendants**  None

#### **Data Sources Accessed And Modified**  None

#### **User Interface**

Month view control for the current year. Input should be by double clicking a date.

### C2.2.3.2 Insert Picture

#### **Rationale**

Requirement 8.e.ii

# **Parent C2.2.3**

**Insertions** 

### **Descendants**

None

### **Data Sources Accessed And Modified**

None

#### **User Interface**

System's open dialogue with a filter for the following formats

- Bitmap (Default)
- JPEG Graphic Interchange Format
- Graphic Interchange Format

### C2.2.3.3 Insert File

#### **Rationale**

Requirement 8.e.iii

#### **Parent**

C2.2.3 Insertions

#### **Descendants**

None

### **Data Sources Accessed And Modified**

None

#### **User Interface**

System's open dialogue with a filter for the following formats

- Rich Text Format (Default)
- Standard Text

#### **Remarks**

Use a working area form with an RTF control to load the file and the copy the contents of this control and paste them into the current document at the current insertion position.

# C2.2.4 Search and Replace

### **Rationale**

Requirement 8.c.iv

#### **Parent**

C2.2 Text Formatting and Editing

### **Descendants**

None

#### **Data Sources Accessed And Modified**  None

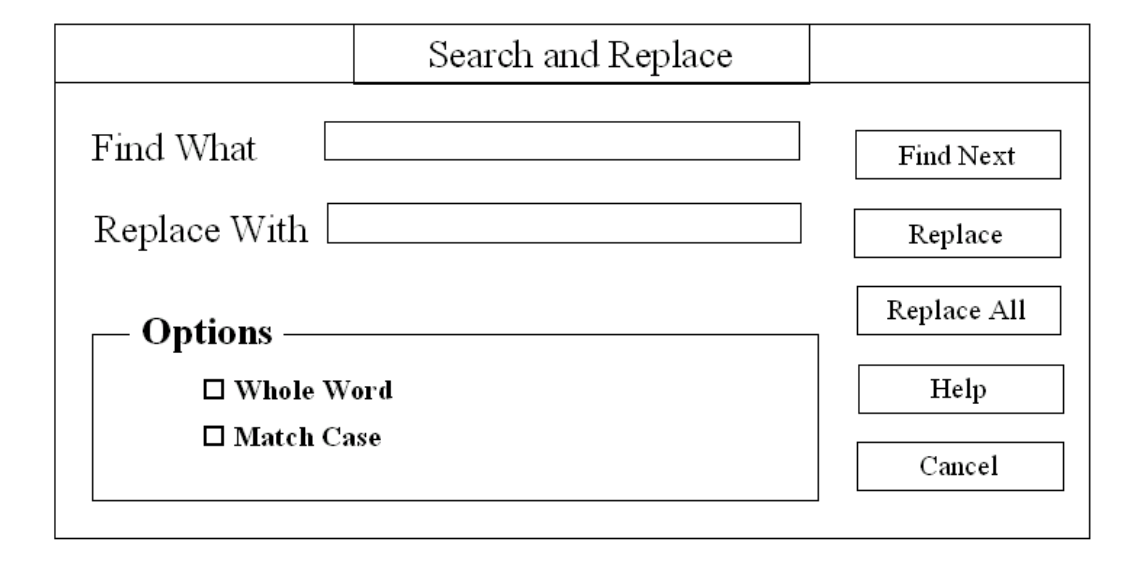

## C2.3 Mail Merge Processing

#### **Rationale**

Abstract logical grouping of Mail merge processing routines.

#### **Parent**

C2 Mail Merge

#### **Descendants**

- C2.3.1 Load Query Source File C2.3.2 View Query Source
- C2.3.3 Insert Mail Merge Field
- C2.3.4 Preview Personalised Letters
- C2.3.5 Produce Personalised Letters

**Data Sources Accessed And Modified**  None

**User Interface**  None

## C2.3.1 Load Query Source File

#### **Rationale**

Requirement 8a

#### **Parent**

C2.3 Mail Merge Processing

#### **Descendants**

None

#### **Data Sources Accessed And Modified**

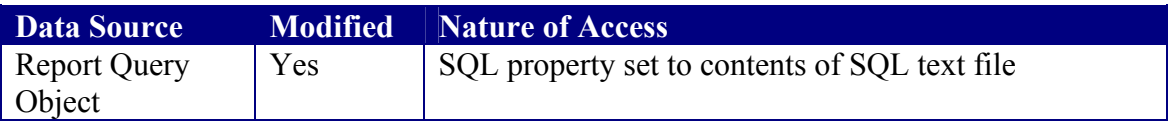

#### **User Interface**

None

#### **Algorithms**

- 1. Use the System Open File dialogue box to get the file name of the source SQL file
- 2. Assign query file's contents to the SQL property of the Report QueryDef object. If assignment fails because of a syntax error, give the user an option to try loading a different file.
- 3. Check that the specified query does not modify records. If it does, give the option to try another query file.
- 4. Execute the stored query and assign the results to a global recordset object.

### C2.3.2 View Query Source

#### **Rationale**

Requirement 8b

#### **Parent**

C2.3 Mail Merge Processing

#### **Descendants**

None

#### **Data Sources Accessed And Modified**

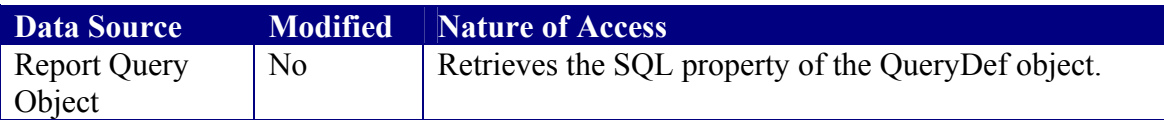

#### **User Interface**

A form containing a text box with both scroll bars.

#### **Algorithms**

Retrieve SQL property of QueryDef object and assigns contents to the text box on the form.

## C2.3.3 Insert Merge Field

#### **Rationale**

Requirement 8b

#### **Parent**

C2.3 Mail Merge Processing

#### **Descendants**

None

#### **Data Sources Accessed And Modified**

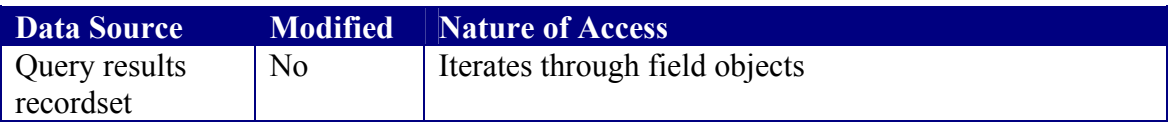

#### **User Interface**

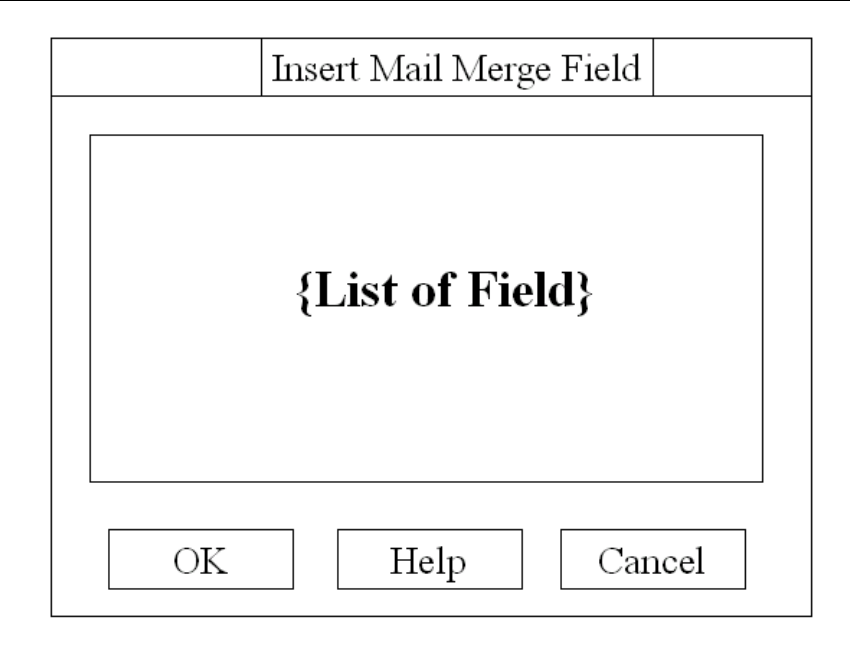

#### **Algorithms**

#### **Component Load**

Retrieve all the fields in the query result and place them in the List of Fields

#### **OK Chosen**

Paste the caption of the selected list item into the document surrounded by start and end of field characters.

### C2.3.4 Preview Personalised Letters

#### **Rationale**

Requirement 8

#### **Parent**

C2.3 Mail Merge Processing

#### **Descendants**

None

#### **Data Sources Accessed And Modified**

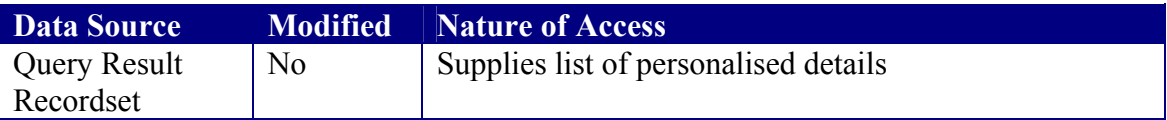

#### **User Interface**

Form containing an RTF component with both scroll bars.

#### **Algorithm**

Check if every field specified exists in the query result If an invalid field is encountered Inform user and abort operation

Else

For each record in the query result

Make a copy of the input document in a working area

For each field in the source query

Replace field name in working area copy with personalised details

Next

Send result to Output form

#### Next

Display output form

End if

### C2.3.5 Produce Personalised Letters

#### **Rationale**

Requirement 8

#### **Parent**

C2.3 Mail Merge Processing

#### **Descendants**

None

#### **Data Sources Accessed And Modified**

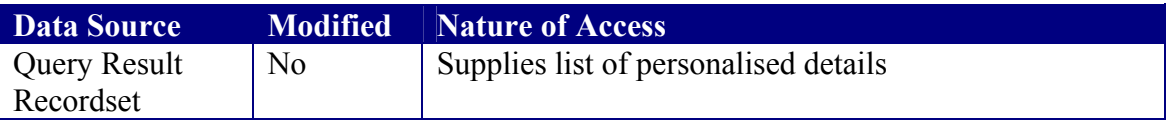

#### **User Interface**

System print dialogue

#### **Algorithm**

Check if every field specified exists in the query result If an invalid field is encountered Inform user and abort operation

Else

For each record in the query result

Make a copy of the input document in a working area

For each field in the source query

Replace field name in working area copy with personalised details

Next

Send result to printer starting on a new page

Next

End if

### C3 Administrative Console

#### **Rationale**

Provide support for system configuration

#### **Parent**

C0 Level 0

#### **Descendants**

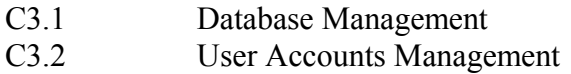

#### **Data Sources Accessed And Modified**

None

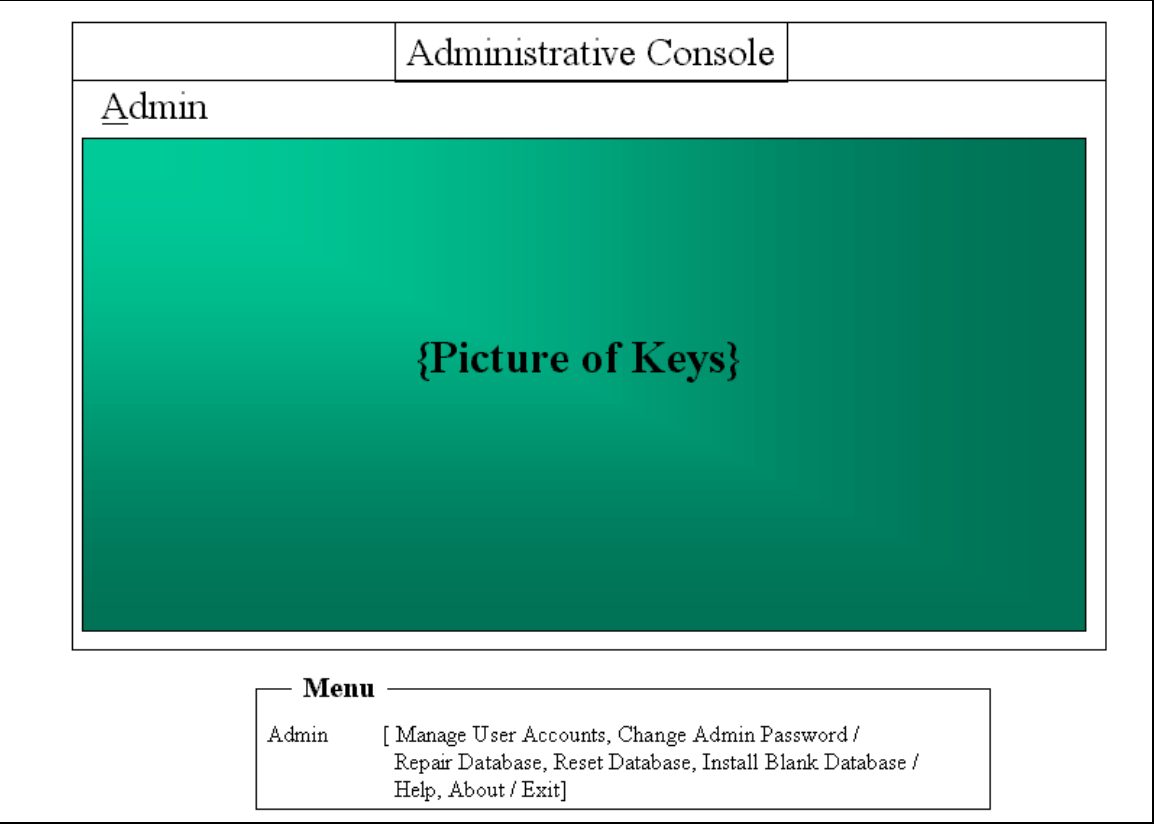

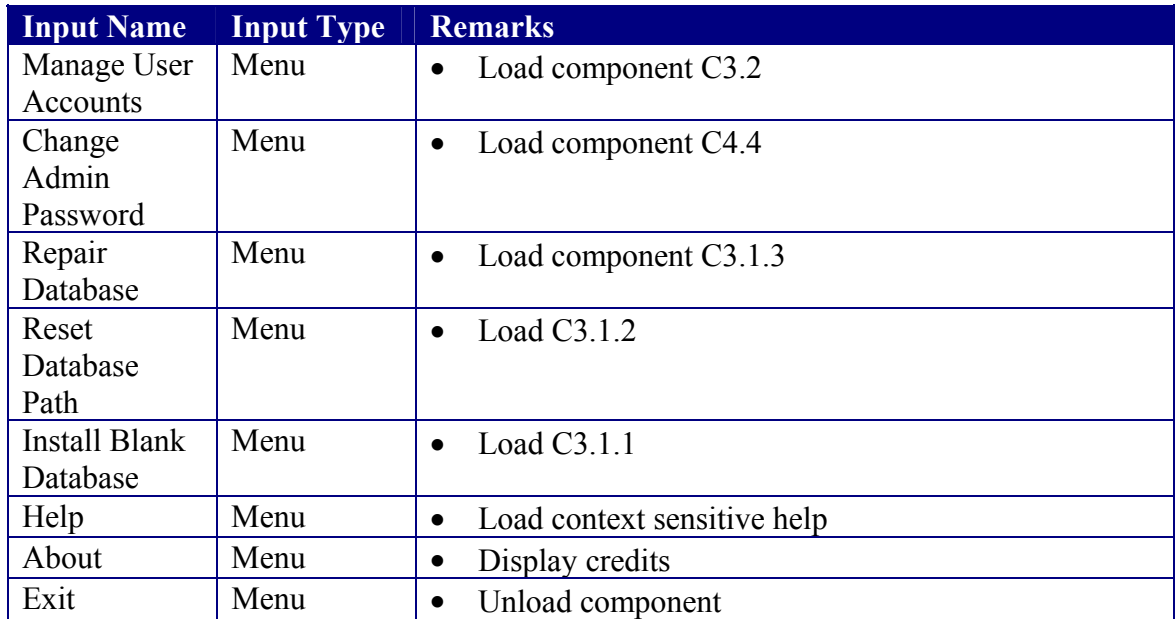

# C3.1 Database Management

#### **Rationale**

Abstract logical grouping

# **Parent**

Administrative Console

#### **Descendants**

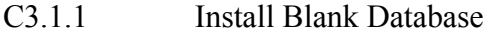

- C3.1.2 Reset Database Path
- C3.1.3 Repair/Compact Database

#### **Data Sources Accessed And Modified**  None

**User Interface**  None

## C3.1.1 Install Blank Database

#### **Rationale**

Required for application deployment

# **Parent**

Database Management

#### **Descendants**

None

#### **Data Sources Accessed And Modified**

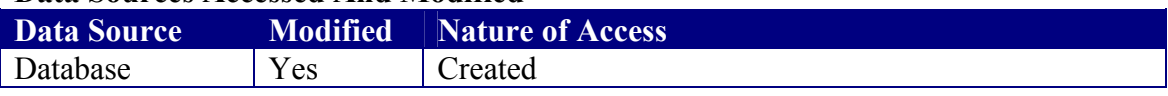

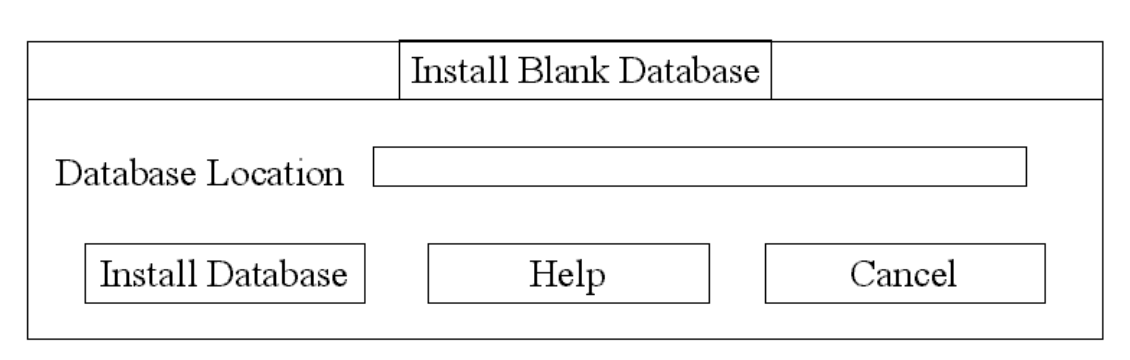

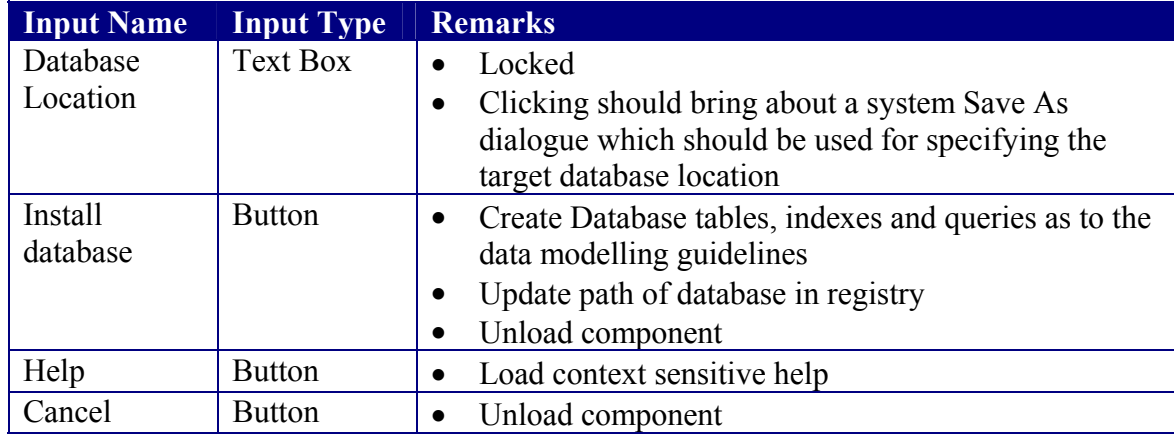

## C3.1.2 Reset Database Path

#### **Rationale**

To update system settings when database is moved.

#### **Parent**

C3.1 Database Management

#### **Descendants**

None

#### **Data Sources Accessed And Modified**

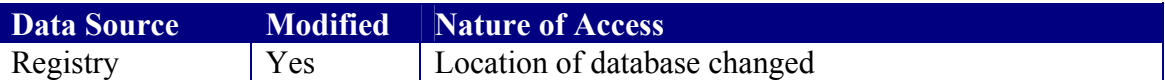

#### **User Interface**

A system Save As dialogue. The user must supply an existing database. The supplied path will then be used to update the registry key.

## C3.1.3 Repair/Compact Database

#### **Rationale**

Required to aid recovery. Also, jet databases tend fragment quite rapidly and as such require a regular data reorganisation.

#### **Parent**

C3.1 Database Management

#### **Descendants**

None

#### **Data Sources Accessed And Modified**

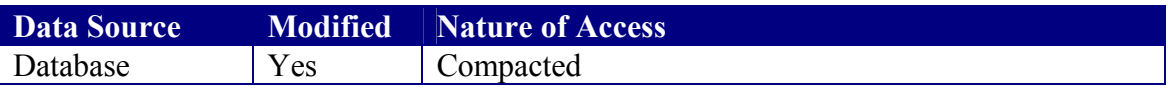

### **User Interface**

None

#### **Algorithms**

Get a temporary file name Get path of current db Compact Database to temp file Delete current file Reassign the compacted db the current file name Report success

## C3.2 Manage Users

#### **Rationale**

Non-Functional Requirement 2

# **Parent**

Administrative Console

#### **Descendants**

- C3.2.1 Create User Accounts<br>C3.2.2 Set Access Rights
- Set Access Rights
- C3.2.3 Delete User Account

#### **Data Sources Accessed And Modified**

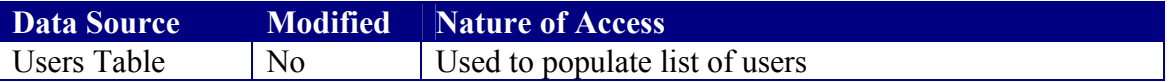

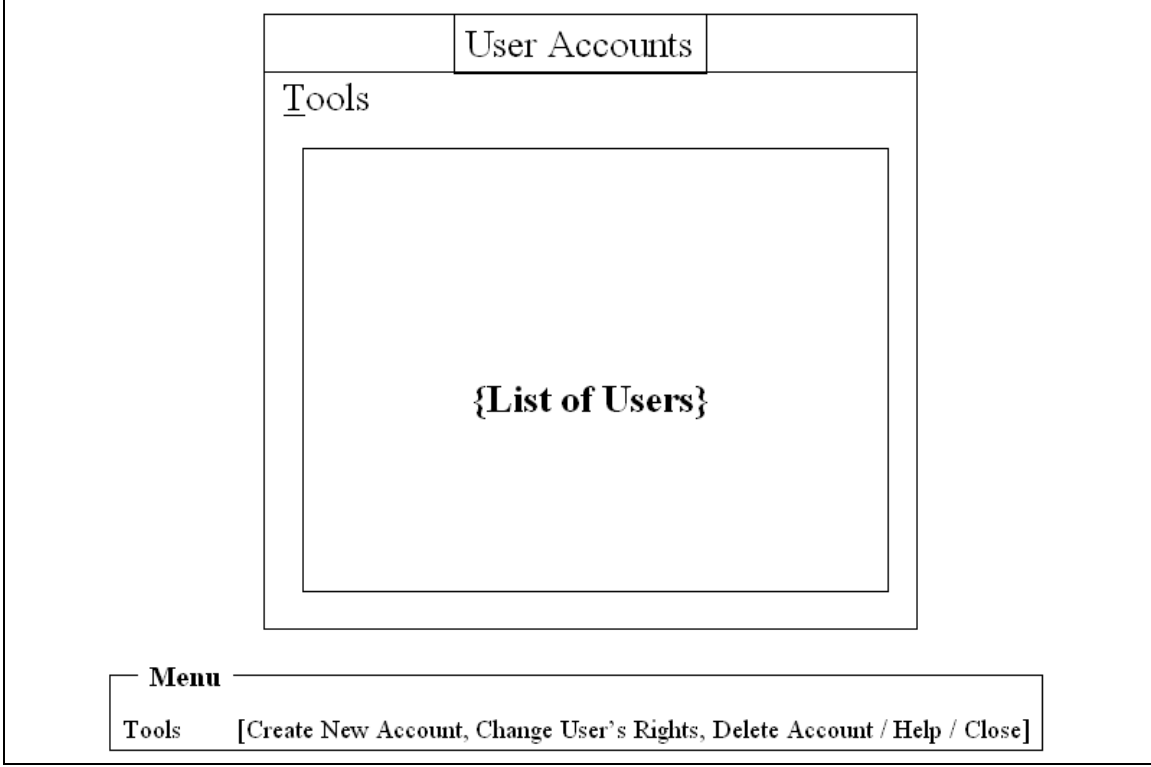

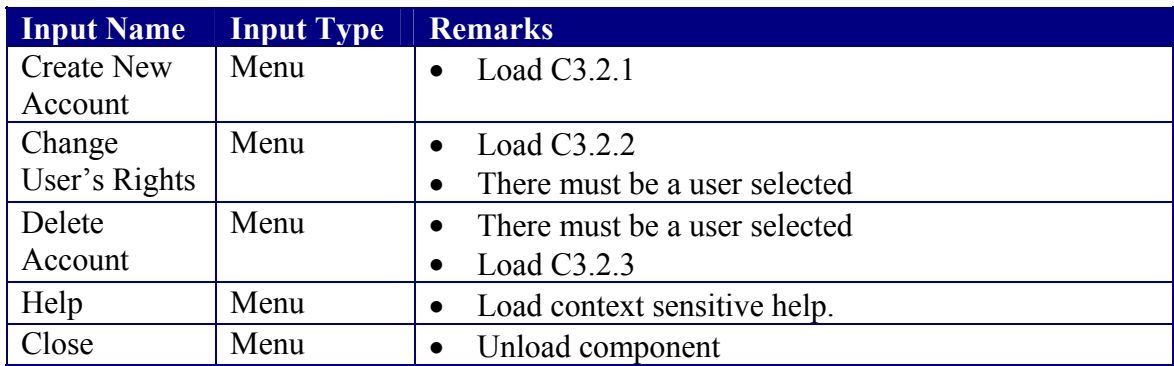

#### **Algorithms**

### **On Load**

Populate list box with the user names of all the users recorded in the database

#### **On Unloading A Component**

Refresh the list of users.
## C3.2.1 Create User Accounts

#### **Rationale**

Non-Functional Requirement 2

# **Parent**

Manage User Accounts

#### **Descendants**

None

#### **Data Sources Accessed And Modified**

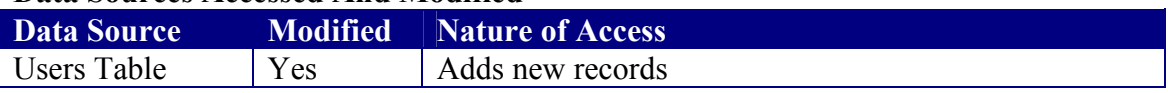

#### **User Interface**

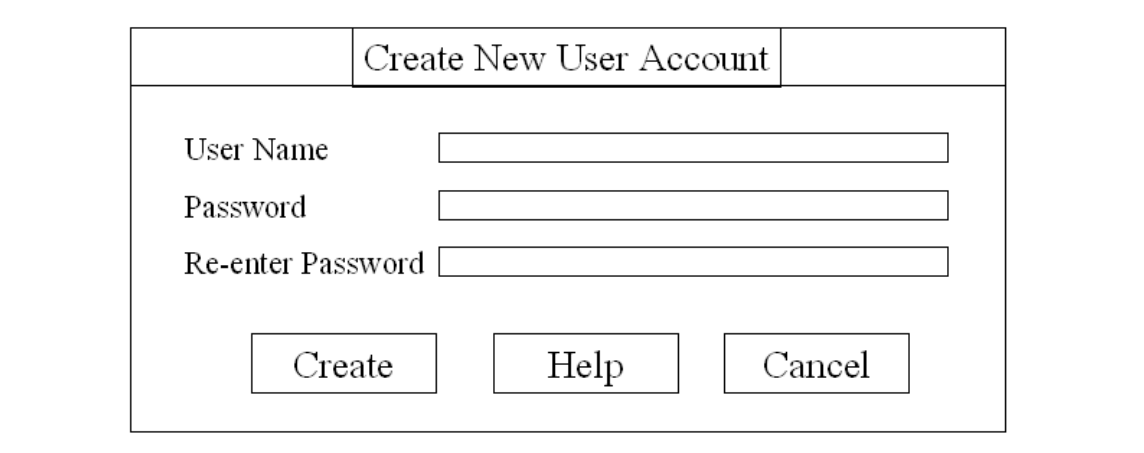

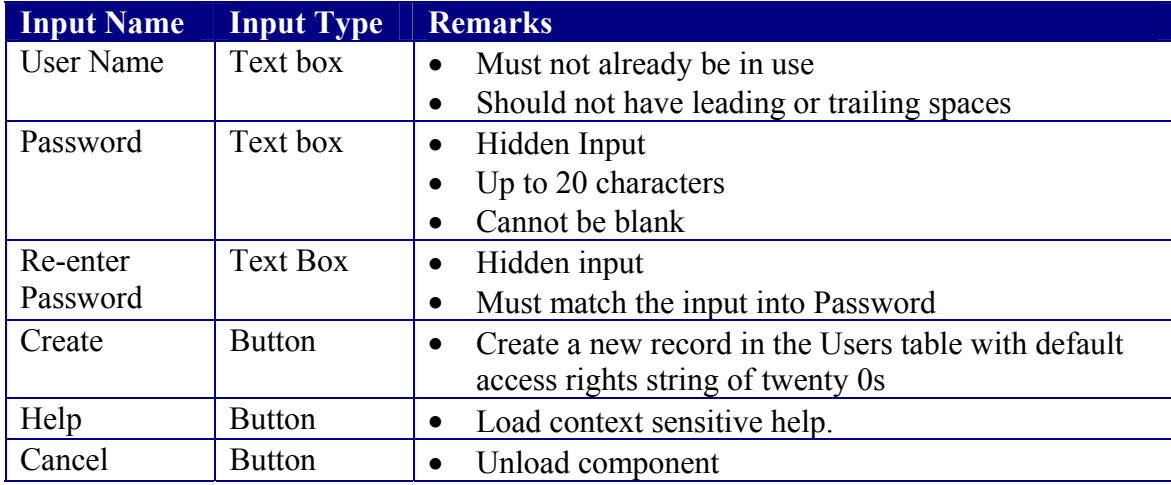

## C3.2.2 Set User Rights

#### **Rationale**

Non-Functional Requirement 2

# **Parent**

Manage User Accounts

#### **Descendants**

None

#### **Data Sources Accessed And Modified**

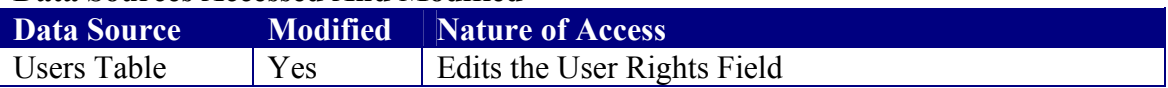

#### **User Interface**

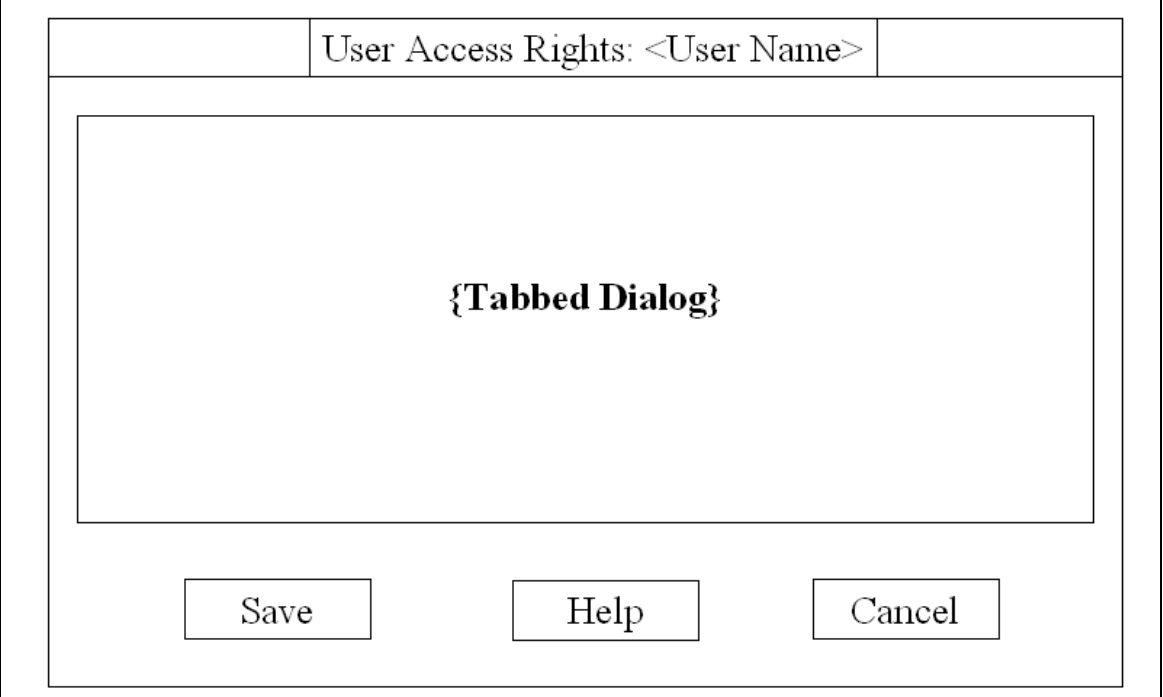

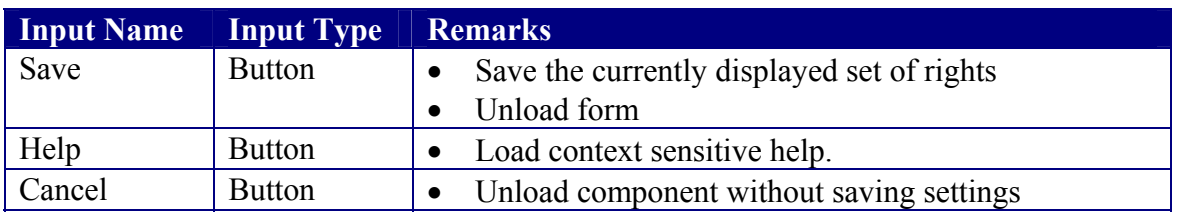

#### **Remarks**

The tabbed dialogue will be split into seven groups as detailed below for each property, a checked box will indicate that the user will be allowed to carry out the corresponding action or request the corresponding service.

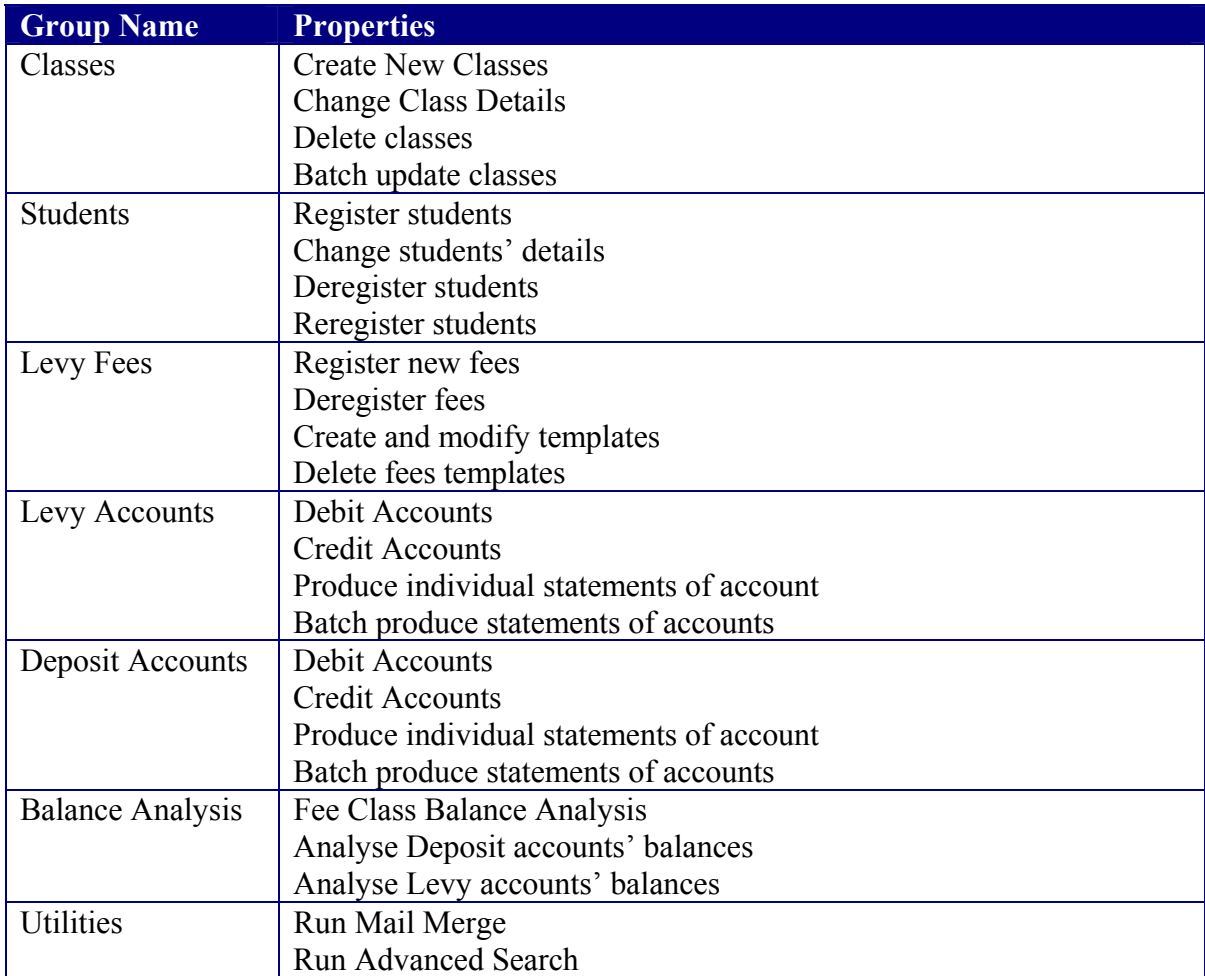

## C3.2.3 Delete User Account

#### **Rationale**

Non-Functional requirement 2

#### **Parent**

C3.2 Manage User Accounts

#### **Descendants**

None

#### **Data Sources Accessed And Modified**

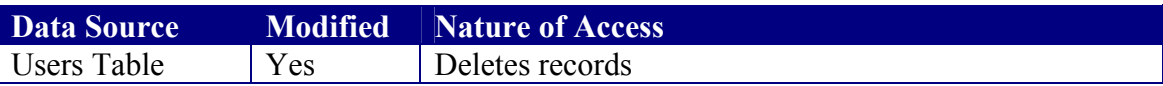

#### **User Interface**

Confirmation of deletion dialogue

#### **Algorithms**

Locate User name Delete Record

## C4 System Services

#### **Rationale**

Abstract logical grouping of System Services components

#### **Parent**

C0 Fees Processing System

#### **Descendants**

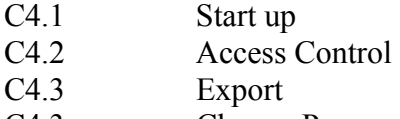

C4.3 Change Password

**Data Sources Accessed And Modified**  None

**User Interface**  None

## C4.1 System Start Up

#### **Rationale**

Provides a generic system start up sequence for all the components

#### **Parent**

C4 System Services

#### **Descendants**

None

#### **Data Sources Accessed And Modified**

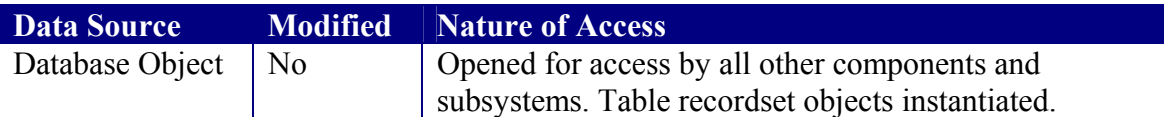

#### **User Interface**

Splash screen specifying system and component names.

#### **Algorithm**

If another copy of the loading subsystem is already running

Inform user and abort subsystem start up.

Else

Get database path from registry Open the database Instantiate all the tables as recordsets Load component C4.2.1 to handle user log in

End if

#### **Remarks**

The following is a known dependency C4.2 Access Control Called to handle user authentication

## C4.2 Access Control

#### **Rationale**

Abstract logical grouping of components used in access control.

# **Parent**

**System Services** 

#### **Descendants**

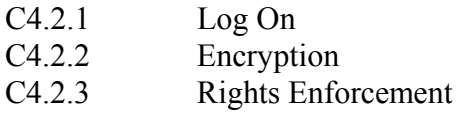

### **Data Sources Accessed And Modified**

None

**User Interface**  None

## C4.2.1 System Log On

#### **Rationale**

Non-Functional Requirement 2

# **Parent**

Access Control

#### **Descendants**

None

#### **Data Sources Accessed And Modified**

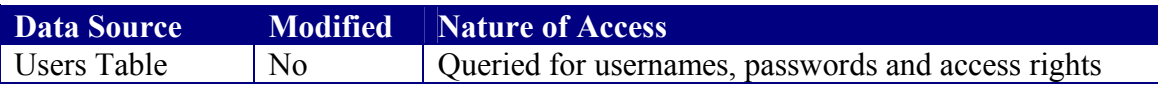

#### **User Interface**

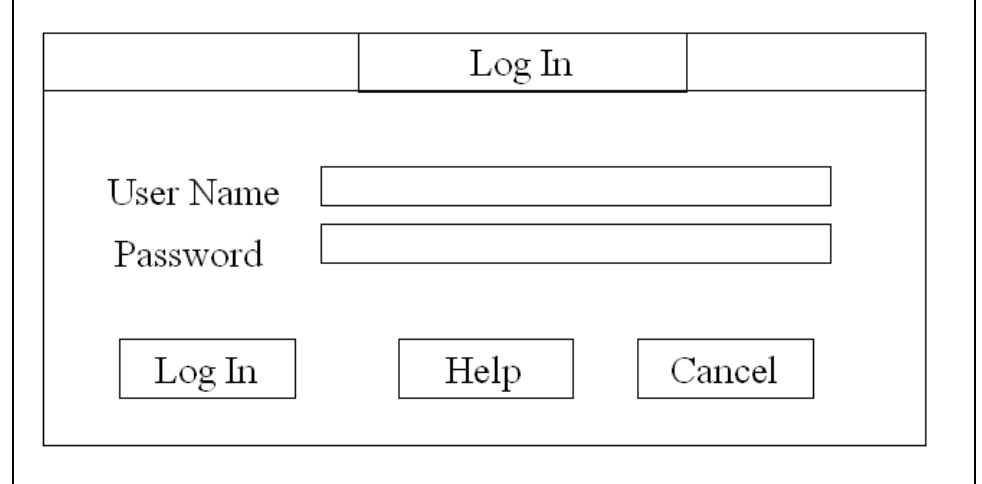

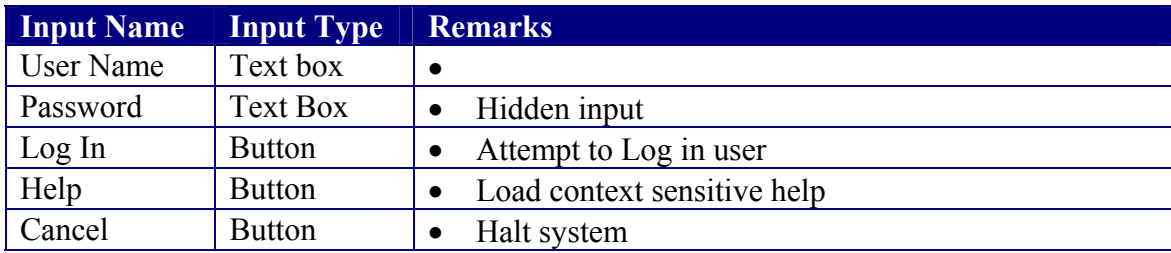

#### Algorithms

#### **Log In User**

Ensure that both the username and password have been entered If the username is Admin then Get admin password from registry If the entered password matches that of Admin then Enable access to all components Proceed to log in user Else Display log in error Redisplay log in form with the password text box cleared End if Else Look up name in the users table If the name does not exist Inform user Refuse log in Else Get password for the user If password matches that entered then Retrieve user's access rights Log In user Else Inform user Redisplay log in form with password text box cleared End if End if End if

## C4.2.2 Encryption

#### **Rationale**

Passwords are stored within a table and in the registry. Simply querying the database can therefore retrieve them. Encryption will provide a line of defence.

#### **Parent**

C4.2 Access Control

#### **Descendants**

None

#### **Data Sources Accessed And Modified**

None

#### **Programming Interface**

Method Encrypt: Accepts plain text as an argument and returns cipher-text Method Decrypt: Accepts cipher-text as an argument and returns plain text

#### **Encryption algorithm**

© Librarius 2000 Plus, Motsi Tinovimba G., 1999 – 2000 Freely available for download at www.geocities.com/tgmotsi

## C4.2.3 Rights Enforcement

#### **Rationale**

Non-Functional Requirement 2

#### **Parent**

C4.2 Access Control

#### **Descendants**

None

#### **Data Sources Accessed And Modified**

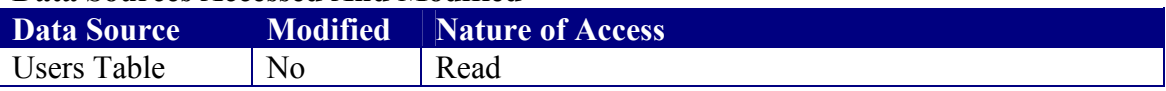

#### **User Interface**

None

#### **Programming Interface**

The components should read in the access rights and provide access to these through an object with a property for each right. The property will have a value of false if the user is not allowed to access the service referenced by the property, otherwise it will be true. There should also be a property storing the User Name of the currently logged on user.

## C4.3 Export

#### **Rationale**

Required to facilitate the attainment of requirement 9

#### **Parent**

C4 System Services

**Descendants**  None

**Data Sources Accessed And Modified**  None

### **User Interface**

None

#### **Programming Interface**

The components should provide two methods, one for exporting to Excel 95 and the other to Generic Comma Delaminated Text format. The methods should accept as a compulsory argument, a grid containing the body of the tabulated data to be exported. There should also be a second optional argument specifying a grid with tabulated text to be included as a header to the report. During export, a progress display should be provided.

## C4.4 Change Password

#### **Rationale**

Required to facilitate the editing of user password as required by Non-Functional Requirement 2.

#### **Parent**

C4 System Services

#### **Descendants**

None

#### **Data Sources Accessed And Modified**

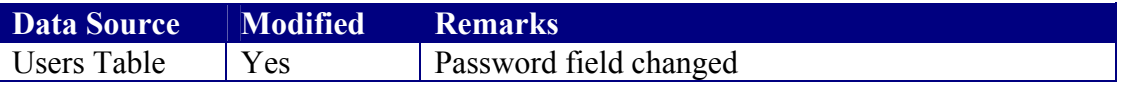

#### **User Interface**

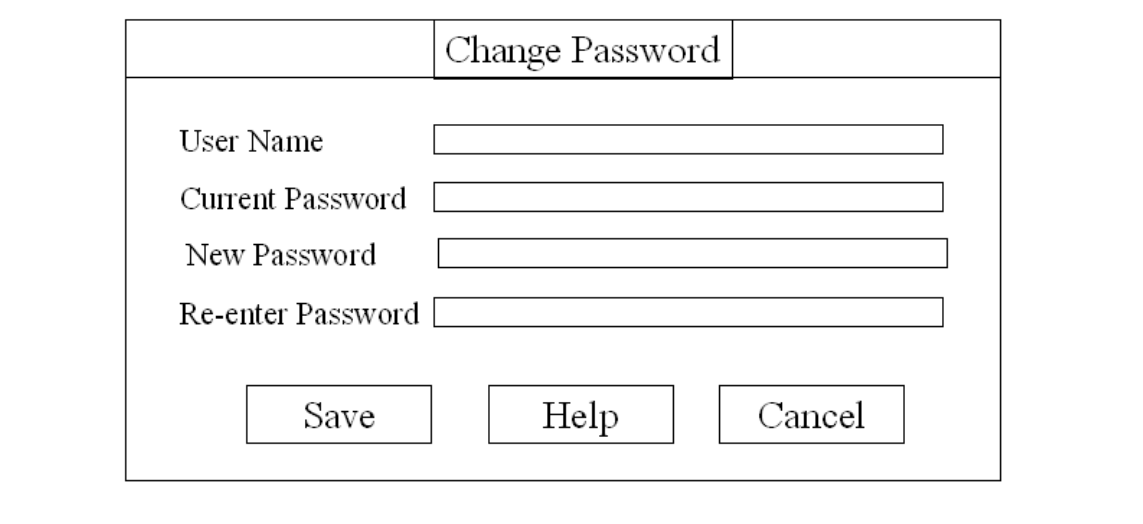

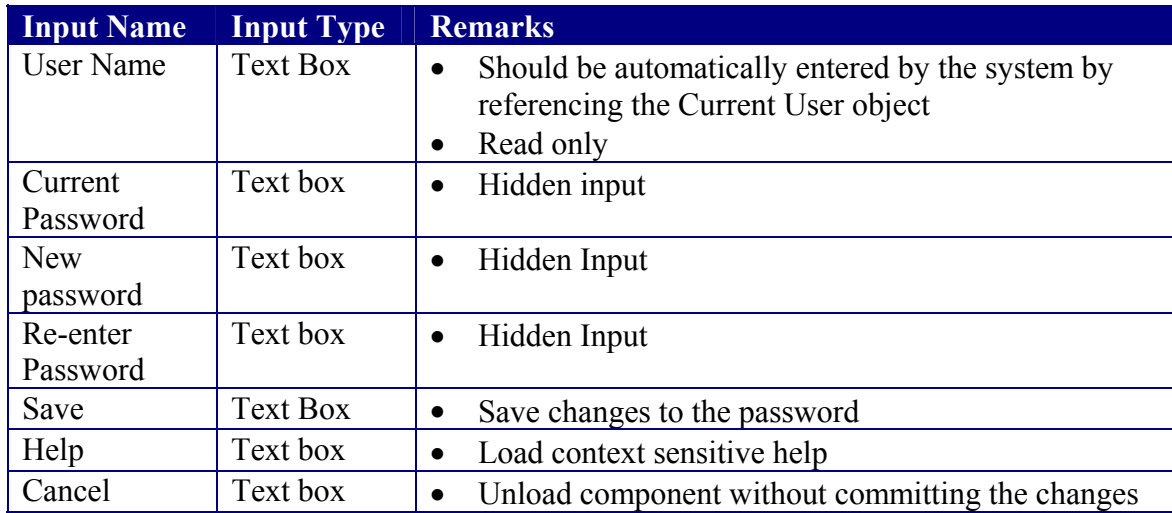

#### **Algorithm**

If any of the fields has not been entered then

Inform user and give option to have missing input entered

Else

Get the password of the current user

#### If **Entered Current Password** does not match **Stored Current Password** then Inform user and refuse change

Give option to re-enter current password

#### Else

If the entered new passwords do not match then

Inform user and refuse change

Clear both new password text boxes

Give option to re-enter the new password

Else

Locate record of current user

Modify password field to that of the new password

End if

 End if End if

## C5 Advanced Search

#### **Rationale**

Requirement 10

#### **Parent**

C0 Levy Processing System

#### **Descendants**

C5.1 Advanced Search Results

#### **Data Sources Accessed And Modified**

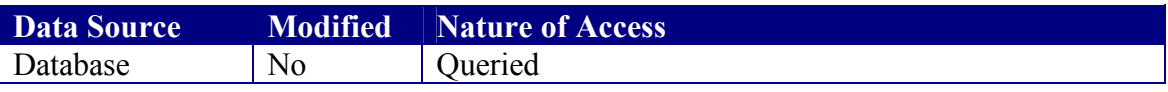

#### **User Interface**

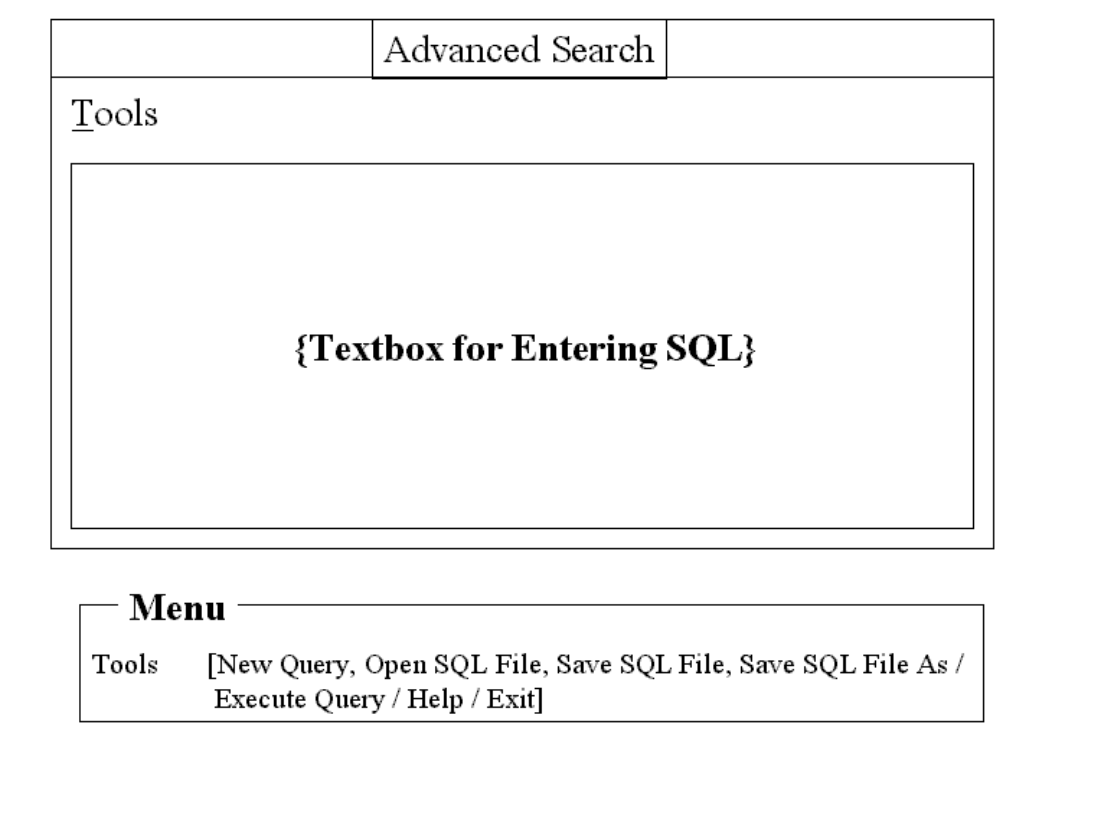

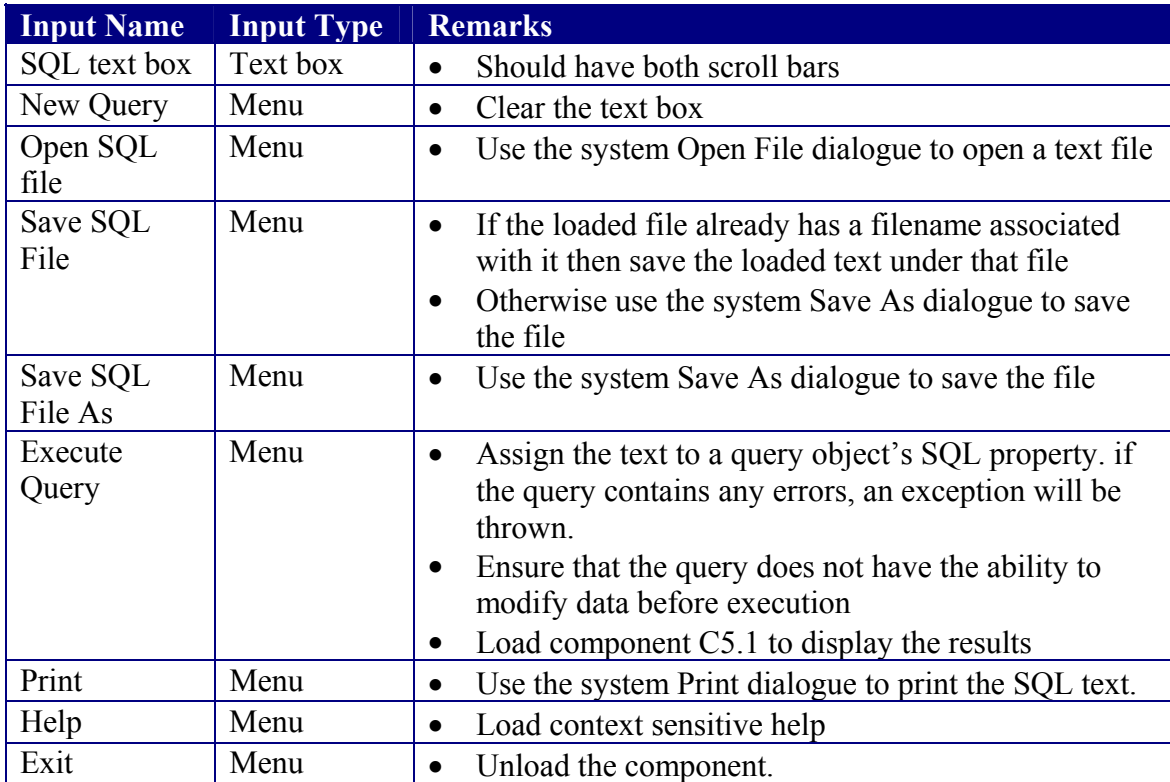

## C5.1 Advanced Search Results

#### **Rationale**

Requirement 10

#### **Parent**

```
C5 Advanced Search
```
#### **Descendants**

None

#### **Data Sources Accessed And Modified**

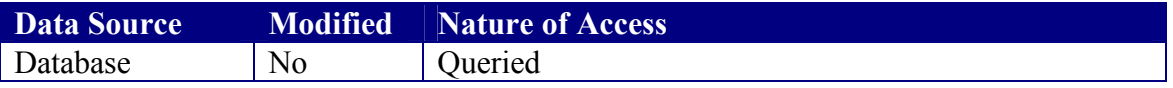

#### **User Interface**

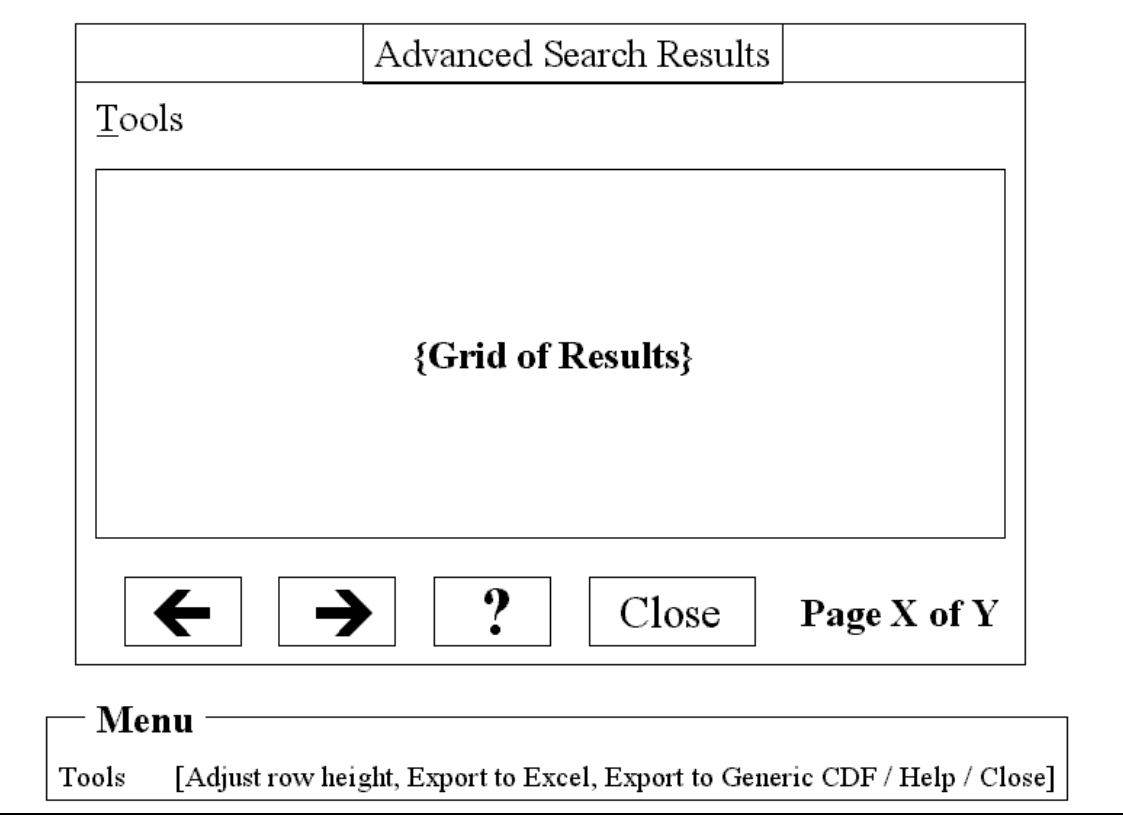

#### **Display the Results**

Execute the query and assign the results to a recordset

If the recordset is empty then abort

Calculate the number of pages returned by the result

Enter the column headers by iterating through the field object of the recordset Display the first page

#### **Adjust Row Height**

Use input box control to get the preferred number of lines of text to display Convert text height to scale mode units For each row in the grid excluding the header row Set the new height to the calculated height

Next

#### **Export To Excel**

Get the filename of the target export If the file exists, delete it after confirming with the user Create an Excel Workbook with a Single Worksheet Export the header row Load each page from page 1 and export its contents excluding the Header page Save and release the workbook Redisplay the page that was being viewed just before the exporting began.

#### **Export to Generic CDT**

Get the filename of the target export If the file exists, delete it after confirming with the user Create a text file to export the data to Export the header row Load each page from page 1 and export its contents excluding the Header page Save the text file

Redisplay the page that was being viewed just before the exporting began.

# Validation And Evaluation

## System Requirements

The meeting of the system requirements was verified by walkthroughs at various points in time from the date the requirements were specified to the end of the implementation. In most cases, the requirements were found to have been met. However, during this process, some inconsistencies were found and corrected. The following highlights the major revisions to the Functional Requirements.

- 1. Requirements 1a was found to be out of date after implementation since it did not include a reference to the Guardian's Telephone number. This was traced to the requirement not having been updated when the Data Modelling was revised. The inconsistency was corrected by adding the missing reference.
- 2. Requirement 1c, which included the wording "Facilities should exist for finding all the student details given some of the attributes listed in 1a", was found to be unverifiable during the design of the search modules. This was corrected by changing the wording to include an explicit listing of the searching fields.
- 3. Requirement 2c, which included the wording "The operator should be able to charge all the students in a given class by entering the fees in a template for that class" was found to be ambiguous during the design of the component for debiting Levy Accounts. The wording was subsequently revised to its current state.
- 4. The sorting order specified in Requirement 2cii was found to have been overlooked. The code was subsequently revised to include an implementation of the sorting order.
- 5. Requirement 8c was found to be unverifiable and was subsequently revised to include an explicit listing of the text editing and formatting functions that were to be included.
- 6. Requirement 9.a.i was found to be unverifiable and had its wording changed from "Standard Comma Delaminated Format" to "Generic comma delaminated format as implemented in Microsoft® CSV"

## Test Cases

The following test cases have been proposed to test the functional validity of the implementation of the system. They are grouped as to the implementation units.

#### **Installation Program**

The installation program should be tested on the following platforms

- 1. Microsoft® Windows 95
- 2. Microsoft® Windows 98
- 3. Microsoft® Windows 2000
- 4. Microsoft® Windows XP

Care should be taken before testing to ensure that the target system does not have either Microsoft Visual Basic or Microsoft Office installed. This is to ensure that the installation program is successfully installing its required runtime libraries.

#### **Administrative Console**

The following Aspects of the Administrative Console should be tested

- 1. Restriction of access to the "admin" user.
- 2. Implementation of database management
	- a. Ability to install sample database
	- b. Ability to install blank database
	- c. Ability to repair a corrupt database.
	- d. Ability to compact database.
- 3. Implementation of Access control
	- a. Creation of new users
	- b. Changing of user access rights
	- c. Deletion of user accounts

#### **System Services**

- 1. Encryption
	- a. Ability to encrypt
	- b. Ability to decrypt
- 2. Ability to enforce the access rights. For this test to be effective, a real effort must be made towards bypassing the security system.
- 3. Changing of user passwords
- 4. System start-up.
- 5. Context sensitive help loading.
- 6. Exportation to Excel and CSV.

#### **Advanced Search**

- 1. Opening, saving and printing of source SQL.
- 2. Execution of SQL. Executing a query in the Advanced Search Utility and then comparing the results with those obtained when the query is run in Microsoft Access can be used to test this.
- 3. Presentation of results with particular emphasis on adjusting row heights and exporting data.

#### **Mail Merge**

- 1. Opening, Saving and Printing of RTF documents.
- 2. Ability to "Undo" actions.
- 3. Clipboard functions
- 4. Converting case.
- 5. Inserting dates, rtf files and pictures.
- 6. Search and replace.
- 7. Inserting merge fields
- 8. Generating previews and actual letters.
- 9. Starting of new sessions.

#### **Main Subsystem**

1. Classes

- a. Ability to register new classes with particular emphasis on observance of the enforcement of primary key integrity.
- b. Editing of classes and ensuring that the primary key cannot be changed
- c. Ability to deregister classes. It should be ensured that the system can detect classes that are still in use and deny requests to deregister them
- d. Ability to browse through the records
- e. Batch Updating of classes
- 2. Registered Students
	- a. Ability to register new students with particular emphasis on the generation of unique Student IDs and enforcement of the Student-Class relationship.
	- b. Editing of student records and ensuring that the primary key cannot be changed.
	- c. Ability to deregister students. It should be ensured that the system is capable of detecting students with non-zero balances in the accounts and denying requests to deregister them. The system should also be observed to be making accurate transfers of the data from the Registered to the Deregistered table. Deletion of transaction records should also be verified.
	- d. Ability to browse through the records with particular emphasis on ability to jump to a student record and the state of the table after an unsuccessful jump.
- 3. Deregistered Students
	- a. Ability to browse through the record of deregistered students.
	- b. Ability to reregister deregistered students.
- 4. Search facility
	- a. Ability to run searches as specified in the design.
	- b. Ability to handle external service requests as generated by the components for deregistering classes and charging student accounts.
	- c. Ability to present results with particular emphasis on display the printing and exporting of results.
- 5. Registered fees
	- a. Registration of new fees with particular emphasis on the generation of a unique primary key for each fee and the enforcement of the uniqueness of each fee.
	- b. Deregistration of fees
	- c. Ability to detect usage of fee within templates and levy accounts and deny request to deregister fees in use.
- 6. Fees Templates
	- a. Ability to create new blank templates with unique names
	- b. Ability to delete templates
	- c. Insertion of fees into templates with focus on the need for the fee to be registered.
	- d. Removal of fees from templates
- 7. Debiting Levy Accounts
	- a. Ability to specify debit targets and to have these adhered to.
	- b. Making of the request to display the list of students in the target class.
	- c. Ability to retrieve and load template data.
	- d. Ability to add and remove individual fees from the list specified.
- 8. Crediting Levy Accounts
- 9. Generation of individual levy statements of accounts and to print & export the generated statements
- 10. Ability to batch produce levy statements of accounts
- 11. Deposit accounts
	- a. Debiting
	- b. Crediting
	- c. Statement generation
	- d. Batch statements of accounts generation
- 12. Balance analysis.

#### **Testing Results**

The above aspects of the system were tested leading to the discovery of errors within the implementation. Due to time pressures, the developer was not able to systematically collect the test results for presentation in this manual. Although most of the errors discovered were corrected, the following system inadequacies have been confirmed and remain largely unresolved although workarounds maybe available.

- 1. The installation program will fail to install bootstrap files on Windows 2000 machines. The program may also fail on other versions of Windows. For Windows 2000, the problem results from the way Windows 2000 protects its files during booting. To work around this problem on Windows 2000, the user must install Windows 2000 Service Pack 3 before running the installation program. The solution for the other versions can only be determined after analysing the registry of the target machine focusing on the flags for updating files on booting. This issue has been confirmed by Microsoft to be a known problem affecting applications designed in Visual Basic 6.0 and is documented at
	- a. http://support.microsoft.com/default.aspx?scid=http://support.microsoft.com:8 0/support/kb/articles/Q191/0/96.ASP&NoWebContent=1
	- b. http://support.microsoft.com/default.aspx?scid=kb;EN-US;279764
- 2. The extent to which the log on is secure has not been verified to the required level of security. Several attempts to bypass the form succeeded and although the underlying cases for all of these were isolated and rectified, it is not possible to state that logins are secure beyond reasonable doubt
- 3. The help system has been verified to be loading the required topics. However, the context sensitivity of the help file itself remains questionable due to the system used to develop it. The file was created by partitioning the User Manual which when considered in retrospect, was a poor design decision.
- 4. The Undo system in the mail merge utility logs all the changes made as single snapshots resulting in some changes that should be considered atomically being broken down. Most of the problems associated with this have been identified and rectified by making changes in the working area and then transferring the finished version of the text back to the parent. The developer however still has suspicions that there are other scenarios that may result in the same problems that have not been identified.
- 5. The mail merge clipboard function remains unreliable when it comes to images. This problem can be avoided by using the keyboard shortcuts to the inbuilt clipboard functions of the of the RTF control thus bypassing the system's custom functions.
- 6. Deregistration of classes and students leads to the forms displaying the first record. This is as to design but in retrospect, this was a poor design decision. The system should instead display the record occurring immediately after the deleted record.
- 7. Analysis functions return incorrect results when the accounts tables are empty. The cause of this error has not been identified. This problem is however not likely to be materially problematic as it is expected that the analysis will have no practical value until some records have been added.
- 8. The advanced search utility's paging mechanism results in the utility being unable to use the generic exportation functions written for the system. To work around this, a custom export routine had to be written for the utility. The developer acknowledges that this is a violation of the design principles.

## Plans For Future Development

As stated in the preface, the scope for this project has changed dramatically from the time it was first conceptualised. Over time, the project has become more of a prototype for a larger Information Management system. As such, future development will focus on adding general IS features to the system. The question of what to add next and when remain largely unanswered. Some of the proposals are stated below.

- 1. The students' records management subsystem should be unbundled from the levy system and placed in a new standalone Students Records client.
- 2. The database should be moved to a DBMS that caters for efficient multi-user support whilst leaving the interface for the levy system largely unchanged.
- 3. A courses management client should be added with support for the following
	- a. Association of students with marks
	- b. Exams timetable analysis for clashes
	- c. End of terms reports generation.
- 4. A form teacher client should be added and be online based. The primary purpose of this will be to enable a form teacher to keep track of his/her students and to add comments before reports are generated.
- 5. An online subject teacher client enabling a course teacher to log in and record examination marks should be considered.

The above proposals will have to be developed in consultation with all the stakeholders and prioritised as to their needs. It is therefore not possible to give a schedule for any of the issues stated above.

# Appendix A

Department of Computing Science University of Zimbabwe P O Box MP167 Mount Pleasant Harare

27 February 2003

The Permanent Secretary Ministry of Education, Sports and Culture Ambassador House Harare

Dear Sir

#### **RE: RESEARCH CLEARANCE**

I would like to request clearance for the carrying out of a research into Fees Processing Automation at Mount Pleasant High School. The research, should you approve it, will focus on the management of students' accounts with respect to fees charged and paid.

Please find attached a copy of my project proposal and a letter of authorization from the University of Zimbabwe.

I sincerely hope that you will be able to assist me.

Yours faithfully

Motsi Tinovimba G

## **Project Proposal**

#### **Title**

Fees Processing Automation

#### **Terms of Reference**

Authorised by the Department of Computing Science at the University of Zimbabwe as part of the programme of study for the Bachelor of Business Studies and Computing Science (Honours) degree programme. The course code is CT260.

#### **Project Supervisor**

Ms L. Bonda Department of Computing Science University of Zimbabwe P. O. Box MP167 Mount Pleasant Harare

#### **Objective of Research**

To establish an understanding of the manual fees processing system in use at Mt Pleasant High School deep enough to facilitate the design and implementation of a fully computerised alternative.

#### **Methodology**

The research will be by means of interviews with key personal involved in the processing of fees at the institution. The following is the proposed focus group

- The School Head
- The Deputy to the School Head
- The Bursar
- Assistants to the Bursar
- Secretary to the School Head
- Secretary to the School Development Association (SDA)

The interviews would be held at the earliest possible convenience of the personnel involved.

#### **Interview Focus**

The interviews will focus on the following key areas

- Types of fees charged.
- Procedures and documentation used in authorising the fees to be charged against any given student.
- Storage and uses of the information
- Identification of any problems in the system with particular focus being given to bottlenecks.
- Formulation of requirements to serve as a basis for solving the above stated problems.

#### **Publication of Findings**

The research findings will form part of the report to be submitted as to the academic regulations of the University of Zimbabwe. It will therefore be left within the public domain of the Department of Computing Science. A copy will also be published at the author's website at www.geocities.com/tgmotsi. The website is within the international public domain and already contains other projects carried out by the researcher.

#### **Researcher Contact Details**

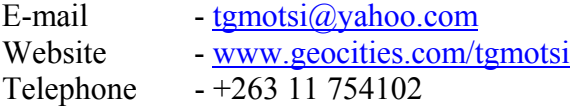

Compiled by

Motsi Tinovimba G

# Interview Questions

#### **5. The Head / Deputy Head**

#### **a. Storage of Information**

- i. What information do you store within your immediate office with regards to fees records?
- ii. What forms, if any do you use in this storage?
- iii. On average, for how long is this information stored?
- iv. On expiration of the period of storage, is the information destroyed or archived. If it is archived, is it revised in any way before this is done?

#### **b. Uses of information**

- i. To what uses do you put the above-specified information?
- ii. What problems, if any, have you experienced in accessing the above specified information?
- iii. What opportunities for further utilization of the information would you wish to have explored?

#### **c. Computer System**

- i. Do you have a computer system within your immediate office?
- ii. If you do have a computer system, what are its technical specifications with respect to :
	- Make
	- RAM
	- Network connectivity
	- Storage
- iii. How would you appraise your level of computer literacy?

#### **6. The Bursar / Assistants to the Bursar / Levy Office**

#### **a. Types of fees charged**

- i. What fees do you charge?
- ii. To whom do these fees apply?
- iii. Who is responsible for which fees?
- iv. Who gives the directive to charge any given student a given fee?
- v. What documentation if any is used in (2.a.iii) above?
- vi. What documentation used in communicating the fees charged against any given student to that student?

#### **b. Storage of information**

- i. What specific transaction records do you keep?
- ii. What documentation is used in this storage?
- iii. For how long are these records kept?
- iv. What happens to the records when their period of use has expired?

#### **c. Uses of information**

- i. What specific uses do you put the above specified information?
- ii. Who are the consumers of this information and what specific aspects of it do they require?
- iii. What problems, if any, have you experienced in storing or accessing this information?
- iv. What opportunities for further utilization of the information would you want explored?

#### **d. Computer System**

- i. Do you have a computer system within your immediate office?
- ii. If you do have a computer system, what are its technical specifications with respect to:
	- Make
	- RAM
	- Network connectivity
	- Storage
- iii. How would you appraise your level of computer literacy?

#### **Compiled By**

**Motsi Tinovimba G.** 

Department of Computing Science University of Zimbabwe P O Box MP167 Mount Pleasant Harare

27 February 2003

The Regional Director Harare Region Ministry of Education, Sports and Culture Chester House Harare

Dear Sir

#### **RE: RESEARCH CLEARANCE**

I am a second year Bachelor of Business Studies and Computing Science (Honours) student at the University of Zimbabwe. As part of my approved program of study, I have been tasked with the carrying out of a research into the computerisation of the Fees Processing system at Mount Pleasant High School. I am therefore hereby applying for clearance to carry out the research.

The research, should you approve it, would focus on the management of student accounts with particular focus being given to

- Types of fees charged.
- Procedures and documentation used in authorising the fees to be charged against any given student.
- Storage and uses of the information
- Identification of any problems in the system with particular focus being given to bottlenecks.
- Formulation of requirements to serve as a basis for solving the above stated problems.

It is anticipated that the information would be solicited through interviews with the administrative staff in the office of the School Head involved in the above-mentioned process at their earliest possible convenience.

I sincerely hope that you will be able to assist me.

Yours faithfully

Motsi Tinovimba G.